**UNIVERSIDADE TECNOLÓGICA FEDERAL DO PARANÁ** 

**NICOLAS POLESSO WEYNE RODRIGUES** 

**DESENVOLVIMENTO DE UMA FERRAMENTA COMPUTACIONAL PARA AVALIAR A VIABILIDADE DA MIGRAÇÃO DE UM CONSUMIDOR CATIVO PARA O AMBIENTE DE CONTRATAÇÃO LIVRE DE ENERGIA ELÉTRICA** 

**MEDIANEIRA** 

**2021** 

## **NICOLAS POLESSO WEYNE RODRIGUES**

# **DESENVOLVIMENTO DE UMA FERRAMENTA COMPUTACIONAL PARA AVALIAR A VIABILIDADE DA MIGRAÇÃO DE UM CONSUMIDOR CATIVO PARA O AMBIENTE DE CONTRATAÇÃO LIVRE DE ENERGIA ELÉTRICA**

**Development of a computational application to assess the viability of migrating a regulated consumer to the deregulated electricity market** 

> Trabalho de conclusão de Curso do Curso de Engenharia Elétrica, da Universidade Tecnológica Federal do Paraná como requisito parcial para obtenção do título de Bacharel em Engenharia Elétrica.

Orientador: Prof. Dr. Diogo Marujo

## **MEDIANEIRA 2021**

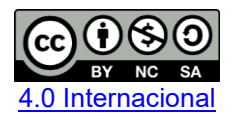

Esta licença permite remixe, adaptação e criação a partir do trabalho, para fins não comerciais, desde que sejam atribuídos créditos ao(s) autor(es) e que licenciem as novas criações sob termos idênticos. Conteúdos elaborados por terceiros, citados e referenciados nesta obra não são cobertos pela licença.

### **NICOLAS POLESSO WEYNE RODRIGUES**

# **DESENVOLVIMENTO DE UMA FERRAMENTA COMPUTACIONAL PARA AVALIAR A VIABILIDADE DA MIGRAÇÃO DE UM CONSUMIDOR CATIVO PARA O AMBIENTE DE CONTRATAÇÃO LIVRE DE ENERGIA ELÉTRICA**

Trabalho de conclusão de Curso do Curso de Engenharia Elétrica, da Universidade Tecnológica Federal do Paraná como requisito parcial para obtenção do título de Bacharel em Engenharia Elétrica.

Data de aprovação: 25/novembro/2021

Diogo Marujo Doutorado Universidade Tecnológica Federal do Paraná

\_\_\_\_\_\_\_\_\_\_\_\_\_\_\_\_\_\_\_\_\_\_\_\_\_\_\_\_\_\_\_\_\_\_\_\_\_\_\_\_\_\_\_\_\_\_\_\_\_\_\_\_\_\_\_\_\_\_\_\_\_\_\_\_\_\_\_\_\_\_\_\_\_\_\_

Alex Lemes Guedes Mestrado Universidade Tecnológica Federal do Paraná

\_\_\_\_\_\_\_\_\_\_\_\_\_\_\_\_\_\_\_\_\_\_\_\_\_\_\_\_\_\_\_\_\_\_\_\_\_\_\_\_\_\_\_\_\_\_\_\_\_\_\_\_\_\_\_\_\_\_\_\_\_\_\_\_\_\_\_\_\_\_\_\_\_\_\_

Evandro Andre Konopatzki Doutorado Universidade Tecnológica Federal do Paraná

\_\_\_\_\_\_\_\_\_\_\_\_\_\_\_\_\_\_\_\_\_\_\_\_\_\_\_\_\_\_\_\_\_\_\_\_\_\_\_\_\_\_\_\_\_\_\_\_\_\_\_\_\_\_\_\_\_\_\_\_\_\_\_\_\_\_\_\_\_\_\_\_\_\_\_

#### **MEDIANEIRA**

**2021** 

#### **RESUMO**

Visto o aumento de agentes participantes do mercado livre de energia elétrica e a complexidade desse mercado, estudos sobre tal tornam-se cada vez mais importantes. O presente trabalho consiste em uma ferramenta programada em VBA, através do software Microsoft Excel. A ferramenta realiza estudos de viabilidade econômica da migração de um consumidor cativo atendido pela distribuidora Copel para o ACL, ao simular os gastos desse consumidor nos dois mercados de energia. Considerando a sazonalidade do consumo energético da unidade a ser analisada, o software batizado de AClere tem como entradas dados históricos do consumidor e dados do contrato livre, calculando uma previsão de consumo para o período de duração do contrato no ambiente livre, resultando na diferença de custo mês a mês dos dois mercados, assim como a diferença de custo total no período analisado. É possível considerar margens de erro, preço de energia anualmente variável, tarifas de diferentes subgrupos de tensão, além de importar o histórico de consumo presente nas faturas de consumidores atendidos em média e alta tensão pela Copel. Indicadores como VPL, *payback*, economia total e economia média, são calculados. Após a análise o usuário pode navegar entre as tabelas com os custos detalhados, bem como salvar um relatório em arquivo de texto. Outro recurso do AClere é a visualização de um gráfico que ilustra os custos no ACL e no ACR, o qual pode ser salvo como arquivo de imagem.

**Palavras-chave:** Simulador; ACL; ACR; Mercado de Energia.

### **ABSTRACT**

Given the increase in the number of agents participating of the deregulated energy market and the complexity of this market, studies about it are becoming more and more important. The present work consists of a software programmed in VBA, through Microsoft Excel. The tool performs economic feasibility studies of the migration of a regulated consumer served by Copel to the deregulated market, by simulating the expenses of this consumer in both energy markets. Considering the seasonality of the energy consumption of the unit to be analyzed, the software named AClere takes as input historical data from the consumer and data from the deregulated contract, calculating a consumption forecast for the duration of the contract in the deregulated market, resulting in the cost difference month by month of the two markets, as well as the total cost difference in the analyzed period. It is possible to consider error margins, annually variable energy prices, tariffs of different voltage subgroups, as well as importing the consumption history present in the invoices of consumers served in medium and high voltage by Copel. Indicators such as NPV, payback, total savings, and average savings are calculated. After the analysis, the user can navigate between tables with detailed costs, as well as save a report in a text file. Another feature of AClere is the visualization of a graph illustrating the costs in ACL and ACR, which can be saved as an image file.

**Keywords:** Simulator; ACL; ACR; Energy Market.

## **LISTA DE ILUSTRAÇÕES**

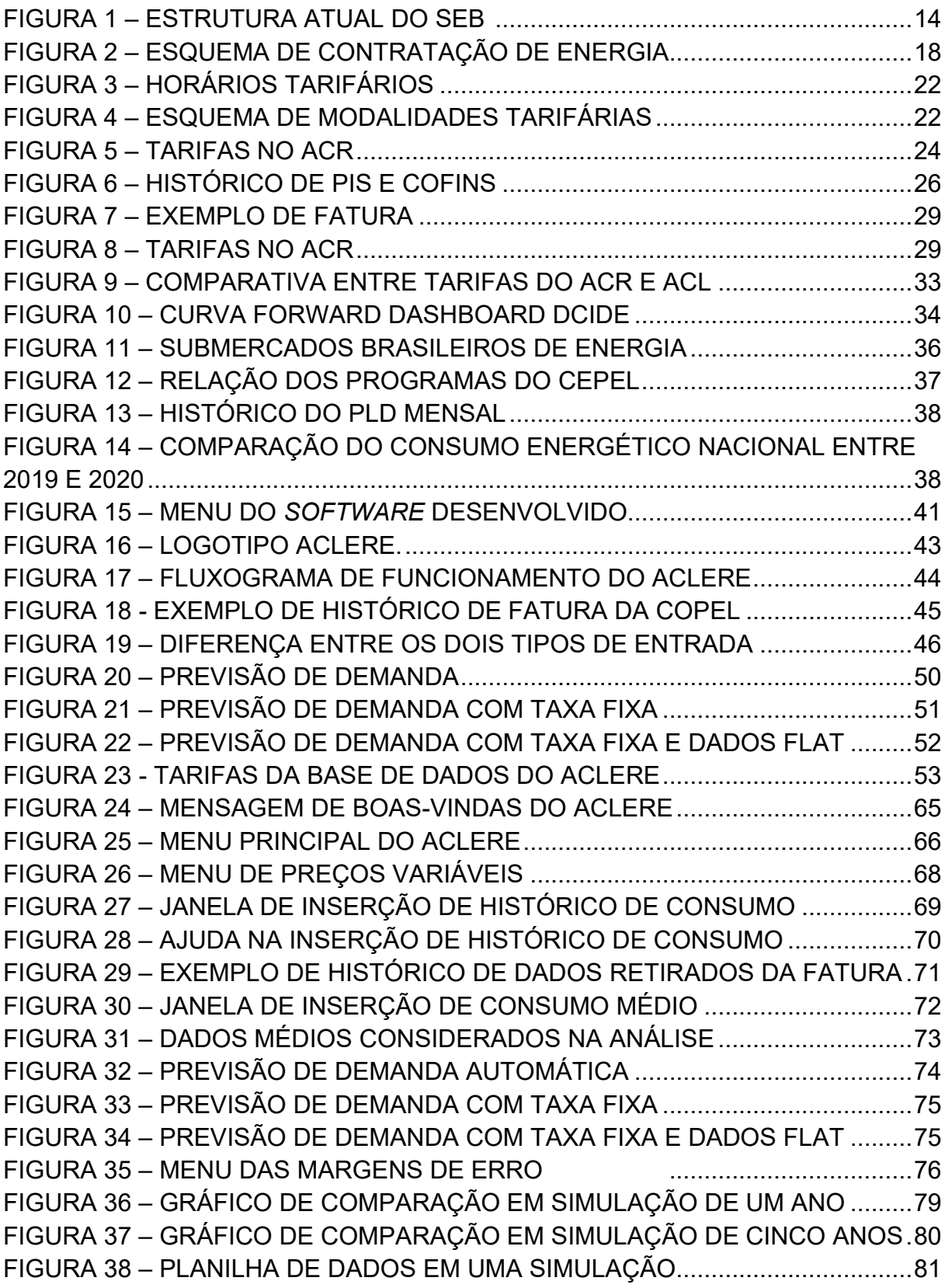

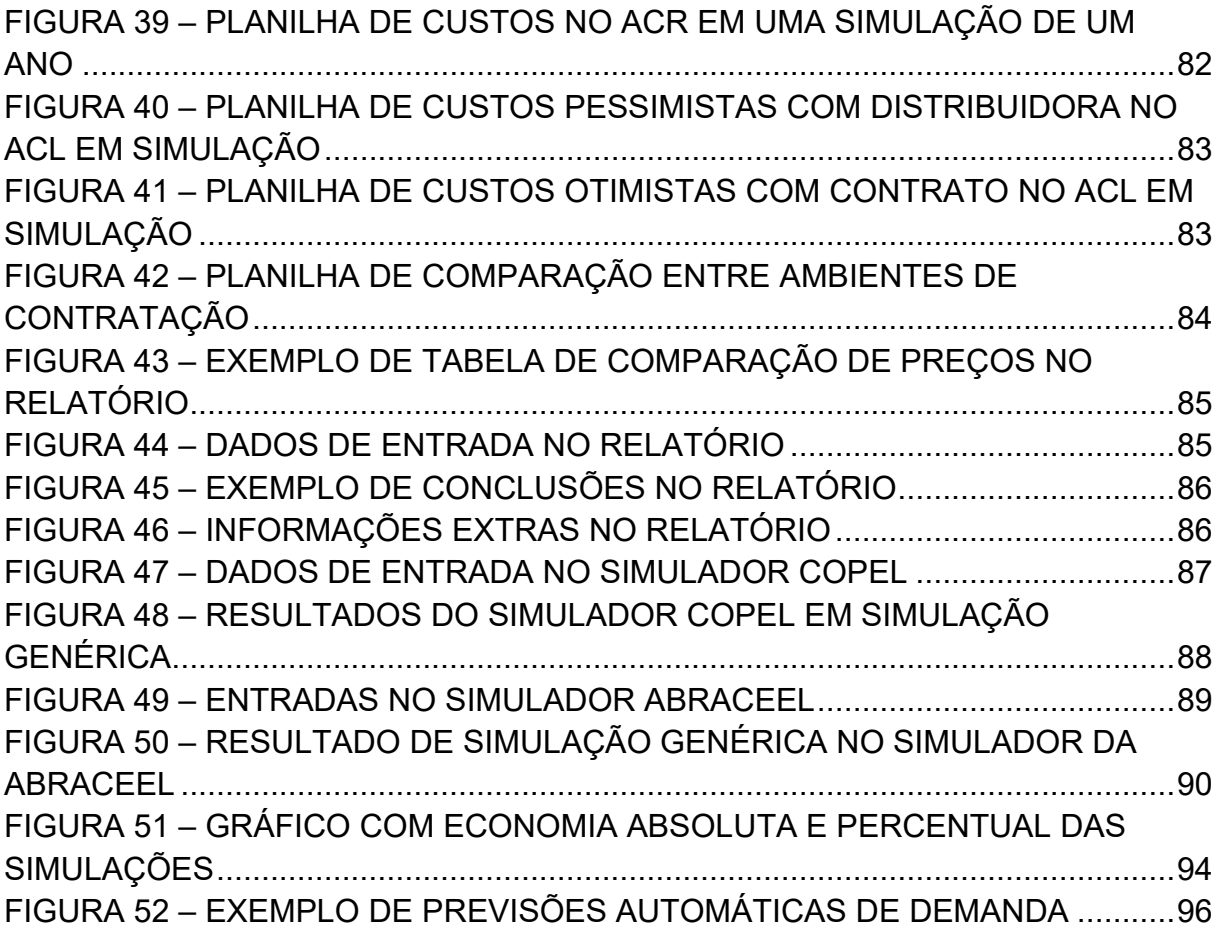

## **LISTA DE TABELAS**

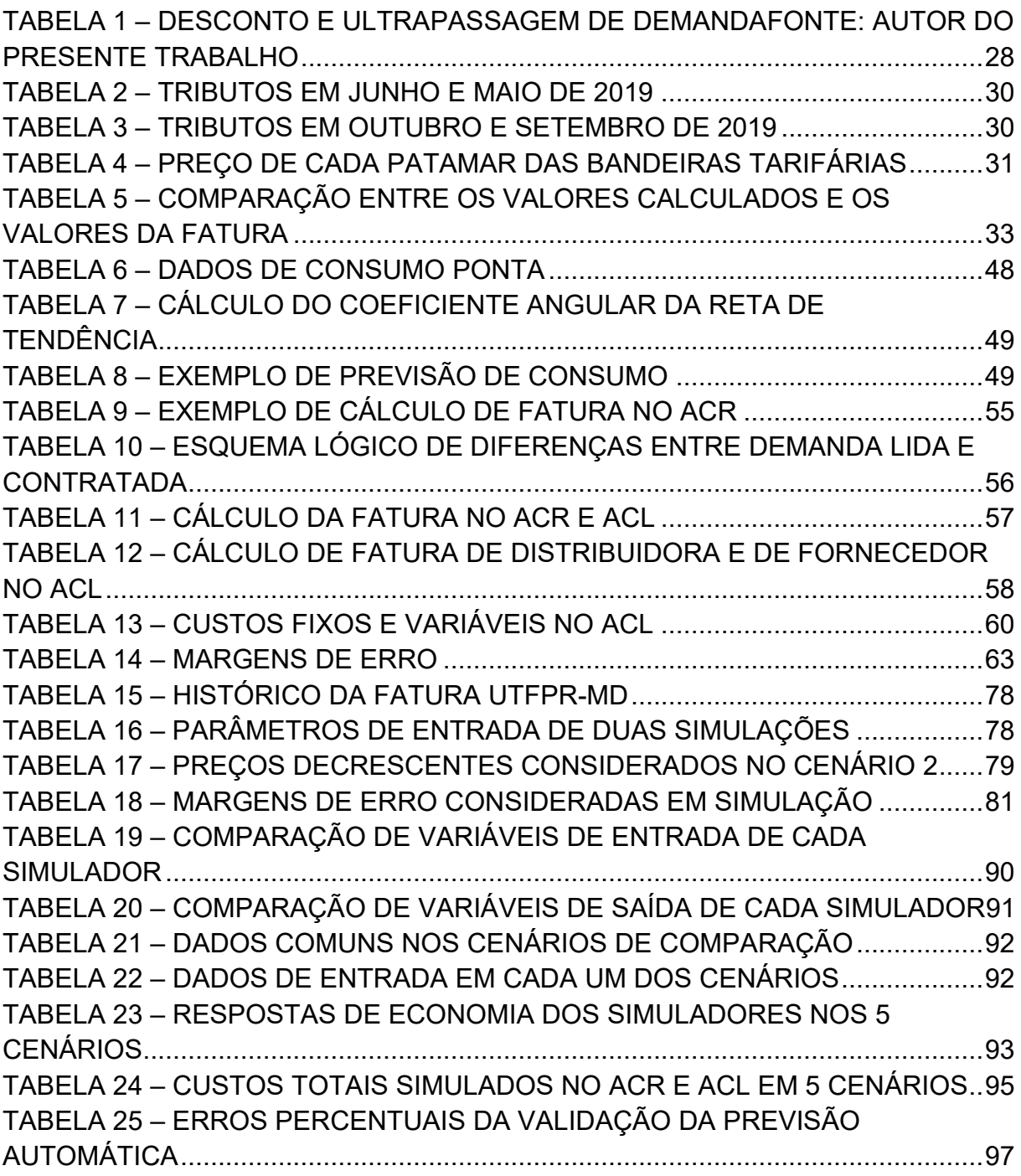

# **LISTA DE ABREVIAÇÕES E SIGLAS**

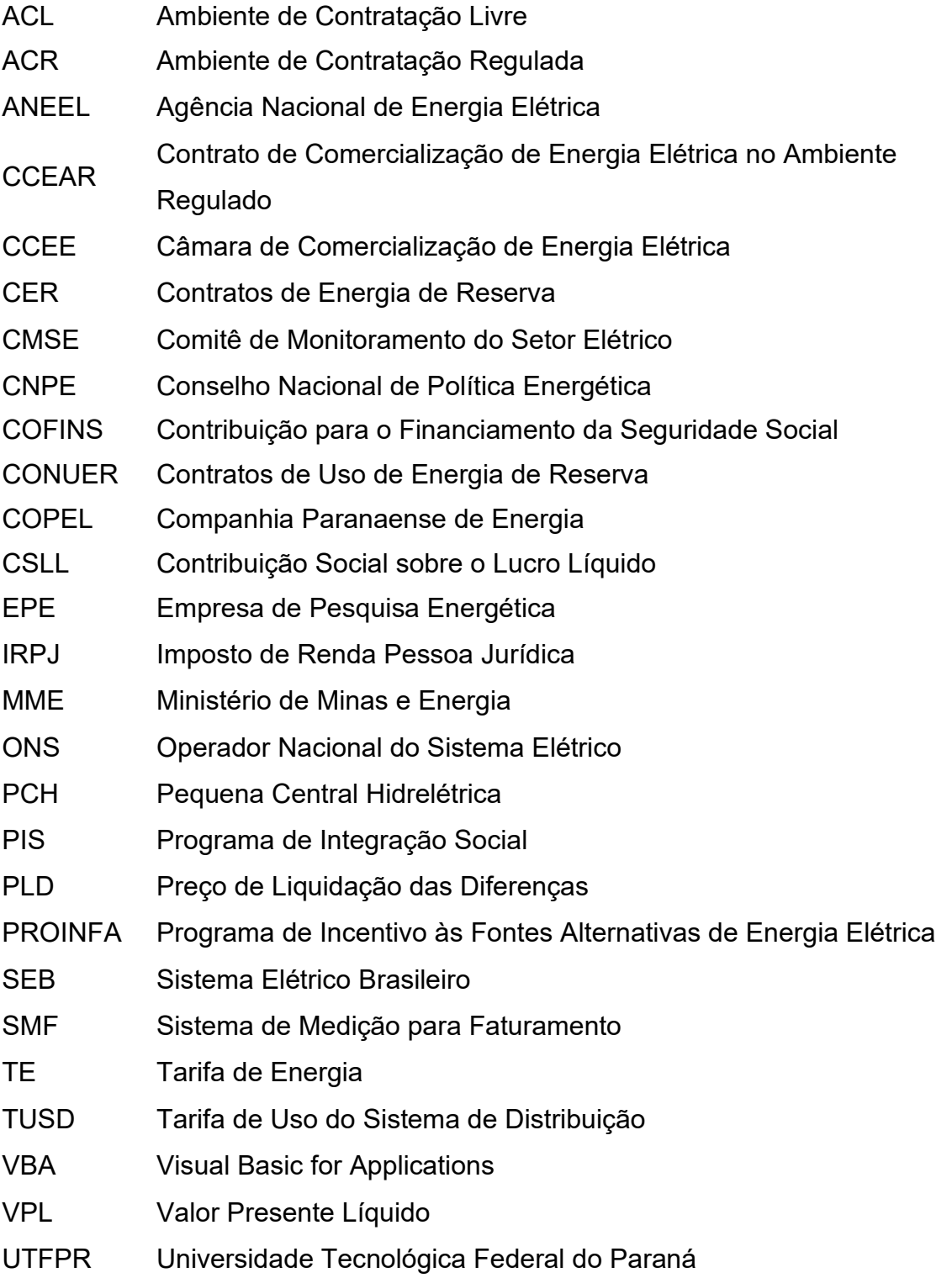

# **SUMÁRIO**

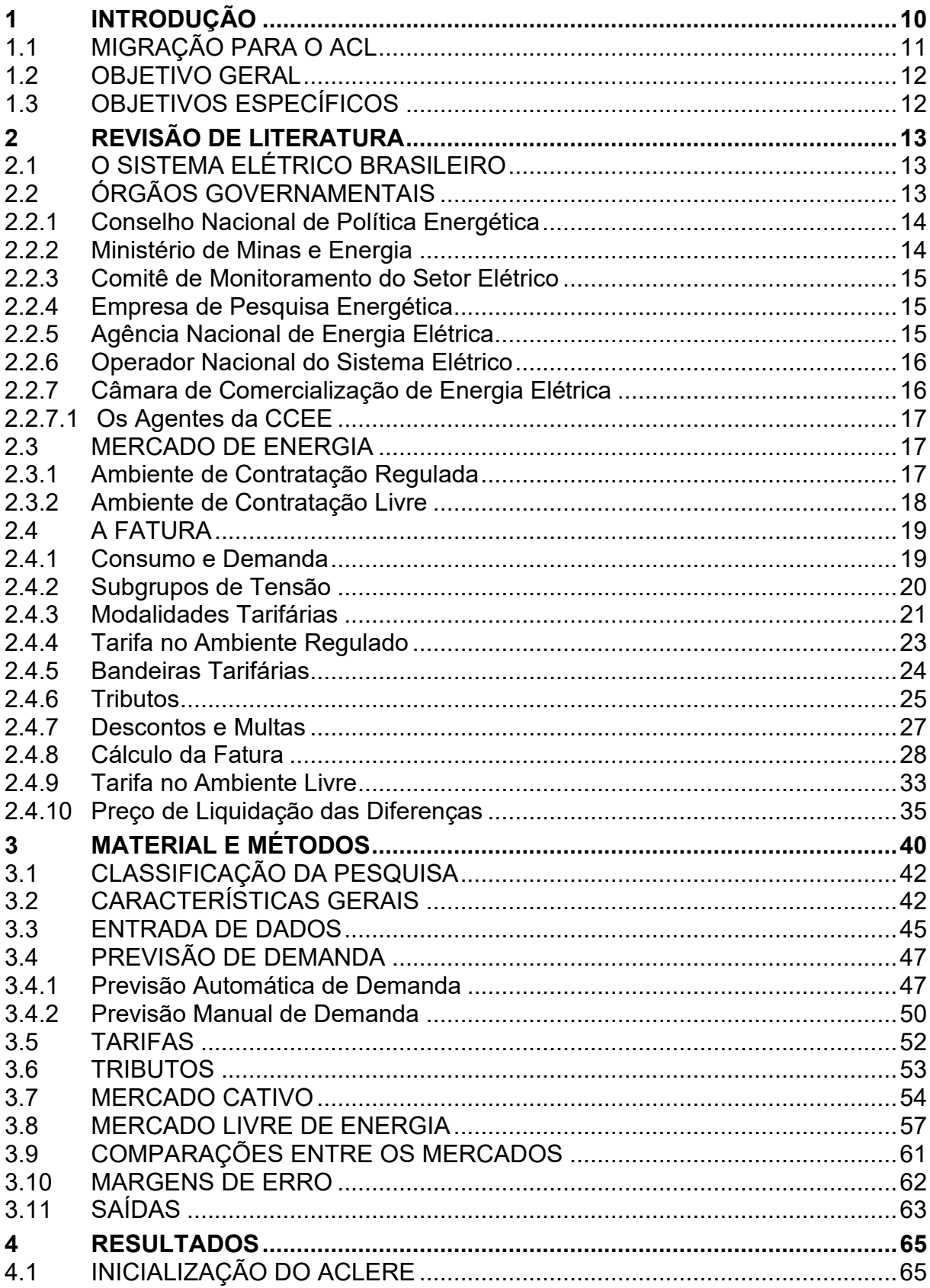

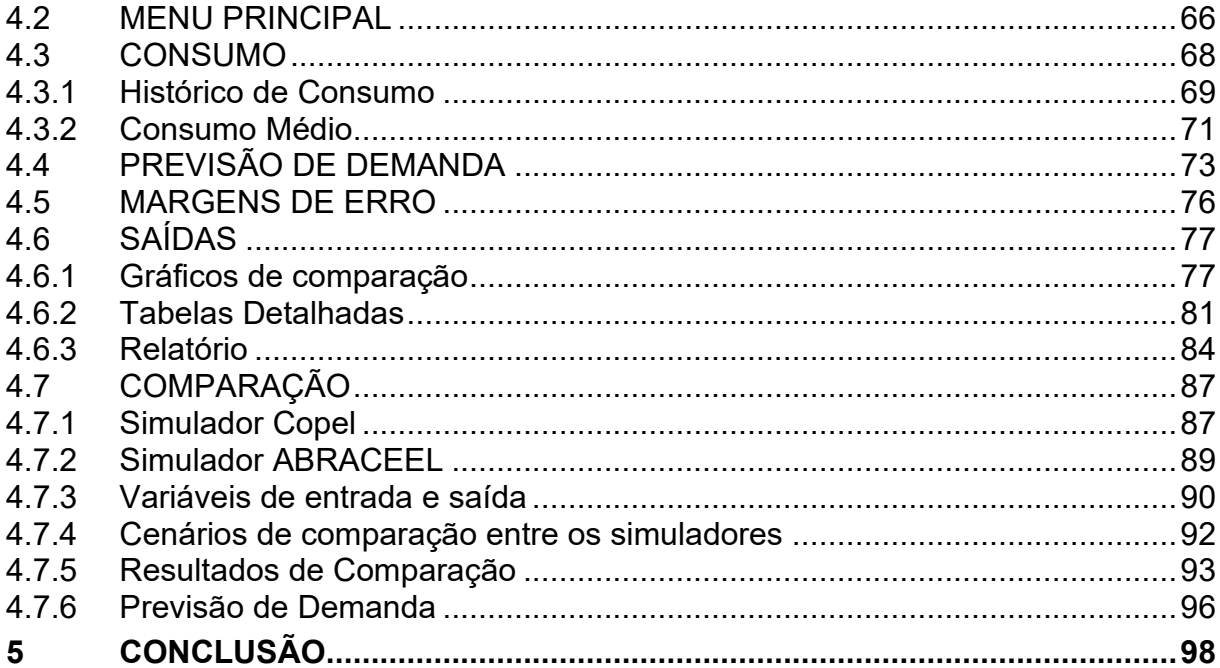

### <span id="page-11-0"></span>**1 INTRODUÇÃO**

Em 2004, com a reformulação do Sistema Elétrico Brasileiro (SEB), criaramse dois ambientes de contratação de energia elétrica: o Ambiente de Contratação Regulada (ACR) e o Ambiente de Contratação Livre (ACL). A partir de então, os consumidores começaram a se questionar em qual ambiente de contratação se encaixariam melhor.

Por conta de a viabilidade financeira da migração para o mercado livre depender de diversos fatores, muitos desses probabilísticos, não é trivial afirmar se vale a pena ou não migrar do ACR para o ACL. Assim, o estudo de viabilidade de adesão ao mercado livre de energia é atualmente feito através de consultorias de empresas especializadas.

Teberge (2018) analisou uma empresa participante do mercado livre. O valor referente a energia elétrica pago por essa empresa no ACL em abril daquele ano foi de R\$198.885,21. Verificando os dados de consumo e demanda, foi simulado um valor de fatura caso a empresa estivesse no mercado cativo. A fatura referente ao ACR seria de R\$267.632,48, sendo a diferença entre os ambientes de R\$68.747,27 apenas no mês de abril. Tais resultados comprovam como o mercado livre de energia pode ser uma ótima opção para alguns consumidores, reduzindo consideravelmente a fatura mensal

Rizkalla (2018) calculou o custo máximo por energia num contrato do mercado livre, para que a migração do Centro de Tecnologia da Universidade Federal do Rio de Janeiro para o ACL fosse rentável. Para obter tal resultado, foi utilizado o método *break-even point*, obtendo R\$427,11 como valor de ponto de equilíbrio econômico entre os dois mercados. Ou seja, se o custo da energia no mercado livre fosse menor que R\$427,11, valeria a pena a migração para tal mercado, caso o contrário, não seria economicamente viável.

Scarabelot (2009) elaborou uma ferramenta de apoio na decisão da migração de consumidores potencialmente livres para o ACL. A metodologia desse trabalho consistiu em calcular a fatura referente aos dois mercados durante 12 meses, estimando preços de energia no ambiente livre. Para testar o método, foram simuladas quatro empresas fictícias com diferentes perfis de consumo, baseando-se na atividade relacionada a empresa. Como resultado, das quatro empresas analisadas, apenas uma não apresentaria redução de gastos com a migração para o ACL. Tal resultado ilustra como é frequente a possibilidade de consumidores potencialmente livres economizarem gastos através da migração para o ambiente livre.

 Porém, caso o estudo da migração não seja feito de maneira adequada, esta mudança pode representar um aumento nos custos relacionados à energia elétrica de um consumidor.

Com o intuito de analisar a viabilidade financeira da migração de um consumidor atendido pela Copel, do ACR para o ACL, a proposta do trabalho atual é elaborar uma ferramenta computacional que simule os custos em cada ambiente durante um horizonte informado pelo usuário. Estes custos serão então comparados para auxiliar o usuário a entender a ordem de grandeza da economia em cada um dos cenários.

#### <span id="page-12-0"></span>1.1 MIGRAÇÃO PARA O ACL

Dentre os benefícios do mercado livre de energia destacam-se a maior previsibilidade de gastos com energia elétrica (com contratos longos sem reajustes), o poder de escolha e a competitividade do preço da eletricidade.

Porém, para algum consumidor cativo migrar para o Ambiente de Contratação Livre (ACL), primeiramente este deve verificar se preenche os requisitos mínimos para ser um consumidor livre ou especial.

Avalia-se a viabilidade econômica da migração para o mercado livre, comparando as previsões de gastos com eletricidade do ACR com o ACL. Caso a migração seja rentável, deve-se enviar uma carta de denúncia do contrato à distribuidora local, com seis meses de antecedência do seu término. Nesse momento é recomendável que compre energia no mercado livre, através de contratos de energia livre. O consumidor deve se adequar ao Sistema de Medição para Faturamento (SMF) de acordo com os requisitos da distribuidora local e também se associar a Câmara de Comercialização de Energia Elétrica (CCEE) (ABRACEEL, 2019).

Um risco da migração para o ACL é que, em casos de mau dimensionamento da energia contratada, o consumidor estará exposto ao mercado de curto prazo, sendo que o preço da energia nesse mercado é instável, podendo ser elevado. Outro risco está associado a má avaliação de viabilidade econômica da migração, sendo que o retorno ao mercado cativo só pode ser feito após cinco anos da migração.

Para ser um agente consumidor na CCEE é necessário criar uma conta no Banco Bradesco, na agência específica Trianon. Todas as operações da CCEE, bem como os débitos e créditos no curto prazo, são feitas nessa conta. Em caso de não possibilidade de abrir a conta no Bradesco Trianon, o consumidor não poderá ser um agente na CCEE.

### <span id="page-13-0"></span>1.2 OBJETIVO GERAL

Diante deste contexto, este trabalho tem como objetivo elaborar uma ferramenta computacional que avalie a viabilidade financeira da migração de um consumidor cativo, atendido pela Copel, para o ambiente de contratação livre de energia elétrica.

#### <span id="page-13-1"></span>1.3 OBJETIVOS ESPECÍFICOS

Para atingir o objetivo supracitado, são elencados os seguintes objetivos específicos:

a) modelar um método automatizado de cálculo de fatura no Ambiente de Contratação Regulada (ACR) e Ambiente de Contratação Livre (ACL);

b) utilizar métodos, automatizados em *Visual Basic for Applications* (VBA), de previsão de demanda e margens de erro que se encaixem na proposta da ferramenta;

c) elaborar uma interface lúdica com gráficos, tabelas, relatório, de uso explicativo, até mesmo para um usuário sem conhecimento técnico sobre o setor.

## <span id="page-14-0"></span>**2 REVISÃO DE LITERATURA**

Os estudos referentes à migração de consumidores cativos para o mercado livre de energia contemplam diversos conceitos. Este capítulo apresenta uma revisão de literatura, abordando estudos do mercado brasileiro de energia, a fim de transmitir os conceitos essenciais para o leitor compreender a metodologia aplicada.

## <span id="page-14-1"></span>2.1 O SISTEMA ELÉTRICO BRASILEIRO

A configuração vigente do Sistema Elétrico Brasileiro (SEB) teve seus moldes decretados em 2004 pelas Leis n.º 10.847 e 10.848. Nesse ano foi criada a Empresa de Pesquisa Energética (EPE), a Câmara de Comercialização de Energia Elétrica (CCEE) e o Comitê de Monitoramento do Setor Elétrico (CMSE).

Também da reforma de 2004 nasceu o Ambiente de Contração Regulada (ACR) e o Ambiente de Contratação Livre (ACL). As funções de cada uma dessas instituições e como elas se relacionam, serão descritas nos próximos tópicos.

## <span id="page-14-2"></span>2.2 ÓRGÃOS GOVERNAMENTAIS

A Figura 1 ilustra a atual estrutura hierárquica dos principais órgãos que compõem o Sistema Elétrico Brasileiro (SEB). Na mesma figura também é possível observar as relações entre as tais instituições.

<span id="page-15-0"></span>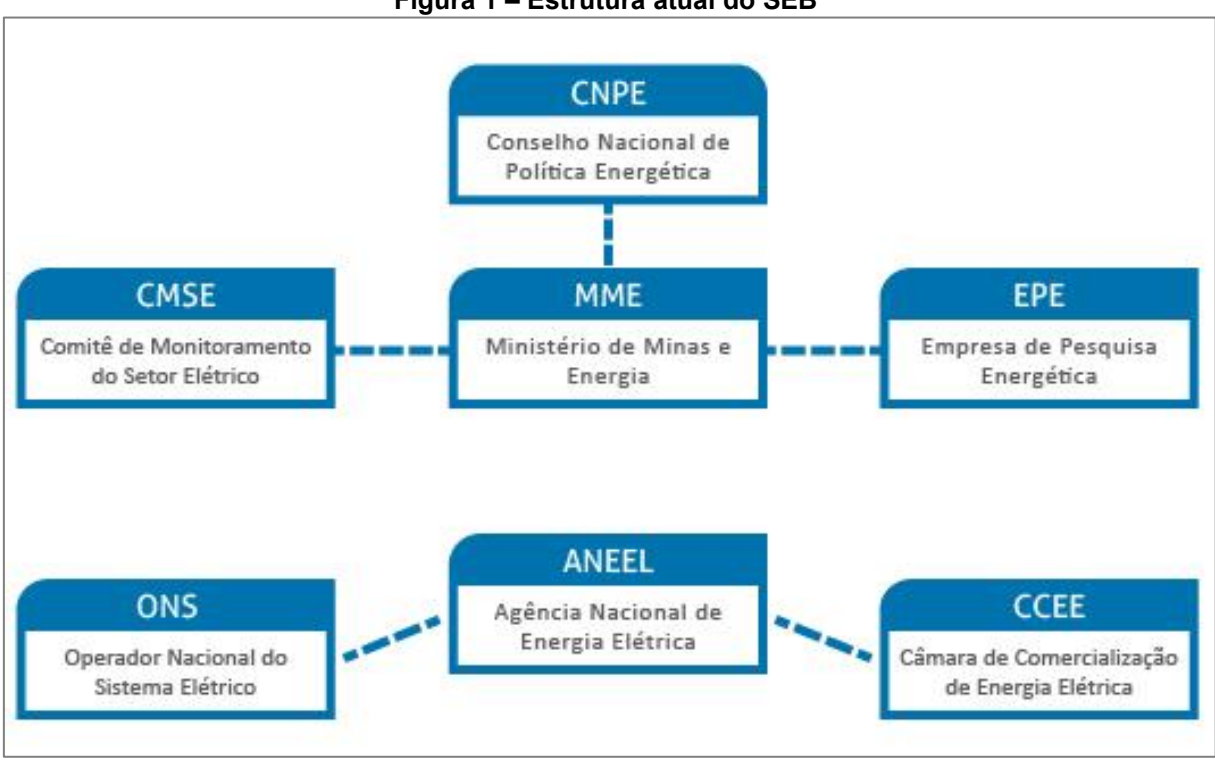

#### **Figura 1 – Estrutura atual do SEB**

**Fonte: CCEE (2019)**

#### <span id="page-15-1"></span>2.2.1 Conselho Nacional de Política Energética

De acordo com o Ministério de Minas e Energia (2019), o Conselho Nacional de Política Energética (CNPE) é um órgão de assessoramento ao Presidente da República. O objetivo desse conselho, presidido pelo Ministro de Estado de Minas e Energia, é formular políticas e diretrizes de energia, garantindo o suprimento de insumos energéticos em todo o país.

O CNPE também tem o dever de revisar constantemente as matrizes energéticas de todo país, incentivando o uso de recursos específicos, bem como decidir o rumo das importações e exportações de petróleo e gás natural (CCEE, 2019).

## <span id="page-15-2"></span>2.2.2 Ministério de Minas e Energia

O Ministério de Minas e Energia (MME) tem como finalidade formular e implementar políticas para o setor energético, seguindo as diretrizes formuladas pelo CNPE. Também deve monitorar a segurança do SEB, definindo ações preventivas para possíveis divergências entre oferta e demanda de energia (CCEE, 2019).

Cabe ao MME, de acordo com o próprio MME (2019), supervisionar e implementar políticas nos segmentos de geologia, recursos minerais e energéticos, aproveitamento da energia hidráulica, mineração, metalurgia, petróleo, combustível e energia elétrica, inclusive nuclear.

#### <span id="page-16-0"></span>2.2.3 Comitê de Monitoramento do Setor Elétrico

Presidido pelo Ministro de Estado de Minas e Energia (MME), o Comitê de Monitoramento do Setor Elétrico (CMSE) tem como principal função avaliar a continuidade e a segurança do fornecimento de energia elétrica em todo o país, de acordo com a CCEE (2019).

Compete ao CMSE acompanhar o desenvolvimento das atividades de geração, transmissão, distribuição, comercialização, importação e exportação de energia elétrica, gás natural e petróleo e seus derivados (MME, 2019).

### <span id="page-16-1"></span>2.2.4 Empresa de Pesquisa Energética

Vinculada ao MME, a EPE (2019) afirma que realiza estudos e pesquisas para o planejamento em longo prazo do setor energético, contando não só a energia elétrica, mas sim petróleo, gás natural e biocombustíveis.

De acordo com a CCEE (2019), os estudos da Empresa de Pesquisa Energética (EPE) devem conter o planejamento de ampliação da geração e também da transmissão de energia elétrica, análises de viabilidade de usinas, e a aquisição de licença ambiental prévia para aproveitamentos hidrelétricos e de transmissão de energia elétrica.

#### <span id="page-16-2"></span>2.2.5 Agência Nacional de Energia Elétrica

Essa instituição foi criada em 1996 por meio da Lei nº 9.427/1996 e do Decreto nº 2.335/1997. Desde então, tem como dever regular e fiscalizar a geração, transmissão, distribuição e até comercialização de energia elétrica.

A Agência Nacional de Energia Elétrica (ANEEL) deve ser um órgão neutro, criando metodologia de cálculo de tarifas, mediando conflitos, extinguindo as divergências no setor elétrico (ANEEL, 2019).

#### <span id="page-17-0"></span>2.2.6 Operador Nacional do Sistema Elétrico

Sob fiscalização e regulação da ANEEL, o Operador Nacional do Sistema Elétrico (ONS) coordena e controla a operação das instalações de geração e transmissão de energia elétrica conectados no Sistema Interligado Nacional (SIN), diz o ONS (2019).

As ações do ONS devem visar o menor custo para o sistema, promovendo a otimização da operação do mesmo (ONS, 2019).

<span id="page-17-1"></span>2.2.7 Câmara de Comercialização de Energia Elétrica

A Câmara de Comercialização de Energia Elétrica (CCEE) é uma instituição sem fins lucrativos que organiza a compra e venda de energia elétrica no Brasil. A CCEE também fomenta discussões voltadas ao aprimoramento do mercado, através de fóruns com as demais instituições do SEB.

De acordo com a própria CCEE (2019), entre os deveres desse órgão, incluem-se ainda:

- a) Implantar e divulgar regras e procedimentos de comercialização;
- b) Fazer a gestão de contratos do Ambiente de Contratação Regulada (ACR) e do Ambiente de Contratação Livre (ACL);
- c) Manter o registro de dados de energia gerada e de energia consumida;
- d) Realizar leilões de compra e venda de energia no ACR, sob delegação da ANEEL;
- e) Realizar leilões de Energia de Reserva, sob delegação da Aneel, e efetuar a liquidação financeira dos montantes contratados nesses leilões;
- f) Apurar infrações que sejam cometidas pelos agentes do mercado e calcular penalidades;
- g) Servir como fórum para a discussão de ideias e políticas para o desenvolvimento do mercado, fazendo a interlocução entre os agentes do setor com as instâncias de formulação de políticas e de regulação.

#### <span id="page-18-0"></span>2.2.7.1 Os Agentes da CCEE

Para a CCEE (2019) a participação de agentes é fundamental para o desenvolvimento de um negócio no mercado de energia. Ao se tornar um agente associado da CCEE, esse terá uma série de direitos e obrigações. Entre os direitos pode-se citar o direito de participação e voto nas Assembleias Gerais da CCEE, e entre as obrigações registrar na CCEE os contratos firmados no ACR e no ACL.

Os agentes são divididos em quatro categorias, sendo elas: Agentes Geradores, Agentes Comercializadores, Agentes Distribuidores e Agentes Consumidores, sendo essa última categoria válida apenas para o ACL.

#### <span id="page-18-1"></span>2.3 MERCADO DE ENERGIA

O atual modelo brasileiro de comercialização de energia elétrica tem suas bases constituídas por um grande conjunto de leis, decretos, resoluções e portarias. Esse modelo é formado por dois ambientes de contratação: o Ambiente de Contratação Regulada (ACR) e o Ambiente de Contratação Livre (ACL) (NERY, 2012).

As principais características de cada um dos ambientes citados serão pontuadas nos próximos tópicos.

#### <span id="page-18-2"></span>2.3.1 Ambiente de Contratação Regulada

De acordo com a Associação Brasileira dos Comercializadores de Engenharia Elétrica (2019), nesse ambiente o consumidor está restrito a contratar energia da distribuidora local, através de tarifas fixas ditadas pela ANEEL.

Todos os consumidores residenciais adquirem energia elétrica no ACR, assim como a maioria do comércio. Agentes Geradores, Distribuidores e Comercializadores podem participar desse ambiente de contratação.

A CCEE (2019) afirma que neste mesmo ambiente, as distribuidoras podem comprar energia através de sete tipos de contrato diferentes, geralmente por meio de leilões, sendo eles:

- a) Contratos de Geração Distribuída
- b) Contratos de Ajuste
- c) Contratos do Programa de Incentivo às Fontes Alternativas de Energia (PROINFA)
- d) Contratos de Itaipu
- e) Contratos de Energia de Reserva (CER)
- f) Contratos de Uso de Energia de Reserva (CONUER)
- g) Contrato de Comercialização de Energia Elétrica no Ambiente Regulado (CCEAR)

Os CCEAR representam mais de 60% do portfólio de contratação das distribuidoras, consolidando-se como a principal forma de compra de energia do ACR (NERY, 2012).

## <span id="page-19-1"></span>2.3.2 Ambiente de Contratação Livre

É um ambiente de comercialização de energia elétrica onde consumidores e fornecedores negociam entre si as condições de contratação de energia. Dentre essas condições destacam-se o preço da energia, a duração e o perfil do contrato.

Podem participar do Ambiente de Contratação Livre os quatro tipos de agentes presentes na CCEE: agentes geradores, agentes comercializadores, agentes distribuidores e agentes consumidores. Porém, apenas os consumidores livres ou especiais têm direito de compor o ACL (CCEE, 2019).

<span id="page-19-0"></span>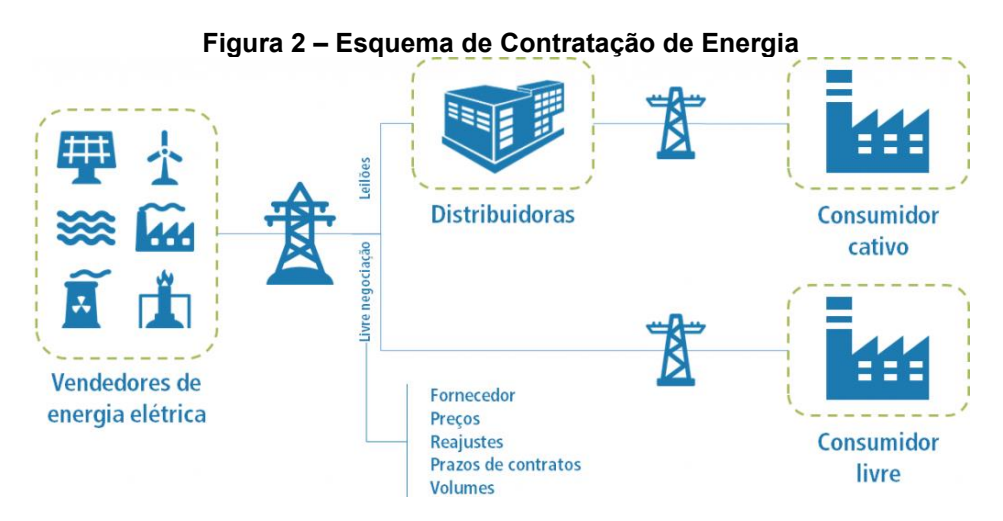

**Fonte: Togawa Engenharia (2021)** 

De acordo com a CCEE (2019), têm a opção de serem consumidores livres aqueles cuja demanda contratada seja maior ou igual a 1,5MW. Já consumidores especiais podem ser aqueles que tenham a demanda mensal entre 0,5 e 1,5MW. Esses requisitos estão em constante mudança, com uma tendência de serem cada vez mais flexíveis. Caso uma unidade consumidora não tenha demanda maior ou igual a 500kW, para se enquadrar como consumidor especial, esta pode realizar comunhão com outras unidades. Cada unidade deve ter demanda maior que 50kW e situar em uma área contígua ou ter mesma raiz de CNPJ e ser situada no mesmo submercado de energia elétrica.

Os consumidores especiais devem consumir apenas energia elétrica gerada por fontes incentivadas, tais como: biomassa, pequenas centrais hidrelétricas (PCH), geração eólica e geração solar (ABRACEEL, 2020).

## <span id="page-20-0"></span>2.4 A FATURA

Na presente seção serão explicitadas as variáveis que compõem as faturas de energia elétrica de consumidores atendidos a alta e média tensão pela distribuidora Copel.

O final desta parte do trabalho conta com o cálculo de uma fatura de um consumidor genérico com as características supracitadas.

<span id="page-20-1"></span>2.4.1 Consumo e Demanda

Para entender a conta de energia elétrica é necessário entender a diferença entre consumo e demanda, já que estes são cobrados de forma diferente na fatura do consumidor de média ou alta tensão, de acordo com a ANEEL (2021).

O consumo é a energia consumida em todo o período de faturamento, medido em kWh. Essa medida é análoga aos metros cúbicos de água, na conta de água, que representam o volume total de água consumido no período de faturamento.

Já a demanda, medida em kW, é a potência a ser utilizada num momento específico. Na fatura é registrado e cobrado a maior demanda medida no período inteiro de faturamento.

Exemplificando: se uma fábrica com potência instalada de 1000kW utilize 80% de sua capacidade por apenas 15 minutos e 0% de sua capacidade em todo o resto do mês, sua demanda máxima seria de 800kW e seu consumo 200kWh.

Mas se em um outro mês essa mesma fábrica utilize 10% de sua capacidade durante todas as horas de um mês com 31 dias, sua demanda máxima seria 100kWh e seu consumo 74400kWh.

Essa forma de cobrança encoraja os consumidores de energia a utilizar, sempre que possível, a energia de forma linear, como no segundo caso. Picos de demanda, como o exemplificado no primeiro caso, geram uma cobrança maior pela demanda máxima utilizada, mesmo que esta tenha sido requisitada em um curto intervalo de tempo.

#### <span id="page-21-0"></span>2.4.2 Subgrupos de Tensão

Os consumidores de energia elétrica são divididos em dois grandes grupos: A e B. O grupo B consiste em todos os consumidores conectados a baixa tensão, sendo considerada baixa toda tensão menor que 2,3kV. Dentro do grupo B ainda há subgrupos:

- a) Subgrupo B1 Residencial e residencial baixa renda;
- b) Subgrupo B2 Rural e cooperativa de eletrificação rural;
- c) Subgrupo B3 Demais classes;
- d) Subgrupo B4 Iluminação pública.

Já o grupo A é formado por todos os consumidores que são alimentados por média ou alta tensão. Seus subgrupos, divididos por nível de tensão, são:

- a) Subgrupo A1 230 kV ou mais;
- b) Subgrupo A2 88 a 138 kV;
- c) Subgrupo A3 69 kV;
- d) Subgrupo A3a 30 a 44 kV;
- e) Subgrupo A4 2,3 a 25 kV;
- f) Subgrupo AS para sistema subterrâneo.

As tarifas diferem em cada subgrupo, assim como as modalidades tarifárias, que serão abordadas no próximo tópico. Hoje, de acordo com a ANEEL (2010), apenas consumidores pertencentes ao grupo A podem migrar para o mercado livre.

#### <span id="page-22-0"></span>2.4.3 Modalidades Tarifárias

As modalidades tarifárias são um conjunto de tarifas aplicadas conforme o grupo tarifário do consumidor. O grupo tarifário pode ser Azul e Verde, para consumidores do grupo A e Branca ou Convencional no B. Essas regras de contratação são definidas na REN nº 414/2010 e no Módulo 7 dos Procedimentos de Regulação Tarifária – PRORET (ANEEL, 2021).

Essas modalidades podem ser divididas em tarifas binômias, quando há cobrança de consumo e demanda, e tarifas monômias, quando há apenas a cobrança de consumo. Todas modalidades tarifárias do Grupo A são binômias e todas do Grupo B monômias.

O outro diferencial é se a tarifa é horária ou não, ou seja, se o preço da energia é diferente dependendo da hora do dia. Os horários definidos de maior uso do Sistema Interligado Nacional, quando geralmente há mais uso de energia elétrica, são chamados de Horários de Ponta. Nesses horários a energia é mais cara, se a modalidade tarifária for horária. Caso não seja, o preço é o mesmo em qualquer horário.

As horas dessas cobranças dependem de cada distribuidora, mas para consumidores ligados a Copel, por exemplo, o horário de ponta é dado das 18h até às 21h, sendo o intermediário 1h antes e depois do horário de ponta. Todas outras horas do dia são consideradas fora de ponta. A Figura 3 ilustra a disposição dos horários tarifários (ANEEL, 2020):

<span id="page-23-0"></span>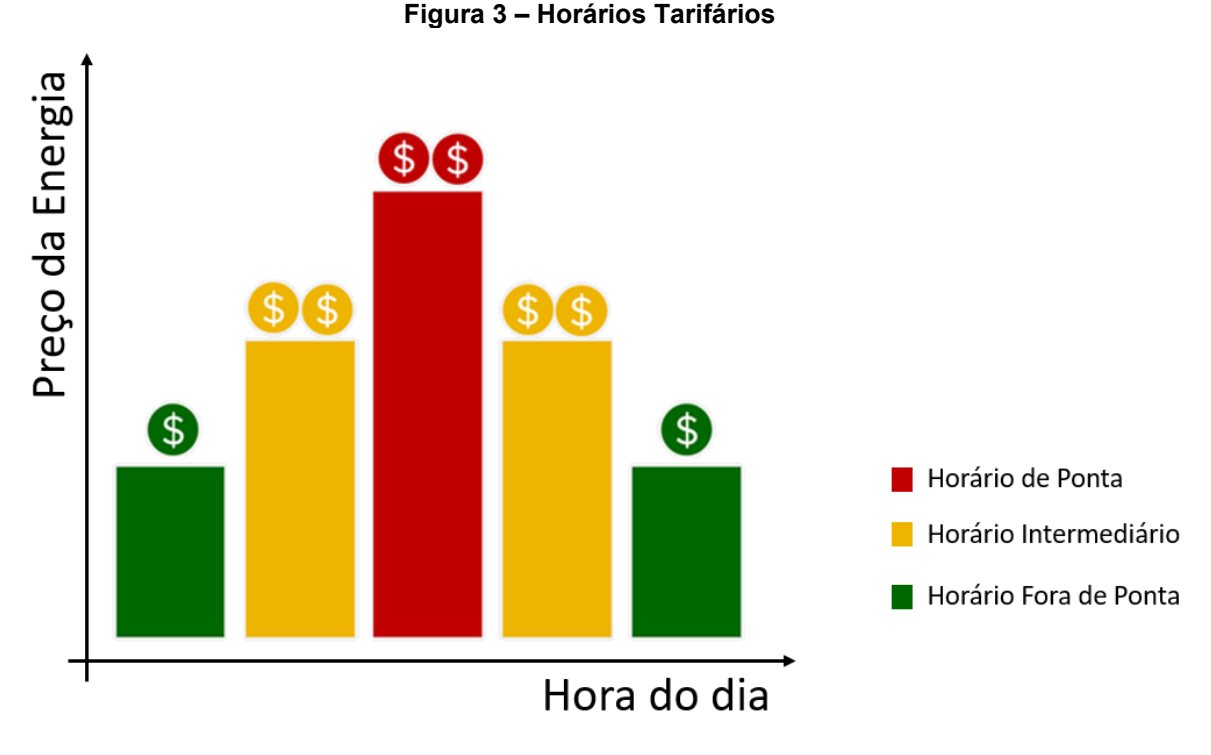

**Fonte: Adaptado de REH Nº 2.704, de 23 de junho de 2020 (ANEEL, 2020)** 

Tanto o consumo quanto a demanda podem ser distinguidos em horários de ponta e fora de ponta. Em todas modalidades tarifárias horárias o consumo é dividido em ponta e fora de ponta, porém nem sempre a demanda é. A Figura 4 mostra um esquema que simplifica todos esses conceitos e os une em uma só imagem, tornando a visualização mais clara:

<span id="page-23-1"></span>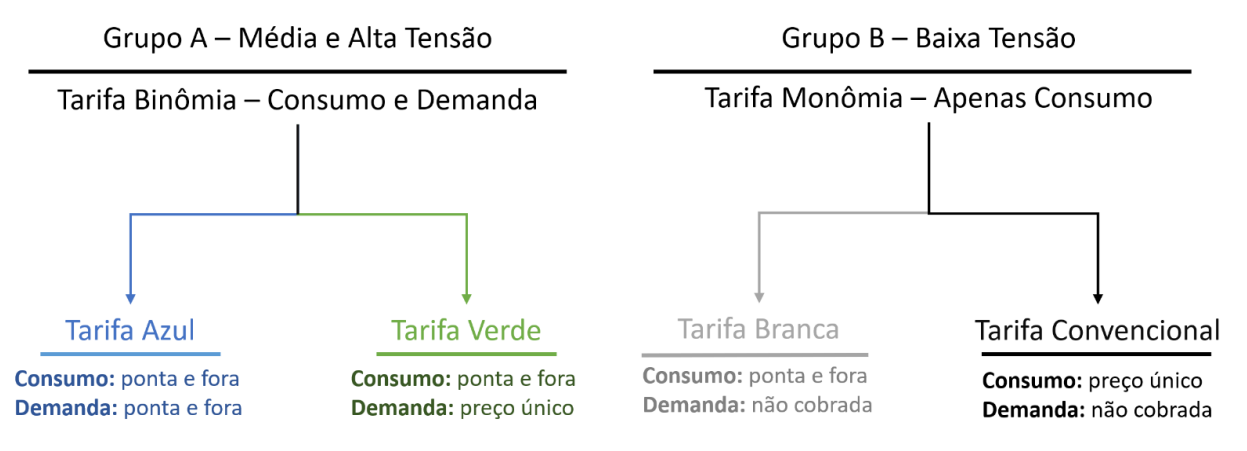

#### **Figura 4 – Esquema de Modalidades Tarifárias**

**Fonte: Autor do presente trabalho** 

Em geral, as modalidades tarifárias se diferem na cobrança de diferentes tarifas para cada período do dia. Resta ao consumidor saber em qual delas terá o menor custo, baseando-se no seu estilo de consumo.

#### <span id="page-24-0"></span>2.4.4 Tarifa no Ambiente Regulado

A tarifa no ACR tem o preço regulado pela ANEEL, divulgado através de Resoluções Homologatórias no site da própria agência, reajustado anualmente no mês de aniversário da distribuidora. As tarifas são fixas para cada distribuidora e para cada subgrupo de tensão (ANEEL, 2021).

Apesar de serem apresentadas de forma unificada na fatura, de acordo com a ANEEL (2021), as tarifas são divididas em Tarifa de Uso do Sistema (TUSD) e Tarifa de Energia (TE). A TUSD ainda é dividida em três partes: Fio A, Fio B e Encargos. A parte da TUSD – Fio A corresponde aos custos da Transmissão e da Rede Básica, enquanto a parte Fio B corresponde aos custos dos serviços prestados pela distribuidora. Os encargos vinculados a tarifa de uso do sistema são:

- a) Conta de Desenvolvimento Energético CDE;
- b) Encargos do Serviço do Sistema ESS;
- c) Programa de incentivo às Fontes Alternativas PROINFA;
- d) Taxa de fiscalização dos Serviços de energia elétrica TFSEE;
- e) Pesquisa e Desenvolvimento P & D e Eficiência Energética;
- f) Contribuição para o Operador Nacional do Sistema Elétrico ONS.

Na Figura 5 pode-se observar os preços da maneira que são divulgados, divididos pela modalidade tarifária, separando a TUSD da TE, em que "Ponta" significa tarifas no horário de ponta, "Fora de Ponta" tarifas no horário fora de ponta:

<span id="page-25-0"></span>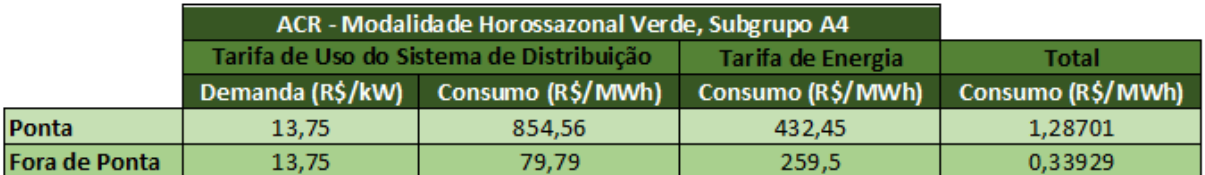

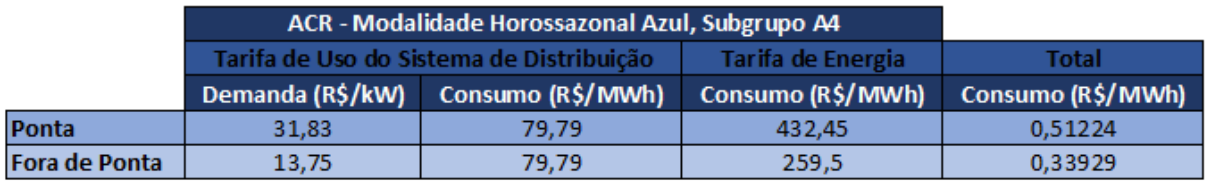

**Fonte: Adaptado de REH nº 2.559/2019** 

 Por sua vez, na fatura de energia elétrica de consumidores do grupo A, apenas a tarifa destacada na figura como total, é apresentada. Estes valores foram retirados da Resolução Homologatória de Número 2.559, de 18 de junho de 2019 (ANEEL, 2019).

 Tal resolução trata das tarifas de consumidores do subgrupo A4 ligados à Copel-DIS, vigentes em 2019. Vale ressaltar que ainda não há incisão de tributos.

#### <span id="page-25-1"></span>2.4.5 Bandeiras Tarifárias

Como o preço da energia elétrica é variável, dependendo de fatores climáticos imprevisíveis, tornou-se necessário passar essa variação para o consumidor final no ambiente regulado. No ano de 2015 entrou em vigência o Sistema de Bandeiras Tarifárias, regido pela Resolução Normativa nº 547, de 16 de abril de 2013 da ANEEL.

Nesse sistema há 4 cenários, dependendo das condições de geração de energia elétrica. Estes são:

- a) **Bandeira Verde:** cenário favorável para a geração de energia elétrica, sem acréscimo na tarifa;
- b) **Bandeira Amarela:** cenário um pouco menos favorável, a tarifa sofre um acréscimo de R\$ 0,01343 por kWh;
- c) **Bandeira Vermelha – Patamar 1:** cenário desfavorável para a geração de energia elétrica, acréscimo de R\$ 0,04169 por kWh na tarifa;

d) **Bandeira Vermelha – Patamar 2:** cenário ainda mais desfavorável, com acréscimo de R\$ 0,06243 por kWh.

No final de cada mês, é divulgado no site da ANEEL a bandeira tarifária que será vigente no mês seguinte. Nesses valores ainda são incididos os tributos já presentes na fatura de energia elétrica. Vale ressaltar também que estes valores são reajustados todo o ano, no fim do período úmido, no mês de abril.

Caso a leitura do medidor de um consumidor não seja feita no primeiro dia de cada mês, e tenha uma mudança da bandeira tarifária entre os meses, é considerado um proporcional por dia de vigência de cada bandeira.

<span id="page-26-0"></span>2.4.6 Tributos

Na tarifa de energia brasileira há dois tipos de impostos: os federais e os estaduais. Os federais são basicamente o PIS/PASEP e o COFINS, siglas de Programa de Integração Social / Programa de Formação do Patrimônio do Servidor Público e Contribuição para Financiamento da Seguridade Social, respectivamente.

O único tributo estadual é o Imposto sobre Circulação de Mercadorias e Serviços, o ICMS. Por ser um imposto estadual, tem alíquotas variáveis em cada estado brasileiro, sendo no Paraná de 25% para consumidores residenciais e 29% para os demais.

Já o PIS/PASEP e o COFINS são alíquotas mensalmente variáveis, no quesito energia, de acordo com a Nota Técnica nº 115/2005 de 18/4/05 (ANEEL, 2005).

É feito um repasse em que as distribuidoras calculam, cobram e divulgam as alíquotas. A Figura 6, relatório retirado do site da Copel, é um exemplo:

<span id="page-27-0"></span>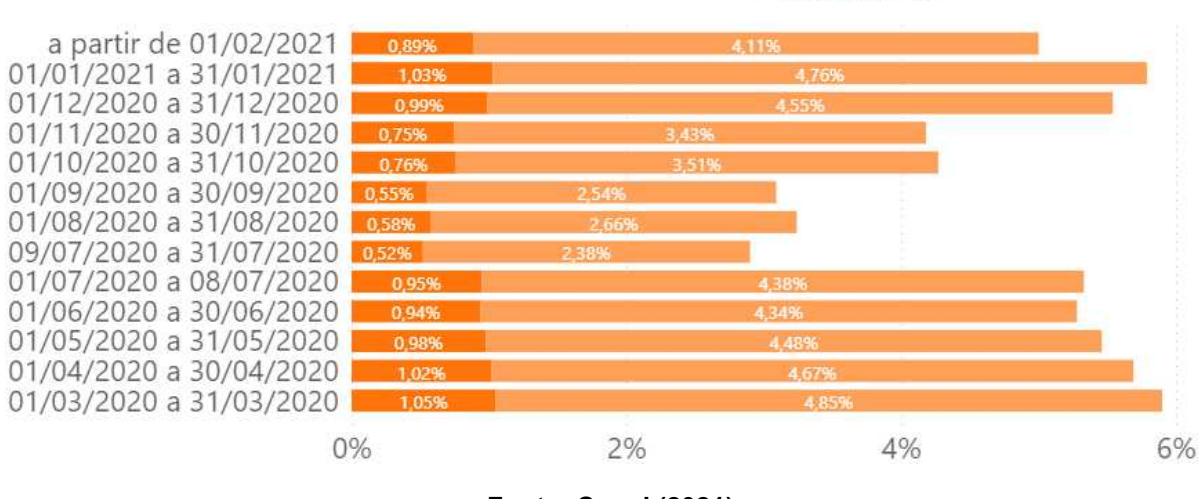

**Figura 6 – Histórico de PIS e COFINS**

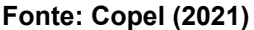

Como destacado pela Copel (2021), na fatura de energia elétrica todos esses impostos são calculados "por dentro", ou seja, a alíquota é referente ao montante total, e não montante sem incisão de impostos. A equação 1 apresenta esse cálculo:

$$
Tf = Ts \left( 1 + \frac{Aliq}{1 - Aliq} \right) = \frac{Ts}{1 - Aliq} \tag{1}
$$

**Tf – Tarifa com impostos;** 

**Ts – Tarifa sem incidência de impostos;** 

**Alíq – Alíquota do imposto.** 

Em um exemplo prático, considerando a tarifa como R\$ 1,00 /MWh e a alíquota como 5%, ficará claro o sentido de calcular os impostos dessa maneira.

$$
Tf = \frac{1}{1 - 0.05} = 1.0526\tag{2}
$$

Se o imposto fosse calculado de maneira convencional, a tarifa com incidência de impostos seria 1,05, mas dessa maneira o resultado foi 1,0526. Diferentemente da forma convencional, o acréscimo de 0,0526 é exatamente 5% do montante total: 1,0526. Ou seja, a alíquota é referente a tarifa já com imposto, e não referente a tarifa sem imposto, como convencionalmente calculado (COPEL, 2021).

Para o cálculo da tarifa presente na fatura, é necessário somar as três alíquotas de PIS, COFINS e ICMS, e então aplicar nos valores divulgados pela ANEEL, como os presentes na Figura 5 deste trabalho. De acordo com a Figura 6, a alíquota total em fevereiro de 2021 seria:

$$
Aliq = ICMS + PIS + COFINS \tag{3}
$$

$$
Aliq_{fev} = 0.29 + 0.0089 + 0.0411 = 0.34
$$
 (4)

Há uma particularidade na cobrança de tributos das faturas de energia elétrica dos estabelecimentos federais, como a Universidade Tecnológica Federal do Paraná (UTFPR). De acordo com a Lei 10.833/2003 (Brasil, 2003), há uma retenção de tributos federais, como Imposto de Renda Pessoa Jurídica (IRPJ), Contribuição para o Financiamento da Seguridade Social (COFINS), Programa de Integração Social (PIS) e Contribuição Social sobre o Lucro Líquido (CSLL). Essas alíquotas são de 1,2%, 3%, 0,65% e 1%, respectivamente. Essa porcentagem é incidida em cima da Base de Cálculo do ICMS somada a Demanda sem ICMS, caso haja.

Assim como nas bandeiras tarifárias, caso haja uma alteração no PIS e no COFINS e a leitura do medidor de um consumidor não seja feita no primeiro dia de cada mês, é calculada uma média, proporcional por dia de vigência de cada tributo.

#### <span id="page-28-0"></span>2.4.7 Descontos e Multas

A demanda faturada de um consumidor será o maior valor entre a demanda contratada e a demanda máxima registrada no mês. Caso a demanda máxima registrada seja maior do que a demanda contratada, assim haverá uma multa. No caso contrário, em que a demanda máxima registrada é menor que a contratada, a demanda contratada será faturada, mas a diferença entre a demanda contratada e a demanda registrada é cobrada sem o ICMS.

Há uma tolerância de 5% em cima do valor de demanda contratado, em casos de ultrapassagem de demanda. A multa consiste em triplicar o valor da tarifa de demanda, aplicando essa tarifa triplicada na diferença entre a demanda máxima registrada e a demanda contratada de acordo com a REN nº 414/2010 (ANEEL, 2010).

Para melhor ilustração das três situações, serão considerados três cenários diferentes para o mesmo consumidor. Na Tabela 1, um consumidor genérico contratou 100kW de demanda, podendo utilizar sem incidência de multas até, no máximo, 105kW de acordo com a tolerância.

<span id="page-29-0"></span>

|     |     |     | Mês Dem. Contrada Dem. Tolerada Dem. Registrada | <b>Situação</b> | <b>Valor Taxado</b> |
|-----|-----|-----|-------------------------------------------------|-----------------|---------------------|
| jan | 100 | 105 | 103                                             |                 |                     |
| fev | 100 | 105 | 98                                              | Desconto ICMS   |                     |
| mar | 100 | 105 | 109                                             | Ultrapassagem   |                     |

**Tabela 1 – Desconto e Ultrapassagem de demanda**

Em janeiro, a demanda está entre a contratada e a tolerada, portanto, não há desconto de ICMS nem ultrapassagem de demanda. Nesse caso o consumidor pagará um valor referente a 103 kW, sem incidência de multa ou desconto no ICMS.

Já em fevereiro, a demanda máxima medida foi 2 kW menor do que a demanda contratada, sendo assim, esses 2 kW serão cobrados sem incidência de ICMS. Ou seja, nesse exemplo o consumidor pagará um valor referente aos 100 kW contratados, divididos em 98 kW cobrados normalmente e 2 kW sem incidência de ICMS.

Já no mês de março houve uma ultrapassagem de 9 kW, nesse caso serão cobrados os 100kW de maneira usual, acrescidos de 9 kW com o preço da tarifa triplicado.

No caso de consumidores inseridos no Mercado Livre de Energia Elétrica, há a possibilidade de Desconto na Tarifa de Uso do Sistema (TUSD). Esse desconto é subsidiado pelo governo, para incentivar o uso de energias provindas de fontes renováveis.

O desconto pode ser de 50%, 80% ou 100%, dependendo do tipo de fonte, do montante gerado e da data de autorização da usina geradora. De maneira geral, toda energia provinda das usinas geradoras de fonte solar, eólica, biomassa, hidráulica e cogeração qualificada, com Montante de Uso do Sistema de Distribuição/Transmissão menor que 30MW, são incentivadas (ANEEL, 2021).

#### <span id="page-29-1"></span>2.4.8 Cálculo da Fatura

Na Figura 7 observa-se uma fatura de um consumidor ligado a Copel, pertencente ao subgrupo A4, com modalidade tarifária horossazonal verde e demanda contratada de 450 kW. O objetivo dessa seção é entender como são calculados cada um dos valores unitários e totais.

**Fonte: Autor do presente trabalho** 

<span id="page-30-0"></span>

| $\mathbf{r}$ iguid $\mathbf{r}$ – Lacinpio de Fatula |     |                                      |                                 |                    |
|------------------------------------------------------|-----|--------------------------------------|---------------------------------|--------------------|
|                                                      |     | Emitida em 26/06/2019                |                                 |                    |
| <b>Produto</b><br><b>Descricão</b>                   | Un. | <b>Grandezas</b><br><b>Faturadas</b> | <b>Valor</b><br><b>Unitário</b> | <b>Valor Total</b> |
| <b>ENERGIA ELET CONSUMO PTA</b>                      | kWh | 8079.00                              | 1.976862                        | 15.971.07          |
| <b>ENERGIA ELET CONSUMO F PTA</b>                    | kWh | 55538,00                             | 0.518150                        | 28.777.04          |
| <b>DEMANDA</b>                                       | kW  | 279.07                               | 22.574659                       | 6.299.91           |
| <b>DEMANDA ISENTA ICMS</b>                           | kW  | 170.93                               | 15.585971                       | 2.664,11           |
| <b>ENERGIA CONS. B.AMARELA</b>                       | kWh |                                      |                                 | 439.10             |

**Figura 7 – Exemplo de Fatura**

**Fonte: Fatura real de um consumidor A4 do Paraná.** 

As grandezas faturadas, são referentes as leituras do medidor, realizadas mensalmente. Já as grandezas da coluna "Valor Unitário" são as tarifas, as quais sofrem pequenas alterações mensais, devido aos impostos PIS e COFINS. Já a última coluna é o produto entre a grandeza faturada e seu respectivo valor unitário.

A fatura do exemplo foi emitida em 26/06/2019, portanto utilizou as tarifas de 2019. A Tabela 2 demonstra as tarifas de 2019, publicadas pela ANEEL através da Resolução Homologatória nº 2.402, de 19 de junho de 2018.

<span id="page-30-1"></span>

|                      | 2018 ACR - Modalidade Horossazonal Verde, Subgrupo A4 |                                          |                   |                   |
|----------------------|-------------------------------------------------------|------------------------------------------|-------------------|-------------------|
|                      |                                                       | Tarifa de Uso do Sistema de Distribuição | Tarifa de Energia | <b>Total</b>      |
|                      | Demanda (R\$/kW)                                      | Consumo (R\$/MWh)                        | Consumo (R\$/MWh) | Consumo (R\$/MWh) |
| Ponta                | 14.60                                                 | 842.18                                   | 436.34            | 1,27852           |
| <b>Fora de Ponta</b> | 14,60                                                 | 60,39                                    | 274,72            | 0,33511           |
|                      |                                                       |                                          |                   |                   |
|                      | 2019 ACR - Modalidade Horossazonal Verde, Subgrupo A4 |                                          |                   |                   |
|                      |                                                       | Tarifa de Uso do Sistema de Distribuição | Tarifa de Energia | <b>Total</b>      |
|                      | Demanda (R\$/kW)                                      | Consumo (R\$/MWh)                        | Consumo (R\$/MWh) | Consumo (R\$/MWh) |
| Ponta                | 13.75                                                 | 854.56                                   | 432,45            | 1,28701           |
| <b>Fora de Ponta</b> | 13,75                                                 | 79.79                                    | 259,5             | 0,33929           |

**Figura 8 – Tarifas no ACR** 

**Fonte: Adaptado de REH nº 2.402/2018 (ANEEL, 2018)** 

Para o cálculo da tarifa presente na fatura de energia é necessário somar as tarifas equivalentes a energia na ponta da TUSD com as tarifas equivalentes a energia da ponta na TE, de forma que unifique as duas parcelas. Assim deve ser feito para as tarifas fora de ponta também. A coluna com o valor total é o resultado dessas somas e não é disponibilizada pela ANEEL.

O próximo passo é incidir nas tarifas somadas os tributos comentados na seção 2.4.7 deste trabalho. Como a leitura no exemplo foi feita no dia 18/10, é necessário calcular um proporcional diário pelos tributos PIS e COFINS, os quais são alterados no primeiro dia de todo mês.

O proporcional é calculado da seguinte maneira: multiplica-se a alíquota do mês anterior por 13 (dias) e a alíquota do mês atual por 18, então divide-se a soma dos produtos pelo total de dias, 31. A equação a seguir demonstra este cálculo.

$$
PIS_{prop} = \left(\frac{PIS_{ant} * 13 + PIS_{atu} * 18}{31}\right) \tag{5}
$$

<span id="page-31-0"></span>As constantes 13 e 18 referem-se ao número de dias em que cada alíquota esteve em vigência, podendo ser alteradas conforme a data de leitura do medidor de cada consumidor. No caso da Copel, as alíquotas para o mês de maio e junho de 2019 foram as demonstradas na Tabela 2

| Data          |       | COFINS |        |
|---------------|-------|--------|--------|
| <u>iun/19</u> | 1.11% | 5,09%  | 29,00% |
| mail19        | 1.16% | 5.34%  | 29,00% |

**Tabela 2 – Tributos em junho e maio de 2019** 

**Fonte: Adaptado de Copel (2021)** 

<span id="page-31-1"></span>Observe em um outro exemplo, na Tabela 3, de outubro e setembro, que as alíquotas podem ser iguais em dois meses subsequentes.

**Tabela 3 – Tributos em outubro e setembro de 2019**

| Data   | PIS   | COFINS | IC MS  |
|--------|-------|--------|--------|
| out/19 | 1.06% | 4.86%  | 29.00% |
| set/19 | 1.06% | 4.86%  | 29.00% |

**Fonte: Adaptado de Copel (2021)** 

Aplicando os valores da Tabela 2 na equação:

$$
PIS_{prop} = \left(\frac{1,16\% \times 13 + 1,11\% \times 18}{31}\right) = 1,13\% \tag{6}
$$

$$
COFINS_{prop} = \left(\frac{5,34\% \times 13 + 5,09\% \times 18}{31}\right) = 5,19\% \tag{7}
$$

Essas alíquotas proporcionais devem ser somadas, a fim de obter uma alíquota total, nesse caso de 35,32%. Para obter os valores da Figura 7, basta aplicar essa alíquota por dentro nos valores da Figura 8, conforme a equação a seguir:

$$
T_p = \frac{1,27852}{1 - 0,353258} = 1,9768627
$$
 (8)

$$
T_{fp} = \frac{0.33511}{1 - 0.353258} = 0.5181510
$$
 (9)

$$
D = \frac{14,60}{1 - 0,353258} = 22,574692
$$
 (10)

Ainda há a demanda isenta de ICMS, já que a demanda contratada desse consumidor é de 450kW e o pico de uso foi de apenas 279,07kW. A demanda isenta de ICMS é calculada exatamente como o nome sugere, apenas o PIS e o COFINS são incididos na fatura.

$$
D_{semICMS} = \frac{14,60}{1 - 0,063258} = 15,585936
$$
 (11)

No caso de haver ultrapassagem de demanda, a tarifa de ultrapassagem seria o triplo da tarifa normal, com ICMS. Também podendo ser interpretado como uma multa de duas vezes o valor da tarifa por cada kW excedido, além da cobrança normal.

O valor referente a bandeira tarifária é obtido através da multiplicação do valor de bandeira tarifária (com impostos) do mês de referência com a soma do consumo de ponta e consumo fora de ponta, em suas respectivas ordens de grandeza. O custo por Megawatt-hora de cada patamar das bandeiras tarifárias é visto na Tabela 4.

<span id="page-32-0"></span>

| <u>i abeia + – Fieço de caua palamar uas bandeiras lamanas</u> |      |      |       |  |
|----------------------------------------------------------------|------|------|-------|--|
| Bandeiras (R\$/MWh)                                            | 2018 | 2019 | 2020  |  |
| <b>Verde</b>                                                   |      |      |       |  |
| Amarela                                                        | 10   | 15   | 13,43 |  |
| Vermelha P1                                                    | 30   | 40   | 41,69 |  |
| Vermelha P2                                                    | 50   | 60   | 62,43 |  |

**Tabela 4 – Preço de cada patamar das bandeiras tarifárias**

**Fonte: Adaptado de Relatório de Bandeiras Tarifárias – ANEEL (2021)** 

A fatura em questão, emitida em 26/06/2019, contou com o consumo de 13 dias do mês de maio e 18 dias do mês de junho. A bandeira tarifária em maio de 2019 foi amarela e a de junho, verde. Com essa diferença é calculado um proporcional aos 13 dias de bandeira amarela e 18 de bandeira verde, de maneira semelhante aos impostos. Dessa maneira obtém-se um valor de proporcional de bandeira tarifária:

$$
BAND_{prop} = \left(\frac{0.010 * 13 + 0 * 17}{30}\right) = 0.004452 \tag{12}
$$

Nessa tarifa proporcional devem ser acrescidos os impostos referentes a maio, conforme a equação abaixo:

$$
BT = \frac{0,004452}{1 - 0,355} = 0,006902
$$
 (13)

Agora, com todas as tarifas calculadas, basta multiplica-las pelas respectivas grandezas medidas:

$$
Cp_{total} = 8079 * 1,976862 = R$15.971,07
$$
 (14)

$$
Cf p_{total} = 55538 * 0,518151 = R$28.777,07
$$
 (15)

$$
D_{total} = 279,07 * 1,976862 = R\$\,6.299,92\tag{16}
$$

$$
D_{sICMStotal} = 170,93 * 15,585936 = R$3.664,10
$$
 (17)

$$
BT_{total} = (55538 + 8079) * 0,006902 = R$439,10
$$
 (18)

Em casos específicos outras cobranças ou descontos podem ser encontrados na fatura, como ultrapassagens de demanda, ultrapassagem de limites de energia reativa, desconto de compensação por qualidade da rede, entre outros. Por fim, o valor final da fatura paga pelo consumidor será a soma de todos esses valores.

A Tabela 5 mostra os valores calculados e os valores presentes na fatura da Figura 7.

<span id="page-34-1"></span>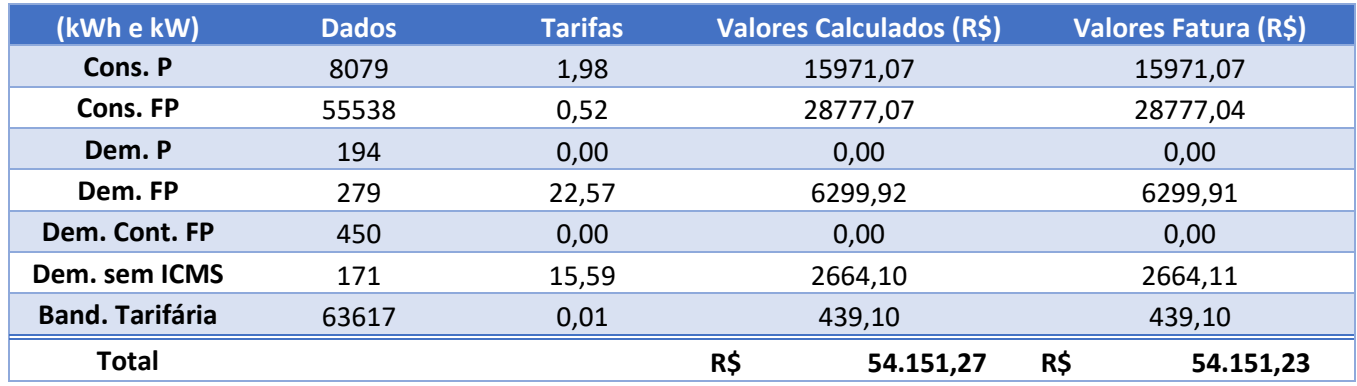

#### **Tabela 5 – Comparação entre os valores calculados e os valores da fatura**

**Fonte: Autor do presente trabalho**

Veja que as diferenças entre os valores calculados, na penúltima coluna, e os valores da fatura, na última coluna, aparecem na segunda casa decimal. A causa das pequenas divergências são os métodos de arredondamento.

## <span id="page-34-2"></span>2.4.9 Tarifa no Ambiente Livre

Quando o consumidor está no ambiente livre, há duas faturas pagas mensalmente: a da distribuidora local e a da energia livremente negociada. A primeira é referente a Tarifa de Uso do Sistema e a segunda é referente a Tarifa de Energia.

A fatura da distribuidora, referente a TUSD, tem preços regulados pela ANEEL, assim como para os consumidores cativos. A Figura 9 mostra um comparativo entre os preços regulados pela ANEEL no mercado livre e cativo.

<span id="page-34-0"></span>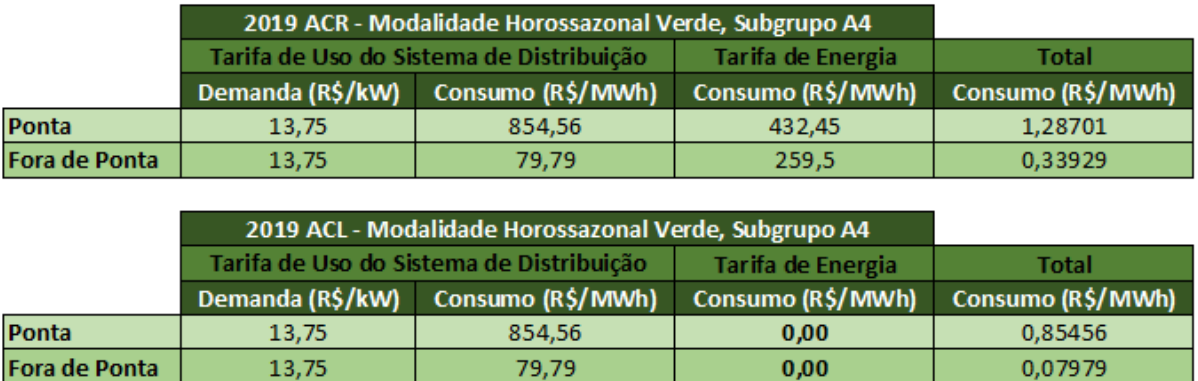

#### **Figura 9 – Comparativa entre tarifas do ACR e ACL**

**Fonte: Adaptado de REH nº 2.559/2019 (ANEEL, 2019)** 

A parte da TUSD é idêntica nos dois mercados, já o preço da energia, no ACR em 2019 para consumidores do subgrupo A4 e modalidade tarifária verde, era de R\$ 432,45 por Megawatt-hora consumido em horário de ponta e de R\$ 259,50 por Megawatt-hora consumido fora de ponta. Esse é o preço da energia comprada diretamente da distribuidora.

No entanto a energia no mercado livre pode ser comprada de agentes geradores ou comercializadores. O preço da energia é negociado entre o consumidor e o agente vendedor. O preço de mercado é influenciado por diversos fatores como: período da energia, Preço de Liquidação das Diferenças (PLD), tipo de energia, condições climáticas, demanda de energia dos consumidores e até preço do combustível.

Os contratos de longo prazo são considerados mais conservadores, com preços tendendo a abaixar anualmente dentro do contrato, convergindo para um valor fixo pré-acordado. Uma vez acordado o preço do contrato, esse não sofrerá alterações além de correções monetárias.

 Já os contratos de curto prazo são mais arriscados, pois o consumidor conta com o risco das mudanças de preço do mercado livre, os quais podem aumentar ou diminuir, assim como o preço de ações da bolsa de valores.

O site Denergia demonstra uma previsão média do preço da energia no mercado livre. A Figura 10 ilustra o Dashboard presente nesse site.

<span id="page-35-0"></span>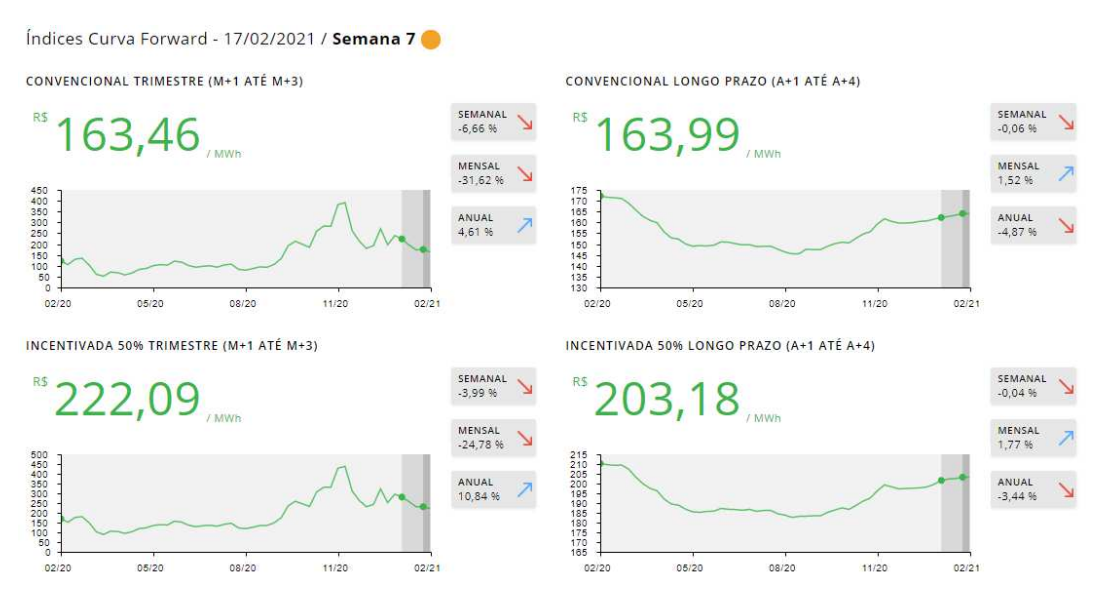

#### **Figura 10 – Curva Forward Dashboard Dcide**

**Fonte: Dcide (2020)**
Nessa mesma figura pode-se observar que a variação do preço da energia é maior no mercado de curto prazo (dois quadros da esquerda). Também pode-se observar que o preço da energia de fontes incentivadas é maior do que o preço da energia convencional. Mesmo assim a energia incentivada pode ser uma boa escolha, dependendo do consumidor, já que ela conta com descontos de 50% a 100% na TUSD.

### 2.4.10 Preço de Liquidação das Diferenças

O PLD nada mais é do que um preço que equilibra o consumo e a geração de energia elétrica no país, variando a cada hora. O mundo contratual é separado do mundo físico, ou seja, quem compra energia de um gerador não utiliza exatamente a energia gerada por este (CCEE, 2021).

Sendo assim, o Sistema Interligado Nacional age como uma grande sacola, onde os agentes colocam e tiram energia. Mas essa energia não é endereçada, o controle é feito registrando-se cada uma das transações.

No final do mês, essa troca de energia nem sempre vai de acordo com o combinado no mundo contratual: uns consomem mais que o contratado, outros menos, uns geram mais e outros menos. É como se a sacola sempre terminasse vazia, pois toda energia gerada é de algum jeito consumida, porém, agentes que nem sabem da existência um do outro, podem estar em dívida energética.

Essas dívidas, calculadas no final de cada mês, são controladas pela CCEE e pagas ao preço do PLD. Então quem consumiu mais ou gerou menos do que tinha no contrato, deve pagar a diferença para a CCEE. E quem consumiu menos ou gerou mais do que tinha no contrato, recebe a diferença da CCEE.

O Preço de Liquidação das Diferenças era, até 2020, calculado e divulgado semanalmente e em 2021 começou a ser calculado e divulgado diariamente, para cada hora do dia.

O Brasil é dividido em quatro submercados geoelétricos: Norte, Nordeste, Sudeste/Centro-Oeste e Sul. Os estados que compõem cada um desses submercados estão ilustrados na Figura 11. O PLD pode ser diferente em cada um dos submercados.

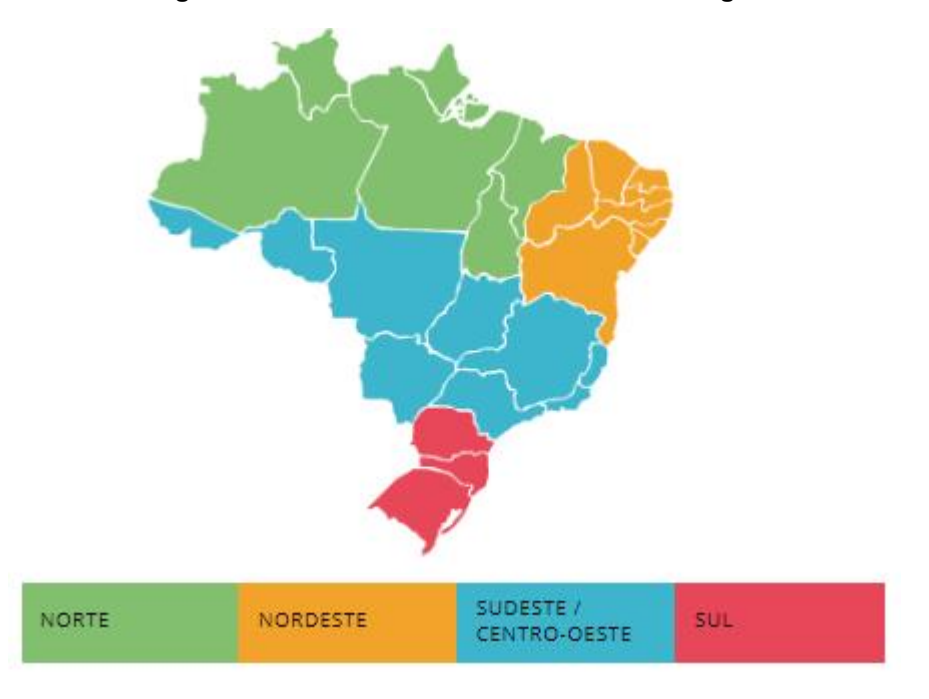

**Figura 11 – Submercados brasileiros de energia** 

**Fonte: Adaptado de Dcide (2020)** 

De acordo com a CCEE (2021), são utilizados em conjunto três programas desenvolvidos pelo Cepel para calcular o PLD: o NEWAVE, o DECOMP e o DESSEM. Estes são os mesmos modelos utilizados pelo ONS para determinar o despacho de geração do sistema. O NEWAVE serve para análises de longo prazo e médio prazo, o DECOMP para curto prazo e o DESSEM para análises diárias.

O NEWAVE, Modelo de Planejamento da Operação de Sistemas Hidrotérmicos Interligados de Longo e Médio Prazo, utiliza dados de séries históricas para rodar vários cenários hídricos futuros e então valorar a água armazenada nos reservatórios das hidrelétricas espalhadas pelo país. Com esse preço definido, auxilia o planejamento da operação do SIN, sempre visando o menor custo possível.

Considerando a função de custo futuro produzida pelo NEWAVE, o DECOMP utiliza diferentes cenários de afluências e suas probabilidades de ocorrência para auxiliar os Programas Mensais de Operação (PMO) do sistema brasileiro do ONS, impactando no PLD.

Por fim, o DESSEM auxilia na Programação Diária da Operação (PDO) e na definição dos Preços de Liquidação das Diferenças horários, considerando as simulações do DECOMP e particularidades tanto da rede elétrica, quanto da operação das usinas hidroelétricas e termoelétricas.

O modelo DESSEM foi testado pelo ONS e pela CCEE de 2019 a 2020, começando a determinar o preço horário em 2021. A Figura 12 esclarece as relações entre os programas NEWAVE, DECOMP e DESSEM, além de classificar a periodicidade de cada um deles. (CCEE, 2021)

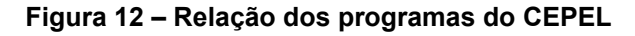

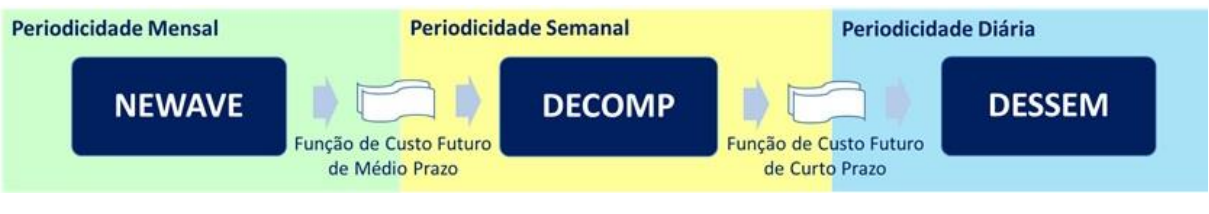

**Fonte: CCEE (2021)** 

Afim de amenizar o efeito das grandes oscilações do Preço da Liquidação das Diferenças em curtos períodos de tempo, foram definidos limites superiores e inferiores.

Conforme a Resolução Normativa ANEEL nº 858/19, os limites do PLD são reajustados todo o ano e, no ano de 2021 tiveram valor máximo de R\$ 583,88 e R\$ 49,77 de mínimo.

Esse limite superior é o PLD máximo estrutural, o preço máximo que pode ser considerado em um dia operativo. Porém a norma prevê um limite superior maior para o PLD horário, sendo R\$ 1.197,87 em 2021. Esse preço só pode ser atingido uma vez por dia e o cálculo do PLD horário considera que a média diária não pode ultrapassar o limite máximo estrutural de R\$ 583,88.

Na Figura 13 observa-se que, historicamente, o PLD máximo é atingido em períodos de seca no Sudeste, quando o momento não está favorável para a geração hídrica (a qual corresponde por mais da metade da geração energética no país).

O período de secas nessa região, a qual abrange 70% dos reservatórios do país, (ONS, 2021) ocorre simultaneamente com o inverno. Por outro lado, em períodos de grandes afluências pluviais nessa região, observa-se a tendência do Preço de Liquidação das Diferenças a diminuir.

Na Figura 13 pode-se verificar como o PLD se comportou desde 2016 até o final de 2020.

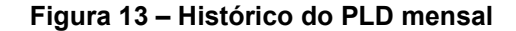

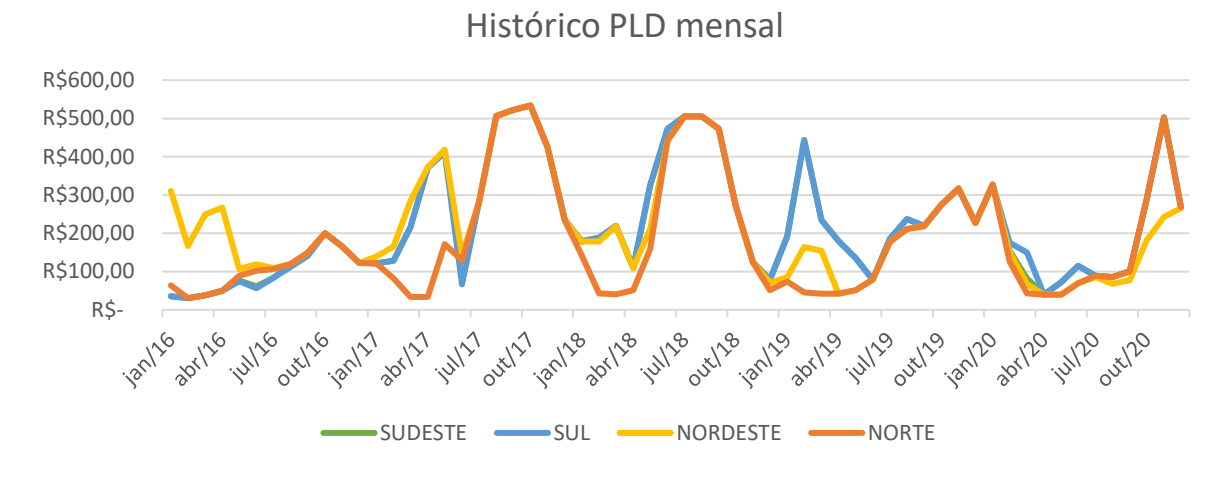

**Fonte: Adaptado de CCEE - Média Mensal (2021)** 

Apesar de ter um grande impacto na precificação da energia elétrica, não é apenas a chuva que quantifica o valor desse insumo. Em 2020, com os efeitos da pandemia do Corona vírus no Brasil, grandes indústrias pararam a produção e a carga energética nacional despencou. Esse efeito pode ser visto na Figura 14:

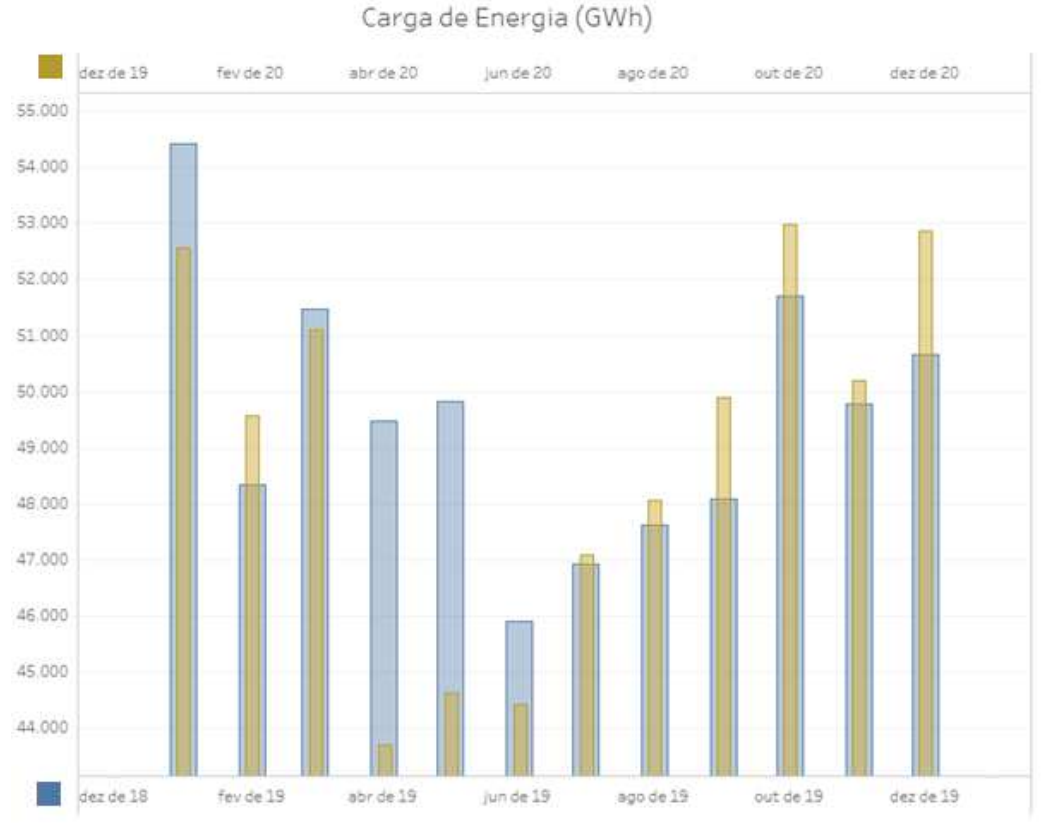

**Figura 14 – Comparação do consumo energético nacional entre 2019 e 2020**

**Fonte: ONS (2021)** 

Com a oferta de energia permanecendo estável e a redução na demanda em nível nacional, os preços reduziram a ponto de chegar no PLD piso nesse período. O que pode ser observado na Figura 14.

# **3 MATERIAL E MÉTODOS**

Na presente seção, serão explanados os métodos utilizados para a obtenção dos objetivos citados na seção 1.2. O objeto estudado é um método que analisa a possibilidade da migração de consumidores cativos de energia elétrica para o mercado livre de energia, com o foco em viabilidade financeira. Tal método será implementado no *software* Excel, da Microsoft, utilizando a linguagem de programação *Visual Basic for Applications* (VBA).

De acordo com a própria desenvolvedora (Microsoft, 2021), o Microsoft Office Excel é um *software* editor de planilhas presente no pacote Office, produzido pela Microsoft. Feito para ser processado em computadores que utilizam o sistema operacional Microsoft Windows ou Macintosh, além de dispositivos móveis como Android, iOS e Windows Phone.

A Microsoft (2021) define o VBA como uma linguagem simples, mas poderosa. Esta serve para dar outras funcionalidades aos aplicativos presentes no pacote Office, automatizando, integrando ou alterando as funcionalidades destes.

Com funções chamadas de macros e divididas em módulos, no presente trabalho o VBA foi utilizado para criar novas tarefas, criando uma ferramenta capaz de comparar custos entre os dois mercados de contratação de energia elétrica.

Essa comparação é feita considerando a soma das faturas simuladas mês a mês, durante o horizonte do contrato livre. O menor montante final será o mercado menos custoso.

Criando planilhas, realizando operações matemáticas, formatando, transportando e organizando dados, a ferramenta desenvolvida neste trabalho possui 55 macros, divididas nos 14 seguintes módulos:

- a) Histórico;
- b) Organizar;
- c) Futuro;
- d) Previsão Auto;
- e) ACR;
- f) ACL TUSD;
- g) ACL TE;
- h) Comparação;
- i) Reorganizar Dados;
- j) Abas;
- k) Relatório;
- l) Gráficos;
- m) Margem Positiva;
- n) Margem Negativa.

Essa divisão é feita a fim de organizar o código, facilitando a localização de etapas, seja para verificação, atualização ou correção da programação. Cada passo será abordado ao longo desse capítulo.

Além das macros, divididas em módulos, no VBA também é possível criar formulários, os quais são definidos como caixas de mensagem editáveis. No *software* desenvolvido nesse trabalho, foram criados sete formulários, como o exemplo ilustrado pela Figura 15, o qual representa o menu principal da ferramenta:

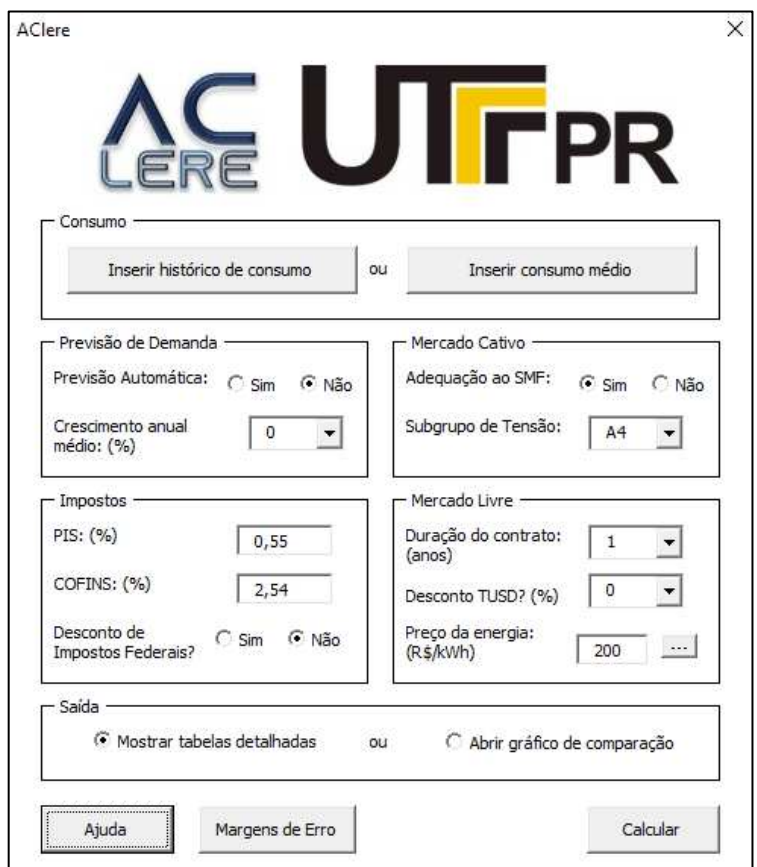

**Figura 15 – Menu do** *software* **desenvolvido** 

**Fonte: Autor do presente trabalho**

É possível personalizar os formulários, alterando a cor de fundo, inserindo imagens, caixas de texto, objetos programáveis como: botões, caixas de seleção, entre outros. A possibilidade de criação de formulários personalizados contribui com a variedade de criações possíveis utilizando-se o VBA.

# 3.1 CLASSIFICAÇÃO DA PESQUISA

Segundo Gil (2018) as pesquisas podem ser categorizadas de diversas maneiras, de acordo com os diferentes sistemas de classificação. Podem também ser definidas de acordo com a área de conhecimento, a finalidade, o nível de explicação e os métodos adotados.

Esse trabalho é classificado como pesquisa aplicada, por ter como objetivo buscar a solução de um problema real do mercado de comercialização de energia elétrica, sendo essa pesquisa quantitativa, já que os resultados serão numéricos, mesmo que probabilísticos. O trabalho em si terá caráter explicativo, pois esclarecerá os critérios de migração do mercado cativo para o mercado livre de energia elétrica.

### 3.2 CARACTERÍSTICAS GERAIS

O *software* de nome AClere é um arquivo executável programado em *Visual Basic for Applications* (VBA). O nome relaciona as siglas dos dois ambientes de contratação (ACL e ACR) com a velocidade e praticidade da análise. Na Figura 16 pode-se observar o logotipo do *software*.

**Figura 16 – Logotipo AClere.** 

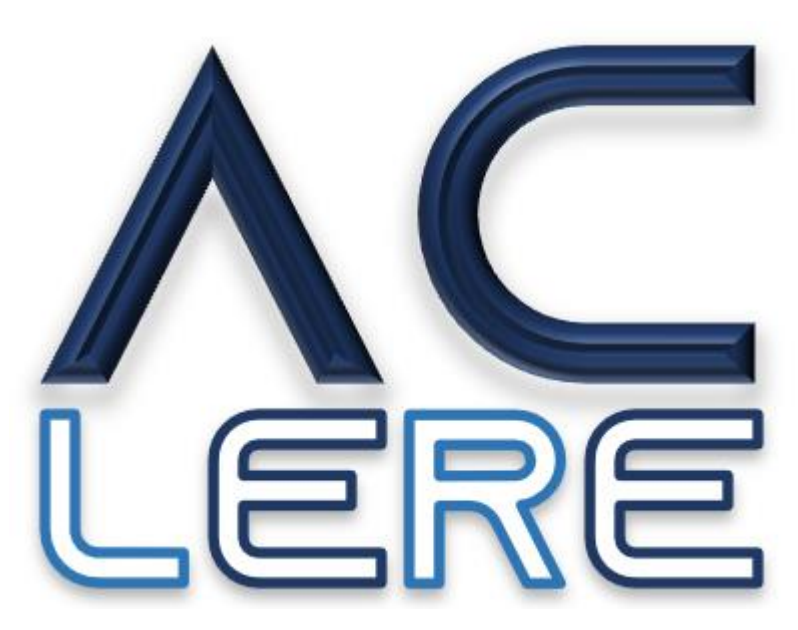

**Fonte: Autor do presente trabalho** 

 Ocupando pouco menos de um *megabyte* de memória, tem como principal requisito a necessidade da instalação prévia do Microsoft Excel na versão 2016 ou mais recente.

A ferramenta é generalista, podendo analisar a viabilidade econômica de qualquer consumidor conectado a distribuidora Copel, baseando-se nas tarifas, dados de consumo e demanda, preços de contrato, entre outros fatores que serão explanados posteriormente nesse trabalho.

O primeiro processo do AClere consiste em realizar uma previsão de demanda de duração determinada pela duração do contrato informada, a partir do histórico de consumo inserido pelo usuário. Paralelamente, deve ser informado o subgrupo de tensão da unidade a ser analisada, junto com o PIS e COFINS, afim de aplicar as tarifas corretas para esse consumidor.

 Deve ainda ser informado o preço de energia do contrato livre, então é calculado o custo mensal com energia no ACR, multiplicando o consumo previsto pelas respectivas tarifas, e a parte da TUSD no ACL da mesma forma. O custo mensal referente a parte de TE no ACL é obtido pelo produto do consumo previsto com preço da energia no contrato livre de energia.

Por fim, levando em consideração os custos de migração, são comparados os custos totais nos dois mercados, obtendo-se indicadores como economia média, mensal, percentual, Valor Presente Líquido (VPL) e *Payback*.

A Figura 17 ilustra esse processo, com blocos azuis escuros representando as entradas informadas pelo usuário, blocos azuis como processos e base de dados do AClere, blocos brancos como resultados dos processos e os azuis claros como resultados finais.

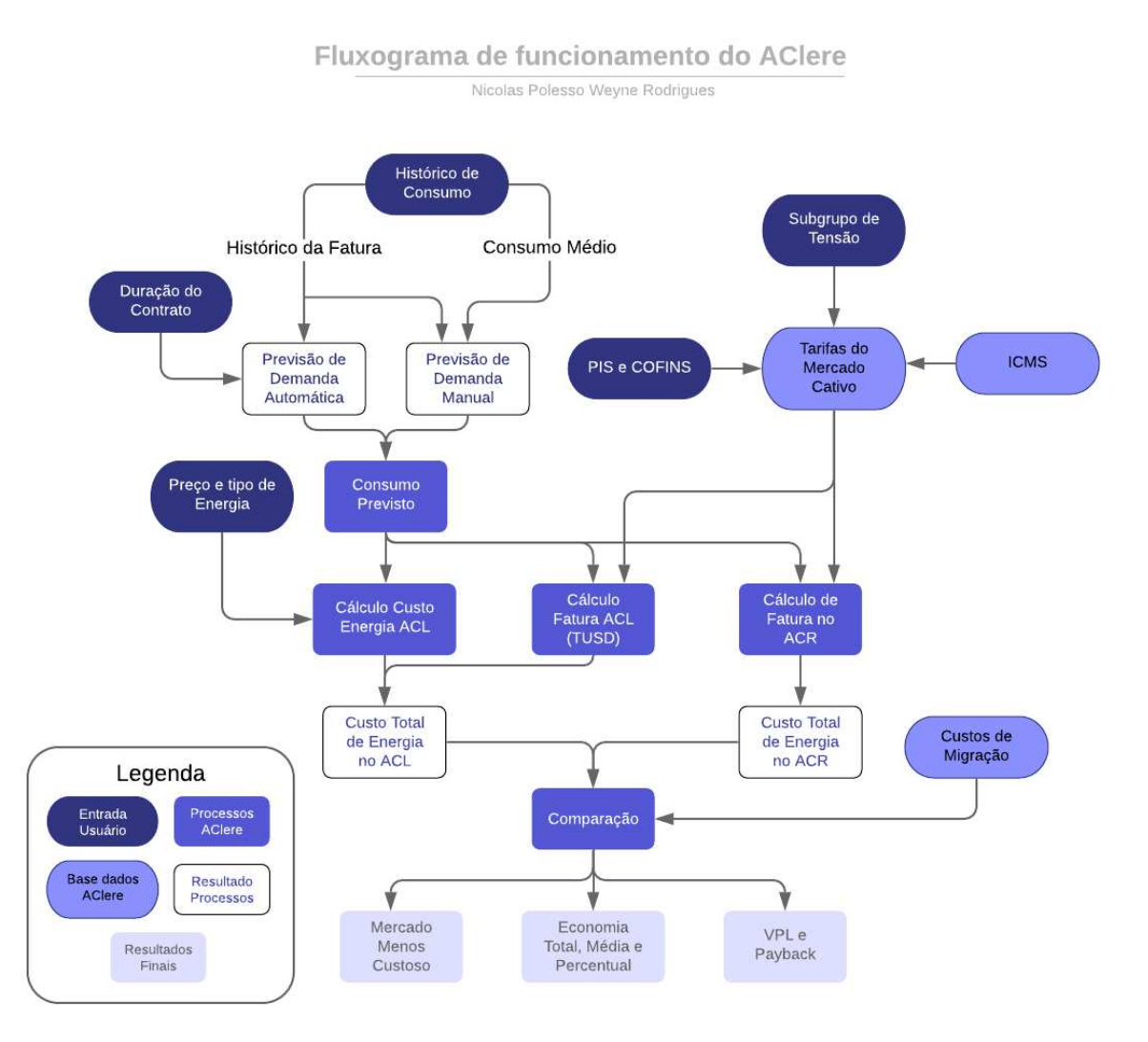

**Figura 17 – Fluxograma de funcionamento do AClere** 

**Fonte: Autor do presente trabalho** 

A fim de simplificar a análise do usuário, este visualiza apenas as operações destacadas como blocos azuis escuro e claro, apesar da grande quantidade de processos. No entanto, por opção do usuário é possível verificar também os resultados, destacados como blocos brancos.

#### 3.3 ENTRADA DE DADOS

Por tratar-se de uma ferramenta generalista, a primeira etapa do processo de cálculo de viabilidade financeira do AClere é a inserção dos dados específicos da unidade analisada. Entre esses, destacam-se o consumo, o subgrupo e o preço de energia no contrato livre. Os dados são inseridos em formulários e integrados a partir da confirmação do usuário.

O consumo pode ser preenchido considerando-se valores médios, ou utilizando o histórico presente no final da fatura da Copel, para consumidores do grupo A. A Figura 18 ilustra um exemplo de histórico de fatura, nesse caso fatura de um consumidor A4 no oeste do Paraná, emitida em julho de 2019:

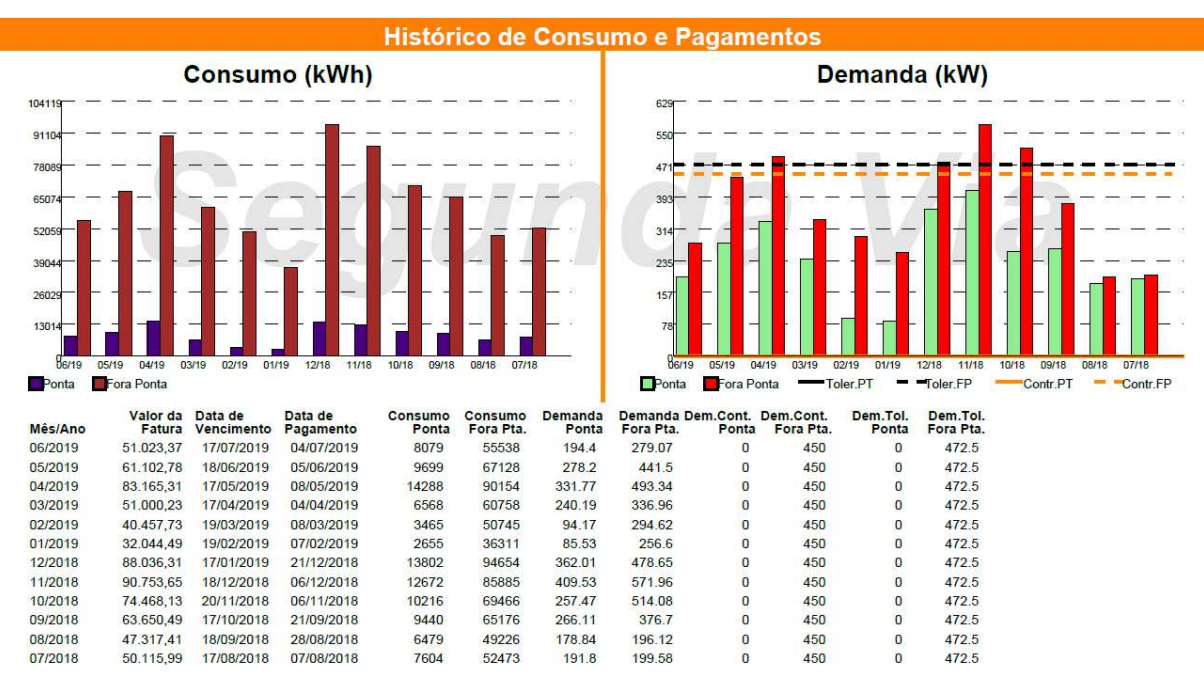

**Figura 18 - Exemplo de histórico de fatura da Copel** 

**Fonte: Fatura real de um consumidor A4 do Paraná**

Desse histórico são utilizados os consumos e demandas ponta e fora ponta, além das demandas contratadas e as datas. Através destes números precisos e detalhados, é possível calcular o valor da fatura em cada um dos mercados, além de prever a demanda da unidade para os próximos anos.

Para utilizar o histórico na análise, basta copiar a tabela do histórico de fatura e colar na célula destacada em verde na planilha de histórico de faturas do AClere. Assim o programa trata os dados, interpretando em qual tarifa horossazonal o consumidor está inserido, verificando se a demanda contratada é maior que 500 kW e os organizando em uma tabela própria do *software*.

Já a análise utilizando consumos médios é mais simples, com consumos e demandas iguais em todos os meses do ano. Inseridos manualmente em uma caixa de texto, esse tipo de entrada omitirá a possível sazonalidade do consumidor analisado.

Utilizando os dados do histórico da fatura representada na Figura 18, são representados na Figura 19 os dados reais e médios, através dos gráficos superior e inferior, respectivamente, ilustrando a diferença dos dois possíveis tipos de entradas. As linhas tracejadas representam as demandas lidas, na escala do eixo vertical direito. Os consumos de ponta e fora de ponta são representados pelas barras, e a escala destes está no eixo vertical esquerdo.

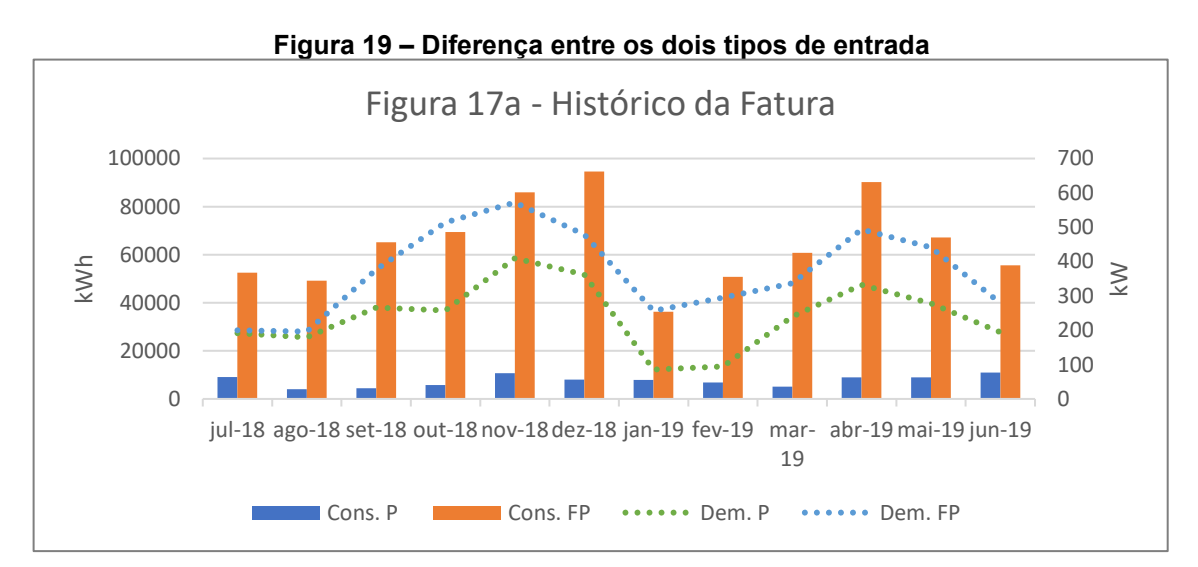

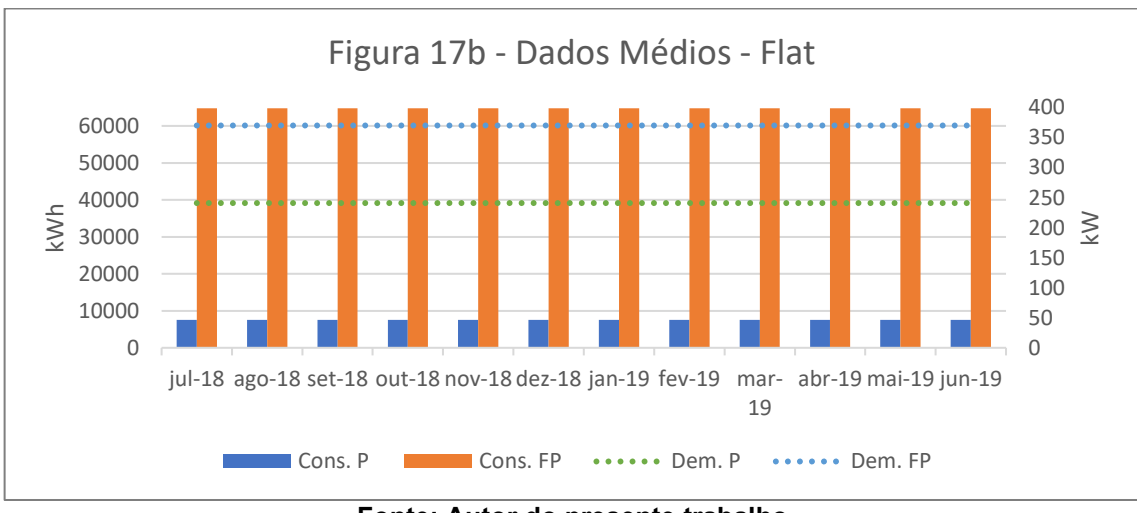

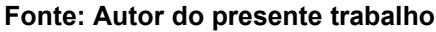

Com a visualização dos gráficos, pode-se observar que a análise feita com os dados retirados do histórico da fatura é mais fiel a realidade do consumidor do que a análise feita com dados médios. Ainda assim, a análise utilizando dados médios pode indicar a ordem de grandeza da viabilidade.

# 3.4 PREVISÃO DE DEMANDA

Como a análise pode ter um horizonte de até 10 anos, é inevitável que aconteçam alterações no consumo e demanda de um consumidor nesse período. Dessa forma, torna-se imprescindível o recurso de previsão de demanda, com o intuito de aproximar o consumo simulado no *software* com a expectativa de consumo.

No AClere o usuário tem duas opções de utilização desse recurso: a previsão automática de demanda ou o preenchimento de um percentual médio de crescimento.

# 3.4.1 Previsão Automática de Demanda

A opção automática de previsão de demanda só poderá ser utilizada caso o consumo for inserido por meio do histórico de fatura da Copel. Essa limitação dá-se pelo método de cálculo da previsão.

Com o objetivo de manter a característica sazonal dos dados e considerar um aumento linear nessa curva, o método da Regressão Linear Simples é utilizado. Basicamente, é traçada uma reta de tendência para cada conjunto de dados, afim de obter o coeficiente angular e somá-lo em cada mês futuro.

A equação a seguir exemplifica a previsão de consumo em janeiro de 2020  $(C<sub>ian20</sub>)$ , utilizando o dado real daquele mês em 2019 ( $C<sub>ian19</sub>$ ) e o coeficiente angular  $(CoefAng_{mensal})$  obtido após a análise do histórico de um ano inteiro:

$$
C_{jan20} = C_{jan19} + CoefAng_{mensal}
$$
 (19)

Para obter-se o coeficiente angular da reta de tendência da curva ( $CoefAng$ ), é somado o produto das diferenças entre as variáveis dependentes  $(x)$  e sua média  $(x_{med})$  com as diferenças entre as variáveis independentes  $(y)$  e sua média  $(y_{med})$ . Essa somatória é dividida pelo quadrado da somatória das diferenças entre as variáveis dependentes  $(x)$  e sua média  $(x_{med})$ . Esclarecendo o texto, segue a equação:

$$
CoefAng = \frac{\sum_{i=1}^{n} (x - x_{med}) \times (y - y_{med})}{\sum_{i=1}^{n} (x - x_{med})^2}
$$
 (20)

Na prática, obter-se-ão quatro coeficientes angulares: consumo ponta, consumo fora de ponta, demanda ponta e demanda fora de ponta. O eixo x representa o tempo, em dias, e o eixo y as grandezas previamente descritas.

A Tabela 6 demonstra dados genéricos de consumo ponta, de julho de 2018 até junho de 2019:

| <b>Data</b> | Data (dias) | <b>Consumo (kWh)</b>              |
|-------------|-------------|-----------------------------------|
| jun/19      | 43617       | 8079                              |
| mai/19      | 43586       | 9699                              |
| abr/19      | 43556       | 14288                             |
| mar/19      | 43525       | 6568                              |
| fev/19      | 43497       | 3465                              |
| jan/19      | 43466       | 2655                              |
| dez/18      | 43435       | 13802                             |
| nov/18      | 43405       | 12672                             |
| out/18      | 43374       | 10216                             |
| set/18      | 43344       | 9440                              |
| ago/18      | 43313       | 6479                              |
| jul/18      | 43282       | 7604                              |
|             |             | Fonte: Autor do presente trabalho |

**Tabela 6 – Dados de consumo ponta** 

 A segunda coluna da Tabela 6 conta com a data em dias, sendo o dia 1 igual a 01/01/0000. Considerando a segunda coluna dessa tabela como X e a terceira coluna como Y, é preenchida a Tabela 7, afim de calcular o coeficiente angular da reta

| $\boldsymbol{\mathsf{x}}$ | Y     | <b>Xmed</b> | Ymed | X - Xmed | Y - Ymed | $(X - Xmed)*(Y - Ymed)$ | $(X - Xmed)^2$ |
|---------------------------|-------|-------------|------|----------|----------|-------------------------|----------------|
| 43617                     | 8079  | 43450       | 8747 | 167      | $-668$   | $-111598$               | 27889          |
| 43586                     | 9699  | 43450       | 8747 | 136      | 952      | 129438                  | 18496          |
| 43556                     | 14288 | 43450       | 8747 | 106      | 5541     | 587320                  | 11236          |
| 43525                     | 6568  | 43450       | 8747 | 75       | $-2179$  | $-163444$               | 5625           |
| 43497                     | 3465  | 43450       | 8747 | 47       | -5282    | $-248266$               | 2209           |
| 43466                     | 2655  | 43450       | 8747 | 16       | -6092    | -97476                  | 256            |
| 43435                     | 13802 | 43450       | 8747 | $-15$    | 5055     | $-75821$                | 225            |
| 43405                     | 12672 | 43450       | 8747 | -45      | 3925     | $-176614$               | 2025           |
| 43374                     | 10216 | 43450       | 8747 | -76      | 1469     | $-111625$               | 5776           |
| 43344                     | 9440  | 43450       | 8747 | $-106$   | 693      | -73432                  | 11236          |
| 43313                     | 6479  | 43450       | 8747 | $-137$   | $-2268$  | 310750                  | 18769          |
| 43282                     | 7604  | 43450       | 8747 | $-168$   | $-1143$  | 192066                  | 28224          |
|                           |       |             |      |          | Soma:    | 161299                  | 131966         |
|                           |       |             |      |          | Coef.    | Ang. (161299/131966):   | 1,22228        |

**Tabela 7 – Cálculo do coeficiente angular da reta de tendência** 

**Fonte: Autor do presente trabalho** 

Portanto, o coeficiente angular dessa reta é 1,22228, considerando o eixo X variando em dias. Para obter-se um incremento mensal, é multiplicado o coeficiente angular por 31, resultando nesse caso um incremento de 37,89.

Soma-se o incremento com o consumo do mesmo mês no ano anterior, então obtém-se os valores futuros, como é evidenciado na Tabela 8:

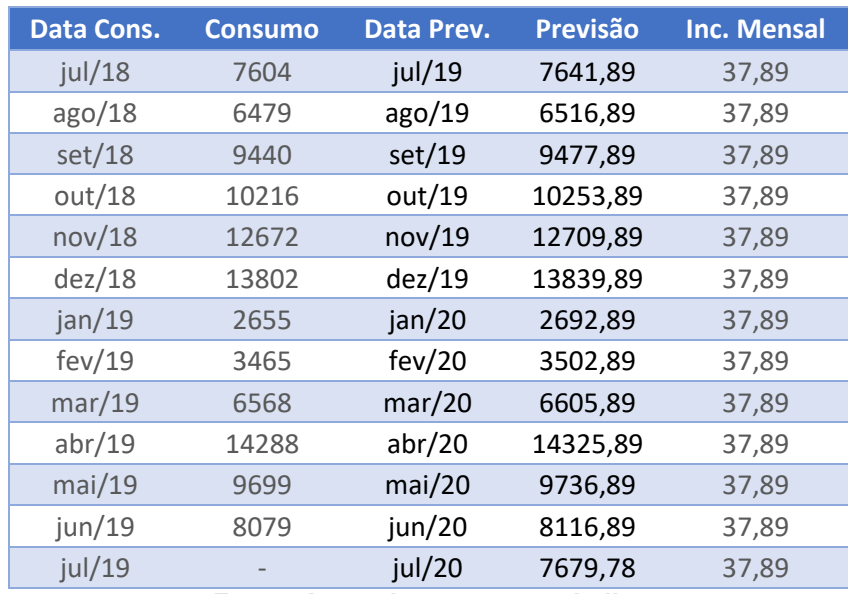

#### **Tabela 8 – Exemplo de previsão de consumo**

**Fonte: Autor do presente trabalho** 

Vale ressaltar que no segundo ano de previsão, o incremento mensal será somado duas vezes ao dado real, como pode ser visto comparando a previsão na última linha da Tabela 8 com o consumo na segunda linha dessa tabela.

Apresentando graficamente a previsão automática de demanda, observa-se na Figura 20 a permanência da característica dos dados reais e um crescimento linear, o qual acompanha a reta de tendência:

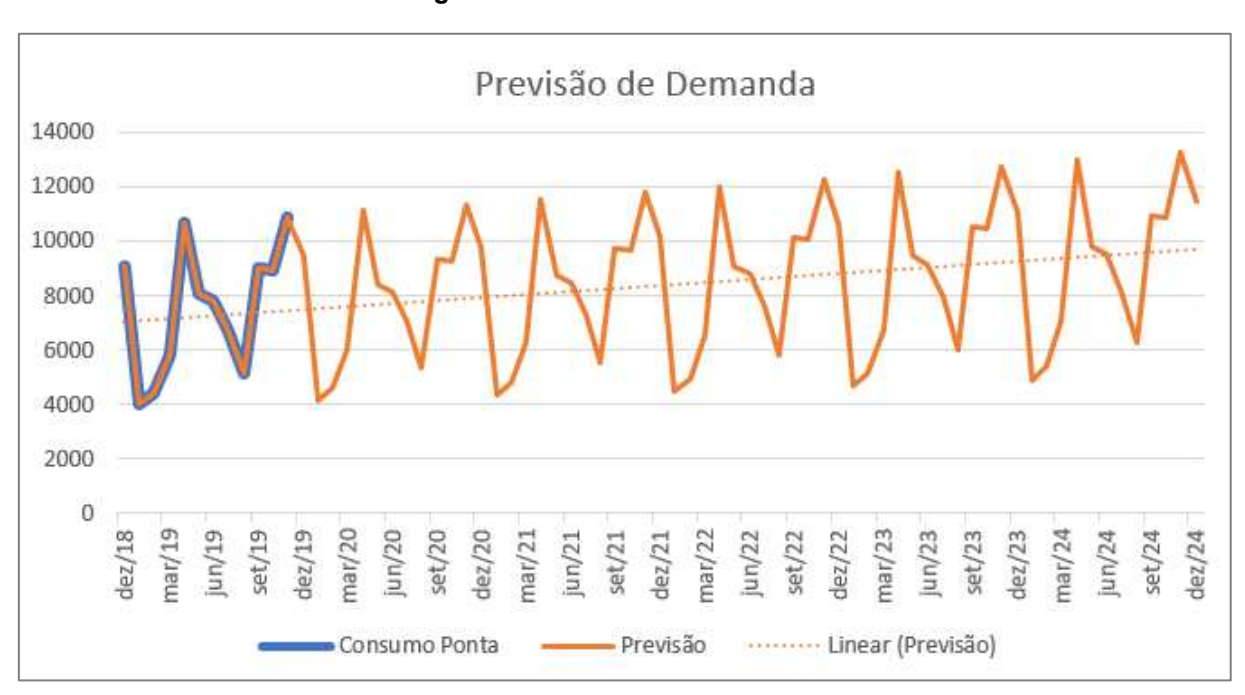

**Figura 20 – Previsão de demanda** 

**Fonte: Autor do presente trabalho** 

Essa mesma previsão, aqui exemplificada no consumo de ponta, é feita para as quatro grandezas de entrada, com as demandas ponta e fora ponta, assim como os consumos nos dois horários.

# 3.4.2 Previsão Manual de Demanda

No segundo método de previsão de demanda, o usuário deverá selecionar a expectativa de crescimento anual médio, em porcentagem. Visando não alterar as características sazonais do consumo, o cálculo consiste em somar a porcentagem informada do consumo de um mês, com o consumo deste mesmo mês no ano anterior.

Para o melhor entendimento do método, exemplifica-se que a taxa de crescimento anual informada seja de 5%, o consumo de janeiro de 2019 seja de 1000 kWh e em fevereiro de 2019 1200 kWh. Nesse caso, a previsão de demanda para esses dois meses no ano de 2020 seria de 1050 e 1260 kWh, conforme as equações a seguir:

$$
C_{jan20} = C_{jan19} + C_{jan19} \times T_{cresc}
$$
 (21)

$$
C_{fev20} = C_{fev19} + C_{fev19} \times T_{cresc}
$$
 (22)

$$
C_{jan20} = 1000 + 1000 \times 5\% = 1050 \, kWh \tag{23}
$$

$$
C_{fev20} = 1200 + 1200 \times 5\% = 1260 \text{ kWh} \tag{24}
$$

Dessa forma o crescimento é linear, apresentando uma característica de juros compostos, já que a partir do segundo ano de simulação o crescimento é aplicado, pela segunda vez, no dado que já estava acrescido da taxa estabelecida.

Essa característica linear pode ser observada na Figura 21, em que o consumo de ponta em 2018 de um consumidor genérico foi estimado para os próximos 5 anos, com uma taxa média de crescimento de 5% ao ano.

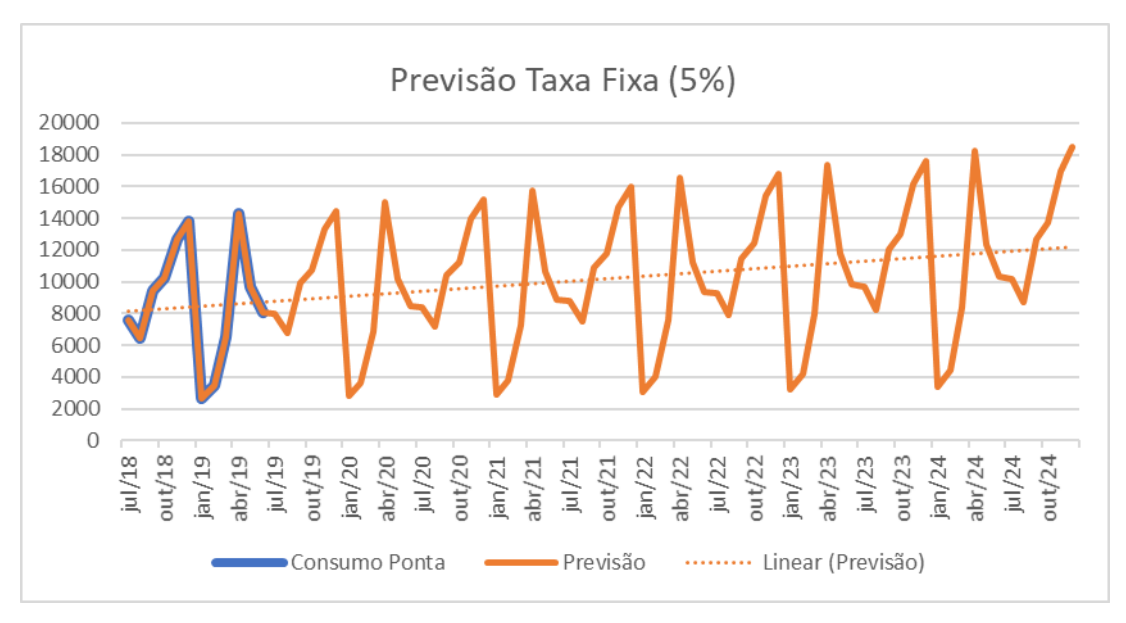

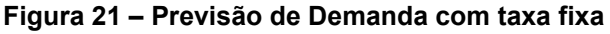

**Fonte: Autor do presente trabalho** 

Caso o usuário opte por inserir o consumo médio, em vez de o histórico da fatura, também é possível aplicar a previsão de demanda, gerando um gráfico escada. Na Figura 22 pode-se observar essa característica, com uma taxa de crescimento fixa a 10% ao ano.

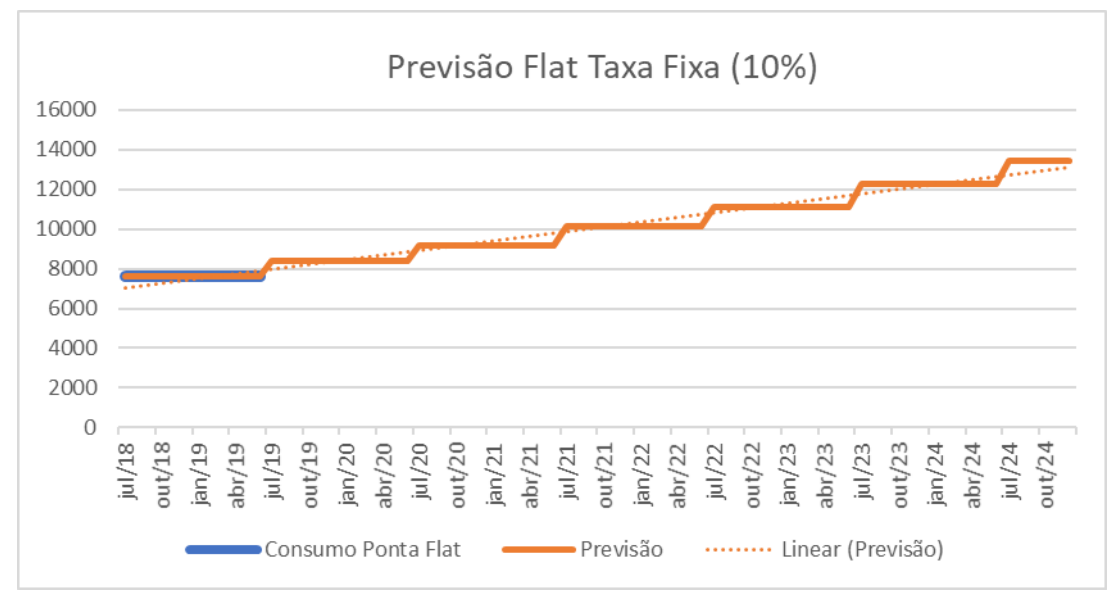

**Figura 22 – Previsão de demanda com taxa fixa e dados flat**

#### **Fonte: Autor do presente trabalho**

O método de previsão de demanda é simples, mas tende a ser assertivo. Métodos mais elaborados esbarram no fato de ser necessário prever até 10 anos, com o histórico de apenas um ano. Característica incomum em estudos de previsão de demanda.

## 3.5 TARIFAS

No mercado cativo de energia o preço é tabelado, sendo o mesmo para todos consumidores atendidos pela mesma distribuidora, em cada subgrupo de tensão. Com seis subgrupos de tensão no grupo A, são seis conjuntos de tarifa e dezenas de distribuidoras.

Essas tarifas são reajustadas anualmente, na data de aniversário de cada distribuidora. O AClere conta com as tarifas da Copel (2020) do reajuste referente a 23 de junho de 2020 dos seis subgrupos, em modalidade azul e verde. O subgrupo da unidade a ser analisada deve ser selecionado no campo "Subgrupo de Tensão" no menu principal do *software*.

Um exemplo de tarifas que constituem a base de dados do AClere pode ser visto na Figura 23, com a tarifa na ponta e fora de ponta. Na modalidade tarifária verde é vista uma tarifa única de demanda nos dois períodos.

As siglas TUSD e TE significam Tarifa de Uso do Sistema de Distribuição e Tarifa de Energia, respectivamente. Acima as tarifas referentes a modalidade horossazonal verde e abaixo a azul.

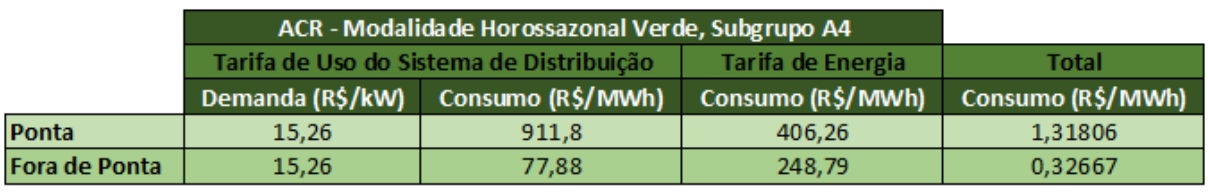

#### **Figura 23 - Tarifas da base de dados do AClere**

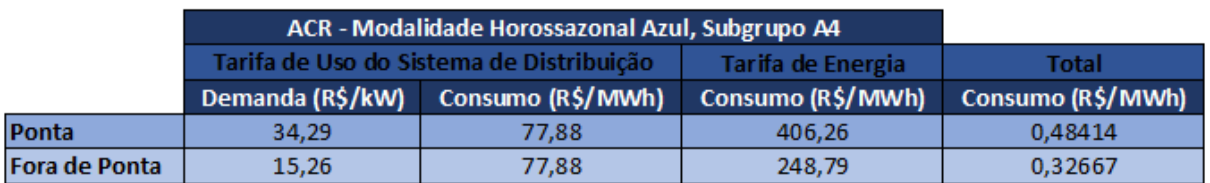

#### **Fonte: Autor do presente trabalho**

A principal diferença das tarifas do mercado cativo com as do mercado livre é que no mercado cativo há a cobrança pela a energia (TE), já no mercado livre, não. No mercado livre a energia é cobrada pelo fornecedor e seu preço é acordado em contrato.

### 3.6 TRIBUTOS

Na fatura de energia elétrica no Brasil, são cobrados três tributos: o PIS, o COFINS e o ICMS. Os dois primeiros variam a cada mês para cada distribuidora, e o ICMS varia para cada estado.

O PIS e o COFINS são parâmetros de entrada, os quais podem ser preenchidos com os valores exatos do mês de análise, divulgados na seção de Taxas e Tarifas do site da Copel (2021). Já o ICMS tem valor padrão no AClere, com uma alíquota de 29%, porcentagem cobrada no Paraná.

Todos esses tributos são aplicados "por dentro" nas tarifas dos dois mercados de energia, conforme a equação a abaixo, onde a tarifa com impostos  $(T_2)$  é obtida pela razão entre a tarifa sem impostos  $(T_1)$  e um menos a somatória das alíquotas  $(Aliq).$ 

$$
T_2 = T_1 * \left(1 + \frac{Aliq}{1 - Aliq}\right) = \frac{T_1}{1 - Aliq} \tag{25}
$$

Já os Descontos de Impostos Federais, regidos pela Lei 10.833/2003 (Brasil, 2003), referem-se a porcentagens fixas de descontos aplicados na Base de Cálculo. Esse benefício, presente em faturas de energia elétrica de estabelecimentos de posse do Governo Federal, dá direito aos seguintes descontos nos seguintes impostos: 21,428

- a) Contribuição Social sobre o Lucro Líquido (CSLL) 1%
- b) Programa de Integração Social / Programa de Formação do Patrimônio do Servidor Público (PIS/PASEP) – 0,65%
- c) Contribuição para o Financiamento da Seguridade Social  $(COFINS) - 3%$
- d) Imposto de Renda de Pessoa Jurídica (IRPJ) 1,2%

No AClere é possível considerar ou não esses descontos, através da seleção ou não da opção "Desconto de Impostos Federais?". Com a opção selecionada, serão considerados os descontos no ACR e na fatura da distribuidora do ACL.

#### 3.7 MERCADO CATIVO

Uma vez obtidas as tarifas com a incidência de impostos e realizada a previsão de consumo e demanda, basta multiplicar as grandezas com suas respectivas tarifas para obter os valores mensais cobrados pela distribuidora.

As quatro tarifas multiplicam as quatro grandezas: consumo ponta, consumo fora de ponta, demanda ponta e demanda fora de ponta. A multiplicação dessas grandezas ( $Gr$ ) com suas respectivas tarifas ( $Ti$ ), com a incidência de impostos, resultará no custo final de cada grandeza  $(Vf)$ , conforme a equação abaixo:

$$
Vf = Gr * Ti \tag{26}
$$

Essas quatro multiplicações são feitas para cada mês de simulação no AClere, resultando no custo mensal com o mercado cativo. Para exemplificar melhor, a Tabela 9 relaciona dados de entrada de um consumidor real, com o valor de sua fatura no ACR, discriminado por grandezas.

As tarifas presentes na segunda coluna da Tabela 9 são as tarifas de um consumidor verde, subgrupo A4 da Copel, referentes a junho de 2019, com as alíquotas de impostos consideradas sendo desse mesmo mês. Os dados de consumo e demanda também são os mesmos explanados naquela seção, sendo a última coluna dessa tabela, o produto da coluna "Dados" com a coluna "Tarifas".

| (kWh e kW)         | <b>Dados</b>   |     | <b>Tarifas</b> |           | <b>Valores</b> |
|--------------------|----------------|-----|----------------|-----------|----------------|
| Cons. P            | 8079           | R\$ | 1,98           |           | R\$ 15.971,07  |
| Cons. FP           | 55538          | R\$ | 0,52           | R\$       | 28.777,07      |
| Dem. P             | 194            | R\$ |                | R\$       |                |
| Dem. FP            | 279            | R\$ | 22,57          | R\$       | 6.299,92       |
| Dem. Cont. FP      | 450            | R\$ |                | R\$       |                |
| Dem. sem ICMS      | 171            | R\$ | 15,59          | R\$       | 2.664,10       |
| Dem. Ult.          | $\overline{a}$ | R\$ | 45,15          | R\$       |                |
| <b>Custo total</b> |                |     |                | <b>RS</b> | 53.712,17      |

**Tabela 9 – Exemplo de cálculo de fatura no ACR** 

Percebe-se que além das quatro principais grandezas, há ainda a demanda sem ICMS e a demanda ultrapassada que contribuem com o valor final da fatura. A demanda ultrapassada é cobrada quando a demanda lida é maior que 5% da demanda contratada. Essa porcentagem é caracterizada como uma tolerância.

A multa  $(Mdu)$  por essa ultrapassagem é dada pelo dobro da tarifa de demanda ( $Ti$ ) na diferença entre a demanda lida ( $DI$ ) e contratada ( $Dc$ ), além da cobrança usual  $(D)$  para a demanda lida. Ou seja, a demanda ultrapassada é cobrada uma vez em sua tarifa usual e uma segunda vez, com a tarifa dobrada, conforme as equações abaixo:

**Fonte: Autor do presente trabalho**

$$
Mdu = (Dl - Dc) * 2 * Ti \tag{27}
$$

$$
D = Dl * Ti \tag{28}
$$

Destaca-se que a tolerância é considerada apenas para a verificação de ultrapassagem ou não, sendo que uma vez ultrapassada a demanda, a multa é cobrada sobre a diferença entre demandas lida e contratada, sem qualquer consideração de tolerância.

Em contrapartida, quando a demanda lida  $(Dl)$  é menor que a demanda contratada ( $Dc$ ), essa parcela ( $Dsi$ ) é cobrada sem o ICMS na tarifa ( $Tsi$ ), já que o produto representado por essa diferença não circulou. Ainda assim, a cobrança  $(D)$ referente a demanda lida é calculada com ICMS na tarifa  $(Ti)$ . O cálculo dessas cobranças é representado pelas equações a seguir:

$$
Dsi = (Dc - Dl) * Tsi
$$
 (29)

$$
D = Dl * Ti \tag{30}
$$

Percebe-se que a demanda contratada é de fato cobrada por completo, porém a parcela contratada não utilizada, é cobrada sem o imposto de circulação de mercadorias.

A Tabela 10 ilustra as três situações possíveis de demanda, com a primeira coluna descrevendo cada caso de demanda lida e a segunda coluna destacando como é calculada essa diferença entre demandas lidas e contratadas.

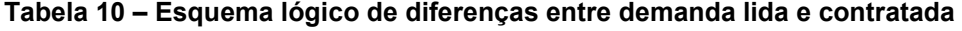

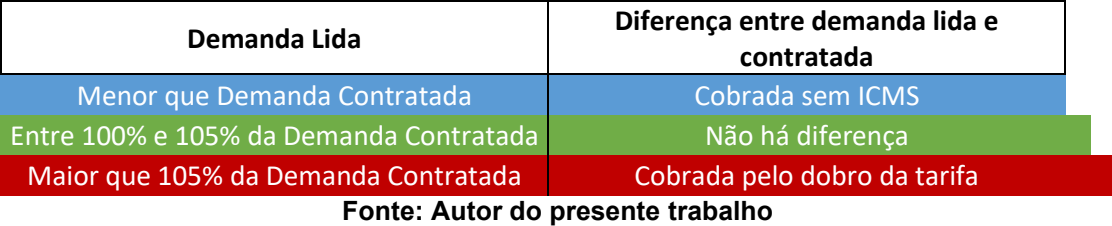

Pode-se observar que o caso em que não há cobrança sem ICMS ou multa é o mais raro, já que o consumidor tem uma margem de apenas 5% da demanda contratada para ser enquadrado nesse caso em um determinado mês.

# 3.8 MERCADO LIVRE DE ENERGIA

No Mercado Livre de Energia, o consumidor terá que pagar duas faturas diferentes, uma ao fornecedor de energia contratado e outra à distribuidora, a qual cobrava também a energia no mercado cativo.

A parcela referente a distribuidora, é referente aos custos de distribuição da energia, e comumente chamada de parcela TUSD. Essa tem tarifas e métodos de cálculo idênticos aos do mercado cativo, com alterações apenas na tarifa de consumo, a qual não conta mais com o custo da energia.

A fim de explicitar essa ligeira diferença entre os dois mercados, exemplificando o cálculo da fatura no ACL, na Tabela 11 constam as tarifas e valores finais da fatura nos dois mercados, para um mesmo consumidor sem desconto no ACL.

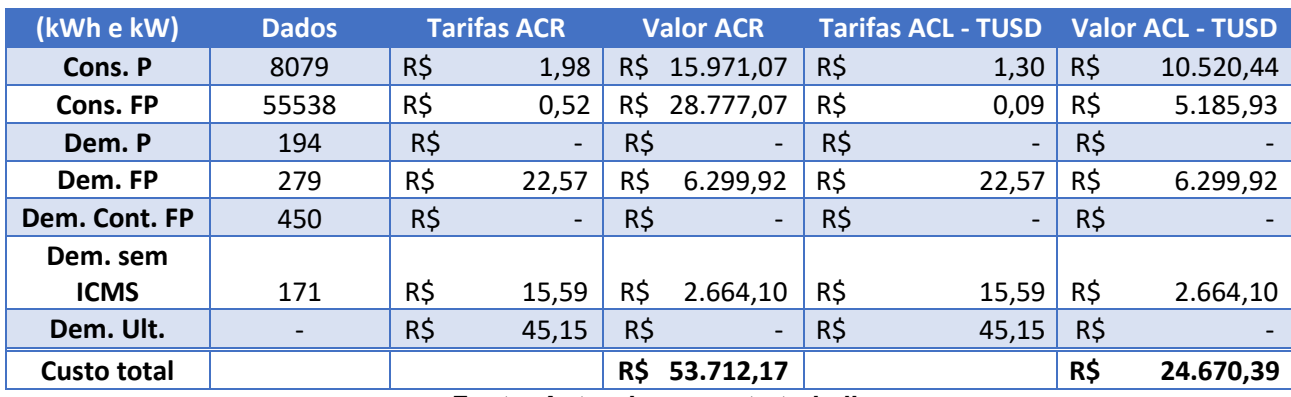

#### **Tabela 11 – Cálculo da fatura no ACR e ACL**

#### **Fonte: Autor do presente trabalho**

Percebe-se que a diferença nas tarifas se dá apenas nas duas primeiras linhas: tarifa de consumo ponta e fora ponta. Porém, para a comparação dos dois mercados, ainda restam as cobranças de encargos e energia.

Para realizar tal comparação, três variáveis de entrada, referentes ao Mercado Livre de Energia, devem ser informadas: a duração do contrato de energia, o tipo de energia e o preço dela. No AClere a duração do contrato de energia é também a duração da simulação, podendo ir de um até dez anos.

O preço da energia é volátil no mercado livre, por isso é uma variável de entrada. É comum no mercado livre que os preços negociados sejam diferentes em cada ano de contrato. No AClere é possível considerar tanto preço constante quanto preços diferentes em cada ano de contrato.

Esses preços de energia ( $P_e$ ), usualmente dados em reais por Megawatt-hora, são multiplicados pelo consumo total, soma do consumo ponta  $(C_n)$  com o consumo fora de ponta ( $\mathcal{C}_{fp}$ ). O valor ( $V_e$ ) referente a energia livre é calculado através da seguinte equação:

$$
V_e = P_e * (C_{fp} + C_p) \tag{31}
$$

Pode-se observar que é aplicado um preço único para consumo ponta e fora ponta, diferentemente do ambiente regulado. O preço da energia é o principal causador da economia de um consumidor no mercado livre.

Considerando o mesmo consumidor das tabelas 9 e 11, na Tabela 12 podese observar o cálculo da fatura de energia, nas duas últimas colunas. O preço considerado nessa análise foi de R\$ 240,00 /MWh, o que é igual ao valor de R\$ 0,24 /kWh que consta na tabela.

| (kWh e kW)         | <b>Dados</b>             |     | <b>Tarifas ACL - TUSD</b> |     | <b>Valor ACL - TUSD</b>  |          | Preço de Energia             |     | Valor ACL - TE           |
|--------------------|--------------------------|-----|---------------------------|-----|--------------------------|----------|------------------------------|-----|--------------------------|
| Cons. P            | 8079                     | R\$ | 1,30                      | R\$ | 10.520,44                | $R\zeta$ | 0,24                         | R\$ | 1.938,96                 |
| Cons. FP           | 55538                    | R\$ | 0,09                      | R\$ | 5.185,93                 | R\$      | 0,24                         | R\$ | 13.329,12                |
| Dem. P             | 194                      | R\$ | $\overline{\phantom{a}}$  | R\$ | $\overline{\phantom{a}}$ | R\$      | $\overline{\phantom{0}}$     | R\$ |                          |
| Dem. FP            | 279                      | R\$ | 22,57                     | R\$ | 6.299,92                 | R\$      | $\overline{\phantom{0}}$     | R\$ | $\overline{\phantom{0}}$ |
| Dem. Cont. FP      | 450                      | R\$ | $\overline{\phantom{a}}$  | R\$ | $\overline{\phantom{a}}$ | R\$      | $\qquad \qquad \blacksquare$ | R\$ |                          |
| Dem. sem           |                          |     |                           |     |                          |          |                              |     |                          |
| <b>ICMS</b>        | 171                      | R\$ | 15,59                     | R\$ | 2.664,10                 | R\$      | $\overline{\phantom{0}}$     | R\$ |                          |
| Dem. Ult.          | $\overline{\phantom{a}}$ | R\$ | 45,15                     | R\$ | $\overline{\phantom{a}}$ | R\$      |                              | R\$ |                          |
| <b>Custo total</b> |                          |     |                           | R\$ | 24.670,39                |          |                              | R\$ | 15.268,08                |

**Tabela 12 – Cálculo de fatura de distribuidora e de fornecedor no ACL**

**Fonte: Autor do presente trabalho** 

Vale ressaltar que em caso de consumir energia incentivada, o desconto é apenas na TUSD, parcela paga à distribuidora. Sendo assim, o cálculo do custo mensal referente ao contrato de energia livre é idêntico, com ou sem desconto na TUSD.

No AClere esse desconto pode ser de 0%, 50% ou 100% da TUSD, e é informado como variável de entrada. O desconto aplicado na TUSD, influencia implicitamente no preço da energia, sendo energias incentivadas normalmente mais caras que as não incentivadas no mercado.

De acordo com a Aneel (2021), o desconto na TUSD é aplicado de duas formas diferentes, uma forma para consumidores enquadrados na modalidade horossazonal verde e outra para os enquadrados na modalidade azul.

Para consumidores enquadrados na modalidade horossazonal azul, o desconto (*Desc*) é aplicado na tarifa de demanda ponta ( $T_{DP}$ ) e fora de ponta ( $T_{DFP}$ ), resultando nas tarifas com desconto ( $Td_{DP}$  e  $Td_{DFP}$ ), conforme as equações abaixo:

$$
Td_{DP} = T_{DP} * (1 - Desc) \tag{32}
$$

$$
Td_{DFP} = T_{DFP} * (1 - Desc) \tag{33}
$$

 Já para consumidores enquadrados na modalidade tarifária horossazonal verde, o desconto ( $Desc$ ) é aplicado da mesma forma na tarifa de demanda única ( $T<sub>n</sub>$ ) e aplicado na tarifa TUSD Energia Ponta ( $T_{EP}$ ) deduzindo-se a TUSD Energia Fora Ponta  $(T_{EFP})$ . Os dois cálculos são explicitados pelas equações:

$$
Td_D = T_D * (1 - Desc)
$$
 (34)

$$
Td_{EP} = (T_{EP} - T_{EFP}) * (1 - Desc) + T_{EFP}
$$
 (35)

Em relação aos custos proporcionais ao consumo, além do custo de energia, são cobrados mensalmente encargos pela CCEE. No AClere os encargos são fixados em R\$ 6,50 /MWh de Encargo de Serviço do Sistema (ESS) e R\$ 3,00 /MWh de Encargo de Energia da Reserva (EER).

Ainda no mercado livre, também são cobradas taxas mensais que não variam linearmente com o consumo, como a Contribuição Associativa da CCEE, taxa de

comunicação com o medidor e a gestão de energia. No AClere esses três valores são fixados mensalmente em R\$ 1.000,00, R\$ 600,00 e R\$ 3.000,00, respectivamente.

Também são considerados no AClere os custos referentes a adequação da cabine ao Sistema de Medição e Faturamento, além do custo de adesão do agente à CCEE. Esses valores são pagos pelo consumidor apenas uma vez, no momento da migração, e no AClere são fixados em R\$ 30.000,00 para a adequação ao SMF e R\$ 7.500,00 para a adesão à CCEE.

O custo para adequação ao SMF varia conforme o estado da cabine do consumidor, sendo o valor de trinta mil reais, considerado pelo AClere, conservador.

A Tabela 13 demonstra os custos variáveis e fixos, com o consumo total  $(ct)$ , soma do consumo ponta e fora de ponta, e preço de energia  $(Pl)$  sendo entradas informadas pelo usuário.

|                | <b>Custos Variáveis Mensais ACL</b> | <b>Custos Fixos Mensais ACL</b> |     |          | <b>Custos Fixos de Migração ACL</b> |     |           |
|----------------|-------------------------------------|---------------------------------|-----|----------|-------------------------------------|-----|-----------|
| <b>Energia</b> | $Ct * Pl$                           | <b>CCEE</b>                     | R\$ | 1.000,00 | <b>SMF</b>                          | R\$ | 30.000,00 |
| <b>ESS</b>     | $Ct * 0,0065$                       | Com. Med.                       | R\$ | 600,00   | <b>CCEE</b>                         | R\$ | 6.700,00  |
| <b>EER</b>     | $Ct * 0.003$                        | Gestão                          | R\$ | 3.000,00 |                                     |     |           |

**Tabela 13 – Custos fixos e variáveis no ACL**

Desta forma, desconsiderando os descontos na TUSD e as bandeiras tarifárias, o produto do consumo total  $(ct)$  com a diferença entre a tarifa de energia  $(Te)$  cobrada pela distribuidora no cativo e o preço de energia (Pl) do contrato livre, deve ser maior que a soma dos custos fixos  $(Cf)$  do ACL, para observar-se uma economia na migração. A equação abaixo representa este raciocínio.

$$
Ct * (Te - (Pl - ESS - EER)) > Cf \tag{36}
$$

Assim percebe-se que, além dos requisitos de demanda necessários para a migração de um consumidor para o mercado livre de energia, quanto maior o consumo, maior será a economia. O custo total no ACL se dá pela soma dos custos com a distribuição, energia e encargos.

**Fonte: Autor do presente trabalho** 

### 3.9 COMPARAÇÕES ENTRE OS MERCADOS

Simulando o custo mensal no ACR e o custo mensal no ACL, basta comparar esses custos mês a mês para obter-se, ao longo do período de contrato, uma economia total.

Além da economia mensal  $(Em)$ , obtida pelas diferenças entre os custos mensais no ACR e no ACL, é calculada também a economia total  $(Et)$ , pela soma de todas economias mensais. Ainda é calculada também a economia percentual  $(Ep)$ , a qual representa a razão entre a economia total e a soma de todos os custos mensais no ACR. As equações a seguir demonstram os cálculos das economias.

$$
Em = ACR - ACL \tag{37}
$$

$$
Et = \sum ACR - ACL \tag{38}
$$

$$
Ep = \frac{\sum ACR - ACL}{\sum ACR} \times 100
$$
 (39)

 São calculados no AClere outros dois indicadores, sendo estes o Valor Presente Líquido (VPL) e o *Payback*. O *payback* (Pb), dado em meses, é o tempo necessário para a economia igualar o valor do investimento inicial  $(In)$ , e é obtido pela razão entre o investimento inicial e a economia média ( $Emed$ ). Sendo essa economia média ( $Emed$ ) a razão entre a economia total ( $Et$ ) e o número de meses (m) analisados.

$$
Emed = \frac{Et}{m} \tag{40}
$$

$$
Pb = \frac{In}{Emed} \tag{41}
$$

Já o VPL é obtido pelo somatório da razão entre os fluxos de caixa ( $Fc$ ) com a soma de uma unidade mais a taxa mínima de retorno  $(i)$ , elevado ao número do mês  $(t)$ . A taxa adotada como taxa mínima de retorno é de 20% para o cálculo desse indicador.

$$
VPL = \sum_{t=1}^{m} \frac{Fc}{(1+i)^t}
$$
 (42)

Como no AClere sempre há a presença do custo inicial, a fórmula pode ser dividida em a parcela do custo inicial (In) e a parcela das economias mensais ( $Em$ ), conforme a equação abaixo:

$$
VPL = -\frac{In}{1,2} + \sum_{t=2}^{m} \frac{Em}{(1,2)^t}
$$
 (43)

De modo geral, um valor positivo de VPL indicará a viabilidade do investimento. Quanto maior for o valor absoluto desse indicador, maior a atratividade da migração.

# 3.10 MARGENS DE ERRO

Prever o consumo de uma unidade para os próximos dez anos pode ser uma tarefa difícil. Sabendo dessa possível imprevisibilidade de alguns dados de entrada, o AClere utiliza um recurso de margens de erro para as seguintes variáveis: consumo, adequação ao SMF, previsão, tarifa ACR, PIS e COFINS.

Caso o usuário opte por utilizar esse recurso, dois cenários serão gerados, através da combinação das margens informadas pelo usuário. A lógica é simples: as grandezas que contribuem com a economia no mercado livre, como a tarifa no ACR por exemplo, são multiplicadas por uma unidade, somada à margem de erro no cenário otimista. Já no cenário pessimista, a lógica é inversa, esse tipo de grandeza é multiplicado por um menos a margem de erro.

O aumento de todas as grandezas supracitadas contribui positivamente com a economia de um consumidor no ACL, tirando a adequação ao SMF. Dessa forma, apenas o valor da adequação ao SMF reduz no cenário otimista, aumentando no cenário pessimista. Tais características podem ser vistas na Tabela 14, em que o

cálculo das novas grandezas, considerando as margens de erro, é explicitado nos dois cenários.

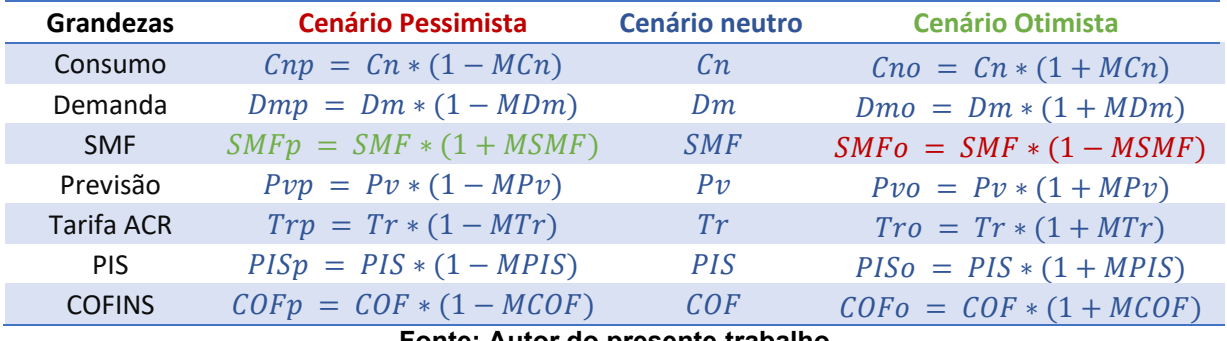

### **Tabela 14 – Margens de Erro**

**Fonte: Autor do presente trabalho** 

Como é observado na tabela, o valor absoluto das margens de erro inferior e superior são idênticos, sendo o cenário um ponto equidistante dos dois outros cenários simulados.

# 3.11 SAÍDAS

Uma vez que a simulação foi gerada, podem ser vistos os resultados por três diferentes formas: através das tabelas detalhadas, do gráfico de comparação entre os dois mercados ou também pelo relatório.

As tabelas contêm todos os custos, separados por grandezas e mercado. Já o gráfico conta com as linhas de custo total no ACR, custo total no ACL e a diferença entre estes custos.

Já o relatório contém as principais informações da análise, além de contar com algumas interpretações dos dados, em forma de frases. Esse relatório é salvo como arquivo de texto na área de trabalho, com o nome "Relatório AClere – dd.mm.aaa-hh.mm.ss".

O arquivo conta com a tabela de comparação, mostrando mês a mês o custo total no ACR e no ACL, bem como a diferença absoluta e percentual. Os dados de entrada também são armazenados no relatório.

Algumas conclusões também são demonstradas nele, como as exemplificadas a seguir: "O ambiente mais atrativo foi o Ambiente de Contratação Livre nos três cenários simulados" e "A economia média mensal será R\$ 13.237,11 no cenário normal, R\$ 17.063,79 no cenário otimista e R\$ 9.255,03 no cenário pessimista".

As últimas linhas do relatório contêm informações adicionais, como: "O custo de gestão no mercado livre não está incluso na simulação" e "A demanda contratada no ambiente livre deve ser maior ou igual a 500 kW".

### **4 RESULTADOS**

Essa seção será dividida em duas partes: a apresentação do *software* e a comparação dos resultados do AClere com os simuladores da Copel e da ABRACEEL, disponíveis ao público nos respectivos endereços eletrônicos.

A apresentação tem como objetivo familiarizar o leitor com o uso do programa, bem como destacar todas as funções deste *software*. Já as comparações com outros simuladores têm o intuito de validar a metodologia aplicada no presente trabalho.

# 4.1 INICIALIZAÇÃO DO ACLERE

Ao inicializar o aplicativo, em questão de segundos, é mostrada uma mensagem de boas-vindas, com o objetivo e limitações do AClere em seu texto. Na Figura 24 pode-se observar a mensagem.

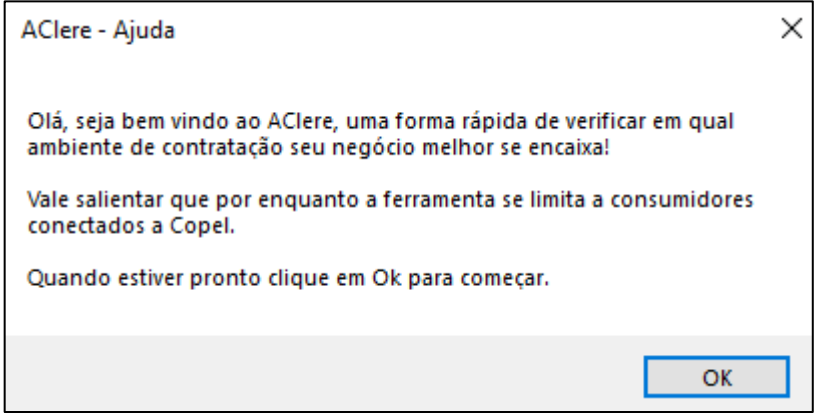

**Figura 24 – Mensagem de boas-vindas do AClere**

**Fonte: Autor do presente trabalho**

## 4.2 MENU PRINCIPAL

O menu principal de inserção de dados é dividido em seis seções: Consumo, Previsão de Demanda, Mercado Cativo, Impostos, Mercado Livre e Saída. Além dessas, conta com dois botões: Margem de Erro e Ajuda.

Cada uma dessas seções terá seus objetivos e funcionalidades explicados no decorrer desta seção. O layout desse menu pode ser visto na Figura 25 abaixo:

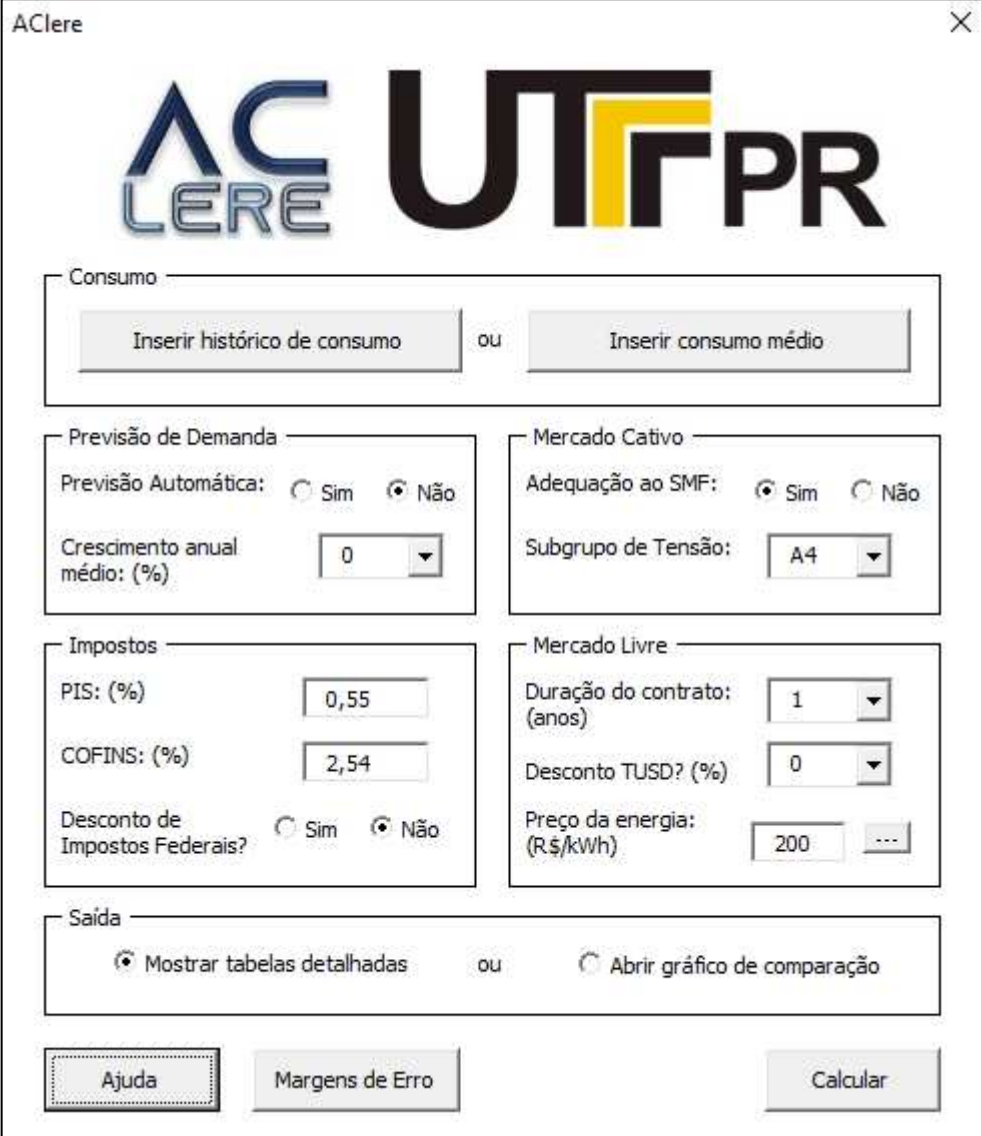

**Figura 25 – Menu principal do AClere**

**Fonte: Autor do presente trabalho** 

A limitação do AClere com consumidores conectados a Copel dá-se pelo fato de apenas as tarifas dessa distribuidora estarem cadastradas na ferramenta. Cada subgrupo em cada distribuidora tem suas tarifas, e esse tipo de dado não é uma entrada neste *software*.

O subgrupo da unidade a ser analisada deve ser selecionado no campo "Subgrupo de Tensão" no menu principal do *software*, além da opção de consideração ou não dos gastos com a adequação ao Sistema de Medição e Faturamento (SMF).

No AClere é considerado um valor conservador de R\$ 30.000,00 de custo com a adequação desse sistema. Esse valor é somado com R\$ 7.500,00 referentes a adesão do agente a CCEE, totalizando estes como os custos iniciais de migração.

Tratando de tributos, o PIS e o COFINS são parâmetros de entrada, os quais podem ser preenchidos no menu principal do AClere com os valores exatos do mês de análise, divulgados na seção de Taxas e Tarifas no site da Copel (2021). Já o ICMS tem valor padrão no AClere, com uma alíquota de 29%.

Por sua vez, os Descontos de Impostos Federais, regidos pela Lei 10.833/2003 (Brasil, 2003), referem-se a porcentagens fixas de descontos aplicados na Base de Cálculo. Esse benefício está presente em faturas de energia elétrica de estabelecimentos de posse do Governo Federal.

No AClere é possível considerar ou não esses descontos, através da seleção ou não da opção "Desconto de Impostos Federais?". Com a opção selecionada, serão considerados os descontos no ACR e na fatura da distribuidora do ACL.

A seção de Mercado Livre, requer o preenchimento de três variáveis: a duração do contrato de energia, o tipo de energia e o preço dela. A duração do contrato de energia será também a duração da simulação, podendo ir de um até dez anos.

O tipo de energia é informado através do desconto da energia, podendo ser 0%, 50% ou 100%. Esse desconto é aplicado na TUSD, e influencia implicitamente no preço da energia, sendo energias incentivadas normalmente mais caras que as não incentivadas.

 O preço da energia é volátil, portanto, é uma variável de entrada. É comum no mercado livre que os preços negociados sejam diferentes em cada ano de contrato. No AClere é possível considerar tanto preço constante quanto preços diferentes em cada ano de contrato.

A Figura 26 ilustra o menu de preços variáveis do AClere, nesse podendo alterar a duração do contrato, preço inicial, preço em cada um dos anos, além de considerar da opção de considerar ou não preços constantes.

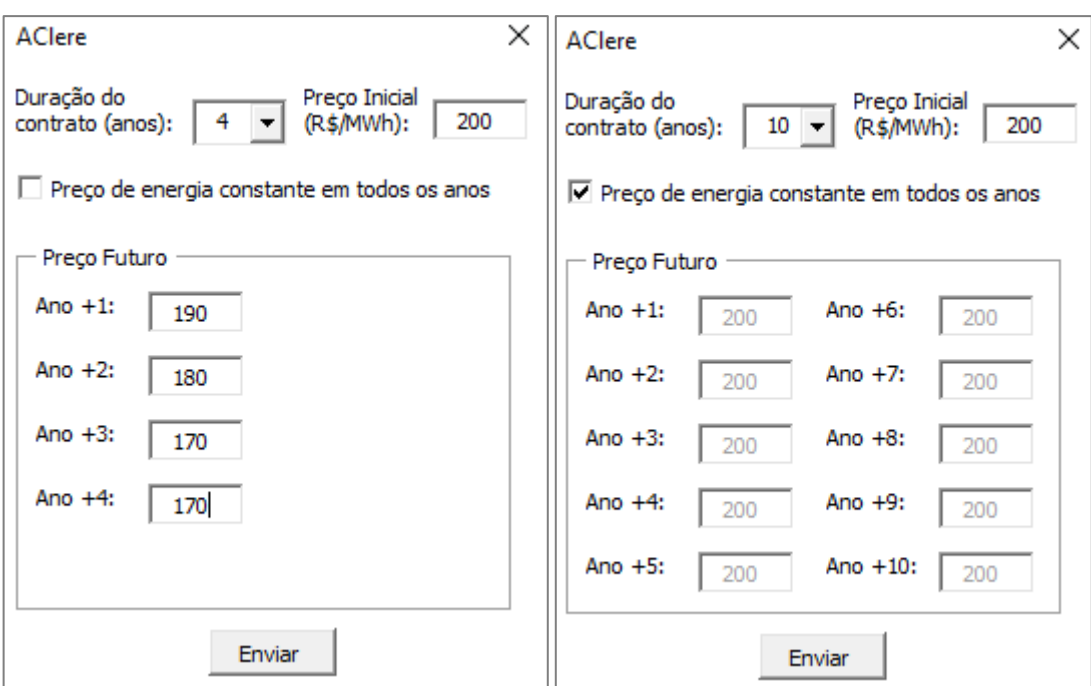

**Figura 26 – Menu de preços variáveis**

**Fonte: Autor do presente trabalho** 

Esses preços, dados em reais por Megawatt-hora, são posteriormente multiplicados pela soma do consumo ponta com o consumo fora ponta informados pelo usuário. Vale ressaltar que o preço da energia é o principal causador da economia de um consumidor no mercado livre de energia.

## 4.3 CONSUMO

O consumo e a demanda da unidade a ser analisada são as grandezas que mais influenciam na viabilidade da migração de um consumidor. De modo geral, quanto maior o consumo e a demanda de um consumidor de energia elétrica, mais inclinado a se enquadrar no mercado livre de energia este estará.

O AClere permite duas formas de inserção de consumo: através do histórico de consumo presente na fatura da Copel ou através do consumo médio.

4.3.1 Histórico de Consumo

Ao clicar no botão "Inserir histórico de consumo", no menu principal, visto previamente na Figura 25, uma nova janela é aberta. Essa janela pode ser vista na Figura 27 abaixo:

| <b>X</b> AClere - AClere                                                                                                    | $-$       | $\Box$<br>$\overline{\mathsf{x}}$ |
|----------------------------------------------------------------------------------------------------|-----------|-----------------------------------|
| Copie todo o histórico da fatura digital, cole na célula destacada em verde e em seguida clique no botão Organizar.                           |           |                                   |
| Caso tenha alguma dúvida clique no botão Ajuda.                                                                                               |           |                                   |
|                                                                                                    |           |                                   |
|                                                                                                    |           |                                   |
|                                                                                                    |           |                                   |
|                                                                                                    |           |                                   |
|                                                                                                    |           |                                   |
|                                                                                                    |           |                                   |
| Valor da Fatura Cons. Ponta Cons. Fora Pta. Dem. Ponta Dem. Fora Pta. Dem. Cont. Pta Dem. Cont. Fpta. Dem. Tol. Ponta Dem. Tol. Fpta.<br>Data |           |                                   |
|                                                                                                    |           |                                   |
|                                                                                                    |           |                                   |
|                                                                                                    |           |                                   |
|                                                                                                    |           |                                   |
|                                                                                                    |           |                                   |
|                                                                                                    |           |                                   |
|                                                                                                    |           |                                   |
|                                                                                                    |           |                                   |
|                                                                                                    |           |                                   |
|                                                                                                    |           |                                   |
|                                                                                                    |           |                                   |
|                                                                                                    |           |                                   |
|                                                                                                    |           |                                   |
|                                                                                                    |           |                                   |
|                                                                                                    |           |                                   |
|                                                                                                    |           |                                   |
|                                                                                                    |           |                                   |
|                                                                                                    |           |                                   |
|                                                                                                    |           |                                   |
|                                                                                                    |           |                                   |
| Voltar<br>Ajuda                                                                                                    | Organizar |                                   |
|                                                                                                    |           |                                   |
|                                                                                                    |           |                                   |

**Figura 27 – Janela de inserção de histórico de consumo**

**Fonte: Autor do presente trabalho**

Na última página de qualquer fatura da Copel de consumidores do grupo A, há um histórico detalhado, com o consumo ponta e fora ponta, além das demandas lidas ponta e fora de ponta, conforme a parte superior da Figura 28.

O AClere é capaz de ler e organizar esses dados e, para inseri-los, o usuário deve copiar os dados da fatura, selecionando toda a tabela e os copiando, através do atalho CTRL + C.

Após a cópia dos dados, o usuário deve colá-los na célula destacada em verde da janela de inserção de histórico de consumo. Basta selecionar a célula de cor verde, clicando nela, e depois apertar simultaneamente as teclas CTRL + V.

Uma explicação mais lúdica desse processo pode ser vista ao usuário clicar no botão "Ajuda", presente no canto inferior esquerdo da janela. A Figura 28 a seguir é uma captura de tela dessa explicação presente no AClere:

|                    |                        |                                            | Selecionar os dados do histórico de consumo da fatura digital e copiar estes dados para área de transferência, utilizando o atalho CTRL + C,                     |                                    |                      |                  |                 |                                                         |            |                   |                                                                                  |
|--------------------|------------------------|--------------------------------------------|----------------------------------------------------------------------------------------------------|------------------------------------|----------------------|------------------|-----------------|---------------------------------------------------------|------------|-------------------|----------------------------------------------------------------------------------|
| Mes/Ano            | Valor da<br>Fatura     | Data de<br>Vencimento                      | Data de                                                                                                    | Consumo<br>Ponta                   | Consumo<br>Fora Pta. | Demanda<br>Ponta |                 | Demanda Dem.Cont. Dem.Cont.<br>Fora Pta. Ponta Fora Pta | Fora Pta.  | Dem.Tol.<br>Ponta | Dem.Tol.<br>Fora Pta                                                             |
| 06/2019            | 51.023.37              | 17/07/2019                                 | Pagamento<br>04/07/2019                                                                                                    | 8079                               | 55538                | 194.4            | 279.07          |                                                         | 450        | 0                 | 472.5                                                                            |
| 05/2019            | 61.102.78              | 18/06/2019                                 | 05/06/2019                                                                                                    | 9699                               | 67128                | 278.2            | 441.5           | ō                                                       | 450        | 'n                | 472.5                                                                            |
| 04/2019            | 83.165.31              | 17/05/2019                                 | 08/05/2019                                                                                                    | 14288                              | 90154                | 331.77           | 493.34          | ō                                                       | 450        |                   | 472.5                                                                            |
| 03/2019            | 51.000.23              | 17/04/2019                                 | 04/04/2019                                                                                                    | 6568                               | 60758                | 240.19           | 336.96          | 0                                                       | 450        |                   | 472.5                                                                            |
| 02/2019            | 40.457.73              | 19/03/2019                                 | 08/03/2019                                                                                                    | 3465                               | 50745                | 94.17            | 294.62          | o                                                       | 450        |                   | 472.5                                                                            |
| 01/2019            | 32.044.49              | 19/02/2019                                 | 07/02/2019                                                                                                    | 2655                               | 36311                | 85.53            | 256.6           | 0                                                       | 450        | ō                 | 472.5                                                                            |
| 12/2018            | 88.036,31              | 17/01/2019                                 | 21/12/2018                                                                                                    | 13802                              | 94654                | 36201            | 478.65          | O                                                       | 450        |                   | 472.5                                                                            |
| 11/2018            | 90.753.65              | 18/12/2018                                 | 06/12/2018                                                                                                    | 12672                              | 85885                | 409.53           | 571.96          | 0                                                       | 450        |                   | 472.5                                                                            |
| 10/2018<br>09/2018 | 74.468.13<br>63.650.49 | 20/11/2018<br>17/10/2018                   | 06/11/2018<br>21/09/2018                                                                                                    | 10216<br>9440                      | 69466<br>65176       | 257.47<br>266.11 | 514.08<br>376.7 | 0<br>o                                                  | 450<br>450 |                   | 472.5<br>472.5                                                                   |
| 08/2018            | 47.317.41              | 18/09/2018                                 | 28/08/2018                                                                                                    | 6479                               | 49226                | 178.84           | 196.12          | o                                                       | 450        |                   | 472.5                                                                            |
| 07/2018            | 50.115.99              | 17/08/2018                                 | 07/08/2018                                                                                                    | 7604                               | 52473                | 191.8            | 199.58          | ō                                                       | 450        |                   | 472.5                                                                            |
|                    |                        |                                            | Abrir o AClere e colar os dados copiados na célula destacada em verde utlizando o atalho CTRL + V. Depois é só clicar em Organizar!                              |                                    |                      |                  |                 |                                                         |            |                   |                                                                                  |
|                    |                        |                                            |                                                                                                    |                                    |                      |                  |                 |                                                         |            |                   |                                                                                  |
|                    |                        |                                            | <b>Data</b>                                                                                                    |                                    |                      |                  |                 |                                                         |            |                   | Valor da Fatura Cons. Ponta Cons. Fora Pta. Dem. Ponta Dem. Fora Pta. Dem. Cont. |
|                    |                        | 06/2019 51.023.37 17/07/2019 04/07/2019 80 |                                                                                                    | 9 55538 194.4 279.07 0 450 0 472.5 |                      |                  |                 |                                                         |            |                   |                                                                                  |
| Passo 2            |                        |                                            | 05/2019 61.102.78 18/06/2019 05/06/2019 96! 9 67128 278.2 441.5 0 450 0 472.5                                                                                    |                                    |                      |                  |                 |                                                         |            |                   |                                                                                  |
|                    |                        |                                            | 1/2019 83.165.31 17/05/2019 08/05/2019 1428B 90154 331.77 493.34 0 450 0 472.5                                                                                   |                                    |                      |                  |                 |                                                         |            |                   |                                                                                  |
|                    |                        |                                            |                                                                                                    |                                    |                      |                  |                 |                                                         |            |                   |                                                                                  |
|                    |                        |                                            | 3/2019 51.000,23 17/04/2019 04/14/2019 656   60758 240.19 336.96 0 450 0 472.5                                                                                   |                                    |                      |                  |                 |                                                         |            |                   |                                                                                  |
|                    |                        |                                            | 02/2019 40.457,73 19/03/2019 08/03/2019 3465 50745 94.17 294.62 0 450 0 472.5<br>01/2019 32.044.49 19/02/2019 07/02/2019 26 5 36311 85.53 256.6 0 450 0 472.5    |                                    |                      |                  |                 |                                                         |            |                   |                                                                                  |
|                    |                        |                                            |                                                                                                    |                                    |                      |                  |                 |                                                         |            |                   |                                                                                  |
|                    |                        |                                            | 2/2018 88.036.31 17/01/2019 21/12/2018 13802 94654 362.01 478.65 0 450 0 472.5<br>1/2018 90.753.65 18/12/2018 06/12/2018 12672 85885 409.53 571.96 0 450 0 472.5 |                                    |                      |                  |                 |                                                         |            |                   |                                                                                  |
|                    |                        |                                            |                                                                                                    |                                    |                      |                  |                 |                                                         |            |                   |                                                                                  |
|                    |                        |                                            | 0/2018 74.468,13 20/11/2018 06/11/2018 10215 69466 257.47 514.08 0 450 0 472.5                                                                                   |                                    |                      |                  |                 |                                                         |            |                   |                                                                                  |
|                    |                        |                                            | 09/2018 63.650.49 17/10/2018 21.09/2018 944b 65176 266.11 376.7 0 450 0 472.5                                                                                    |                                    |                      |                  |                 |                                                         |            |                   |                                                                                  |
|                    |                        |                                            | 8/2018 47.317,41 18/09/2018 28/18/2018 647! 49226 178.84 196.12 0 450 0 472.5<br>07/2018 50.115.99 17/08/2018 07/08/2018 7604 52473 191.8 199.58 0 450 0 472.5   |                                    |                      |                  |                 |                                                         |            |                   |                                                                                  |

**Figura 28 – Ajuda na inserção de histórico de consumo**

**Fonte: Autor do presente trabalho**

Assim os dados lidos pela distribuidora no último ano serão os dados utilizados na análise. Um exemplo dessa distribuição de dados pode ser visto na Figura 29, em que os consumos (colunas) e demandas (linhas) mensais ponta e fora ponta de um consumidor genérico são ilustrados graficamente.
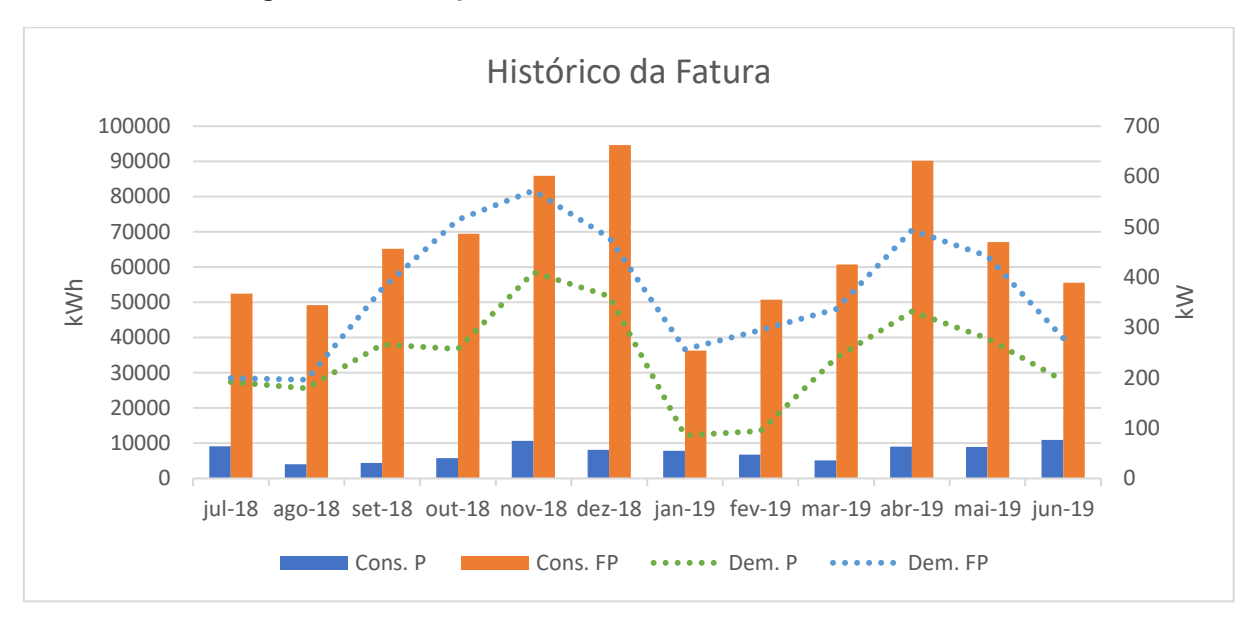

**Figura 29 – Exemplo de histórico de dados retirados da fatura**

**Fonte: Autor do presente trabalho** 

Analisando a Figura 29, percebe-se que todos dados variam mensalmente, sendo essa a principal característica do uso do histórico de consumo presente na fatura da Copel.

Um dado importante também é implicitamente informado nesse histórico: a modalidade tarifária. Caso a demanda contratada ponta seja igual a zero, o consumidor é enquadrado na modalidade tarifária verde, caso contrário, azul.

Com o sucesso da operação, uma mensagem de confirmação aparecerá na tela, assim como o menu principal, para o preenchimento das outras grandezas.

### 4.3.2 Consumo Médio

Caso o usuário não tenha uma fatura da Copel da unidade a ser analisada, este ainda pode realizar uma análise de viabilidade de migração para o mercado livre de energia, considerando um consumo médio. Desta maneira o consumo é igual em todos os meses do ano, chamada de análise flat, por gerar um gráfico com uma reta horizontal.

Clicando no botão "Inserir consumo médio" no menu principal do AClere, mais uma janela é aberta. Nessa nova janela, é necessário inserir o consumo e demanda médios tanto na ponta quanto fora de ponta. A modalidade tarifária também deve ser informada, conforme a Figura 30:

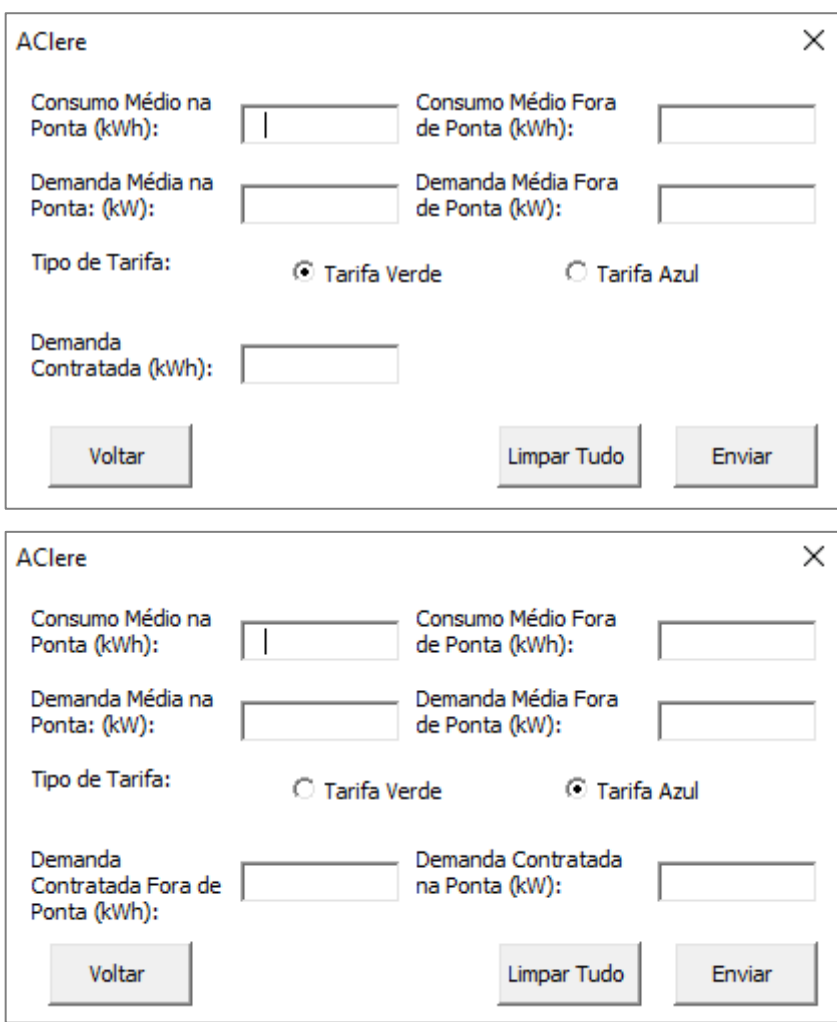

**Figura 30 – Janela de inserção de consumo médio**

**Fonte: Autor do presente trabalho** 

Vale ressaltar que através desse método de análise a sazonalidade do consumo real não será levada em consideração, já que os dados considerados serão iguais em todos os meses, conforme ilustra o gráfico de consumo e demandas, na Figura 31:

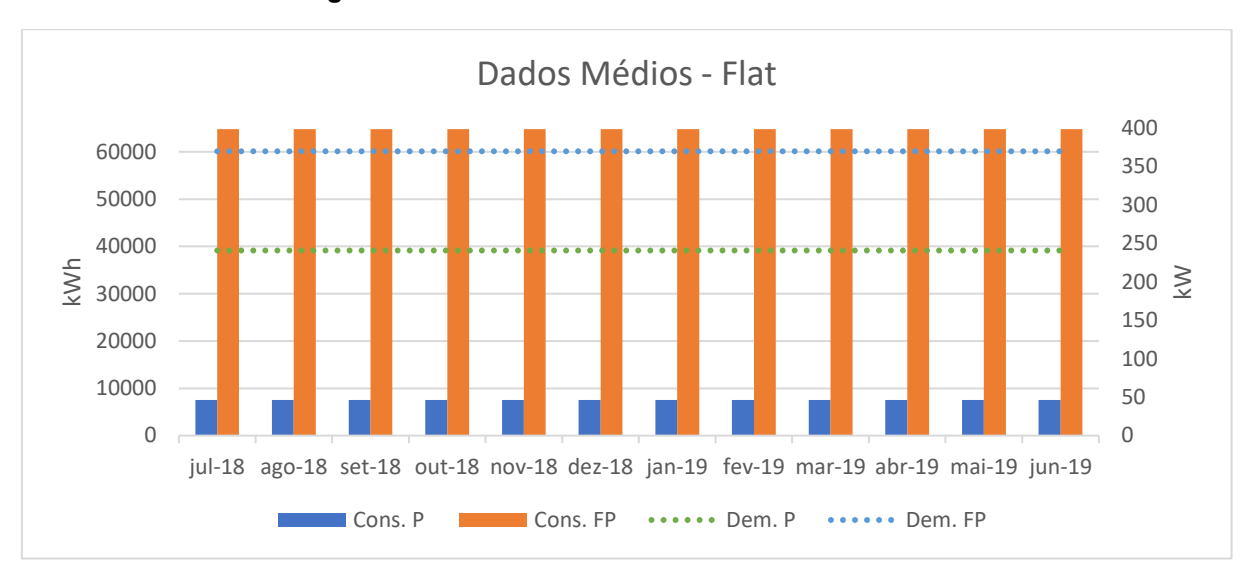

**Figura 31 – Dados médios considerados na análise**

**Fonte: Autor do presente trabalho** 

Verifica-se que os dados médios são iguais todo o mês, principal diferença entre a entrada de dados através do histórico de fatura. De qualquer modo, mesmo sem contar com a sazonalidade do consumo, com dados médios próximos da realidade, será possível verificar a ordem de grandeza dos indicadores.

# 4.4 PREVISÃO DE DEMANDA

Como a análise pode ter um horizonte de até 10 anos, é inevitável que aconteçam alterações no consumo e demanda de um consumidor nesse período. Dessa forma, torna-se imprescindível o recurso de previsão de demanda, com o intuito de aproximar o consumo simulado no *software* com a expectativa de consumo.

No AClere o usuário tem duas opções de utilização desse recurso: a previsão automática de demanda ou o preenchimento de um percentual médio de crescimento. A previsão de demanda automática tem a limitação de funcionar apenas quando os dados de entrada são inseridos através do histórico de faturas.

A Figura 32 conta com o resultado da previsão automática (linha sólida laranja) de 5 anos do consumo ponta de um consumidor real do oeste do Paraná. O histórico do consumo real, representado pela linha azul, é utilizado para o cálculo da linha de tendência, pontilhada em laranja.

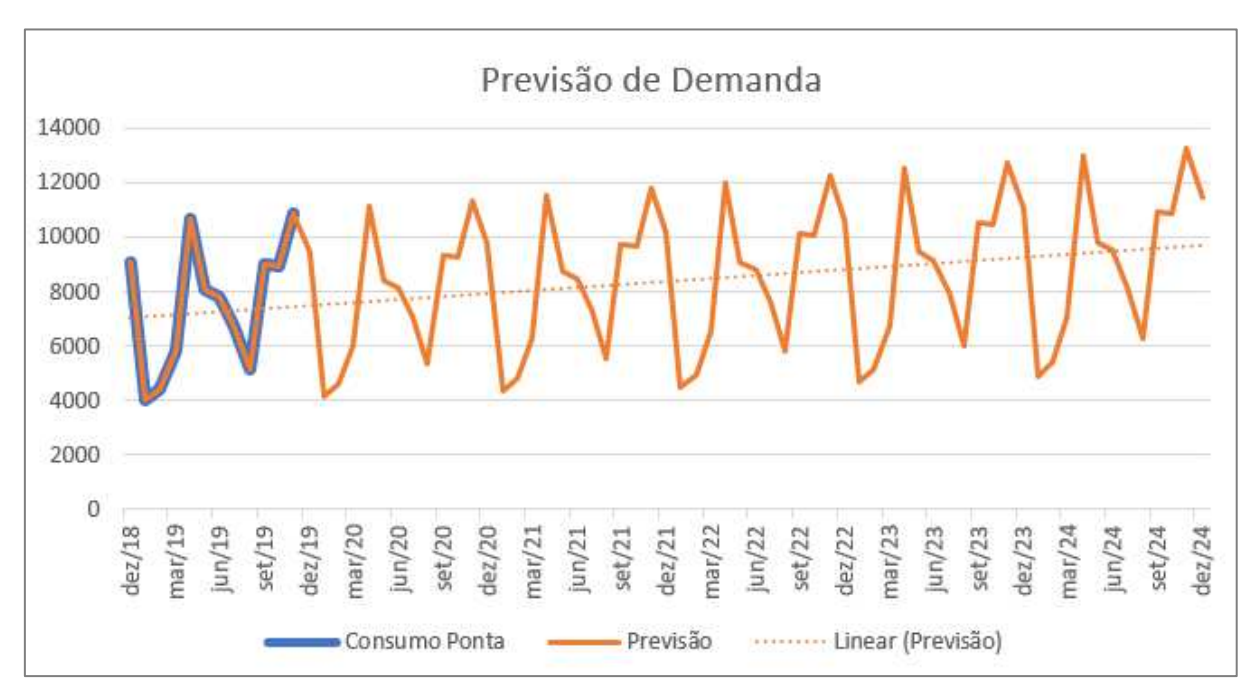

### **Figura 32 – Previsão de demanda automática**

**Fonte: Autor do presente trabalho** 

Observa-se na Figura 32 a permanência da característica sazonal dos dados de entrada, durante os anos futuros. Além disso um crescimento linear também é observado, o qual acompanha a reta de tendência obtida através dos dados reais.

Essa mesma previsão, aqui exemplificada no consumo de ponta, é feita para as quatro grandezas de entrada, com as demandas ponta e fora ponta, assim como os consumos nos dois horários.

 A previsão de demanda com taxa fixa é semelhante a previsão demanda automática, apenas com a diferença de a taxa de crescimento ser informada pelo usuário, e não calculada através do histórico informado.

A Figura 33 ilustra o mesmo exemplo da Figura 32, mas agora com uma taxa fixa de crescimento anual de 5%.

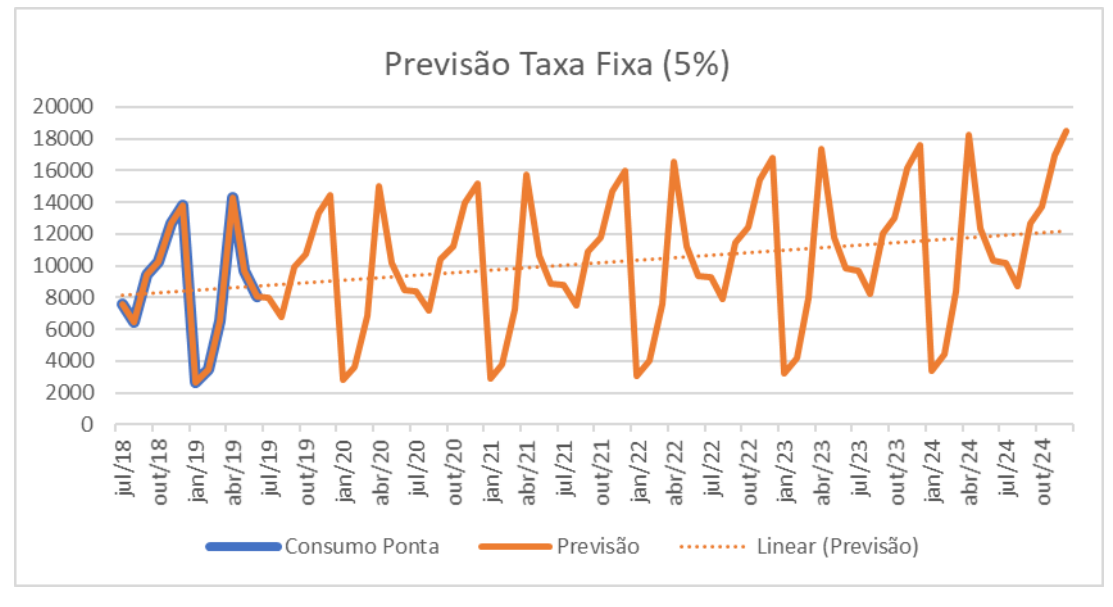

**Figura 33 – Previsão de Demanda com taxa fixa** 

**Fonte: Autor do presente trabalho** 

Em casos de inserir o consumo médio, em vez de o histórico da fatura, é possível aplicar a previsão de demanda com taxa fixa, gerando um gráfico escada. A Figura 34 ilustra essa característica, com um exemplo de taxa de crescimento fixa a 10% ao ano de um consumidor com consumo ponta médio de 7560 kW.

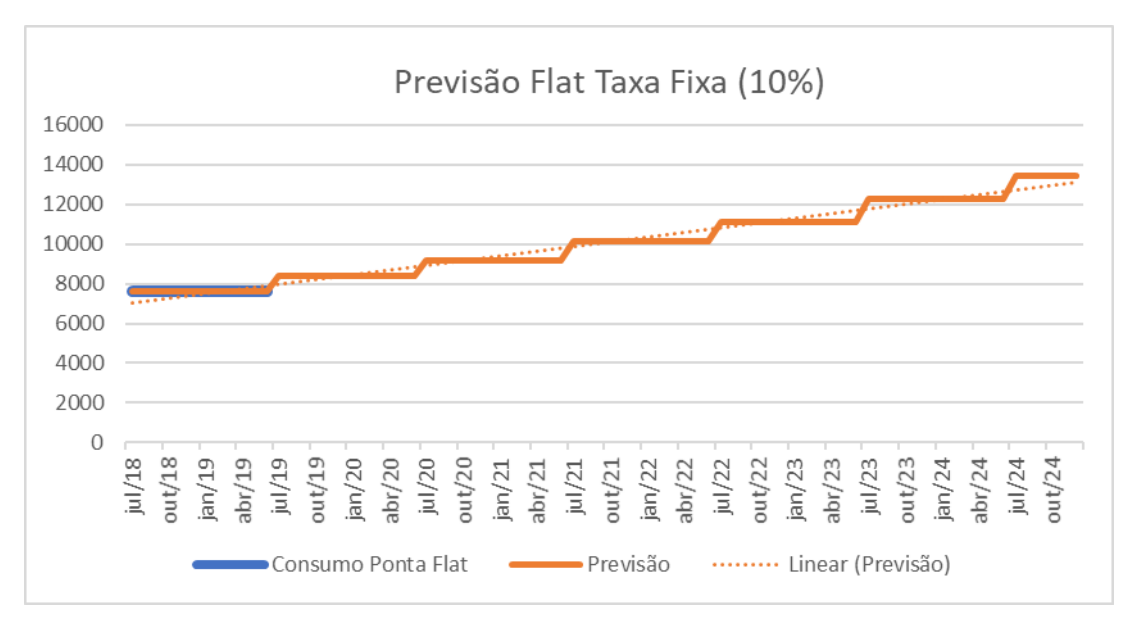

**Figura 34 – Previsão de demanda com taxa fixa e dados flat**

**Fonte: Autor do presente trabalho** 

Nesse tipo de previsão, com entrada de dados flat, são desconsideradas as diferenças de consumo e demanda mensais do consumidor a ser analisado.

## 4.5 MARGENS DE ERRO

As margens de erro têm como objetivo traçar limites superiores e inferiores de variação da economia, através da criação de dois cenários alternativos: o cenário pessimista e o cenário otimista. Esses cenários são criados através da variação das seguintes variáveis: consumo, adequação ao SMF, previsão, tarifa ACR, PIS e COFINS.

Para utilizá-lo deve-se quantificar a ordem de grandeza dessa imprecisão, em porcentagem, e preencher em cada um dos campos, conforme a Figura 35:

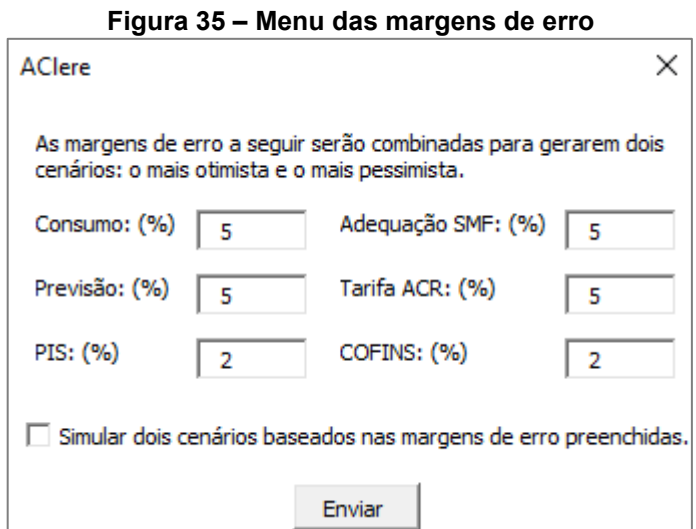

**Fonte: Autor do presente trabalho**

O aumento de todas as grandezas supracitadas contribui positivamente com a economia de um consumidor no ACL, com exceção da adequação ao SMF. Dessa forma, apenas o valor da adequação ao SMF é reduzido no cenário otimista, sendo este valor aumentado no cenário pessimista.

Ainda no menu principal, o usuário pode escolher entre os tipos de saída inicial: o gráfico de comparação entre os dois mercados ou as tabelas detalhadas. Clicando no botão "Calcular", o AClere fará todos os cálculos e em segundos retornará com o gráfico ou as tabelas.

A partir dessa etapa é possível navegar entre as tabelas, gráficos, cenários e até voltar para realizar outra simulação. No gráfico constam os custos com cada submercado, além da diferença entre eles. Já nas tabelas detalhadas são expostos todos os custos, separados por grandeza, mercados e cenários.

### 4.6.1 Gráficos de comparação

Com os custos mensais totais no ACR, no ACL e a diferença entre ambos, os gráficos gerados no AClere podem ser salvos como imagem, ao apertar o botão "Salvar Imagem". Este será salvo na área de trabalho com o nome "Gráfico AClere – dd.mm.aaaa-hh.mm.ss".

Utilizando como entrada o histórico da fatura Copel de junho de 2019 da UTFPR, campus Medianeira, serão demonstrados os resultados obtidos no AClere. Esse campus da UTFPR é atendido em 13,2 kV, sendo assim enquadrado no subgrupo de tensão A4. A modalidade tarifária dessa unidade é horossazonal verde.

A Tabela 15 demonstra os dados retirados do histórico de fatura da unidade, com consumos lidos ponta e fora de ponta em kilowatt-hora e demandas lidas ponta e fora de ponta em kilowatt. A tabela conta ainda com as demandas contratadas e toleradas, também em kilowatt.

| Data   | Cons. P<br>(kWh) | <b>Cons. FP</b><br>(kWh) | Dem. P (kW) | Dem. FP<br>(kW) | Dem. Cont. FP<br>(kW) | Dem. Tol. FP<br>(kW) |
|--------|------------------|--------------------------|-------------|-----------------|-----------------------|----------------------|
| jun/19 | 8079             | 55538                    | 194,4       | 279,07          | 450                   | 472,5                |
| mai/19 | 9699             | 67128                    | 278,2       | 441,5           | 450                   | 472,5                |
| abr/19 | 14288            | 90154                    | 331,77      | 493,34          | 450                   | 472,5                |
| mar/19 | 6568             | 60758                    | 240,19      | 336,96          | 450                   | 472,5                |
| fev/19 | 3465             | 50745                    | 94,17       | 294,62          | 450                   | 472,5                |
| jan/19 | 2655             | 36311                    | 85,53       | 256,6           | 450                   | 472,5                |
| dez/18 | 13802            | 94654                    | 362,01      | 478,65          | 450                   | 472,5                |
| nov/18 | 12672            | 85885                    | 409,53      | 571,96          | 450                   | 472,5                |
| out/18 | 10216            | 69466                    | 257,47      | 514,08          | 450                   | 472,5                |
| set/18 | 9440             | 65176                    | 266,11      | 376,7           | 450                   | 472,5                |
| ago/18 | 6479             | 49226                    | 178,84      | 196,12          | 450                   | 472,5                |
| jul/18 | 7604             | 52473                    | 191,8       | 199,58          | 450                   | 472,5                |

**Tabela 15 – Histórico da fatura UTFPR-MD**

**Fonte: Adaptado de histórico de fatura real** 

Com esse histórico de fatura são gerados dois cenários, utilizando a previsão de demanda automática e sem desconto na TUSD. No primeiro cenário a análise tem preços de energia constantes e duração do contrato de um ano. Já no segundo cenário, a duração do contrato é de cinco anos, com preço de energia decrescente.

A Tabela 16 demonstra os dados de entrada considerados nesta simulação feita no AClere:

| <b>Grandeza</b>     | <b>Cenário 1</b>    | <b>Cenário 2</b>    |
|---------------------|---------------------|---------------------|
| Consumo             | Histórico de Fatura | Histórico de Fatura |
| Previsão de Demanda | Automática          | Automática          |
| Subgrupo de Tensão  | A <sup>4</sup>      | A4                  |
| Adequação ao SMF    | Sim                 | Sim                 |
| Desc. Imp. Federais | Não                 | Não                 |
| Desconto TUSD       | 0%                  | 0%                  |
| <b>PIS</b>          | 0,55%               | 0,55%               |
| <b>COFINS</b>       | 2,54%               | 2,54%               |
| Duração do Contrato | 1 ano               | 5 anos              |
| Preço de Energia    | R\$ 200 / MWh       | Variável            |

**Tabela 16 – Parâmetros de entrada de duas simulações**

**Fonte: Autor do presente trabalho**

 Na Figura 36 pode-se observar o gráfico gerado no AClere, utilizando os dados de entrada do Cenário 1. Nesta figura a simulação é feita por um ano, além do ano inicial, totalizando um horizonte de dois anos. No gráfico as barras azuis

representam o custo total no ACR, as laranjas o custo total no ACL e a barra cinza a diferença entre estes dois custos.

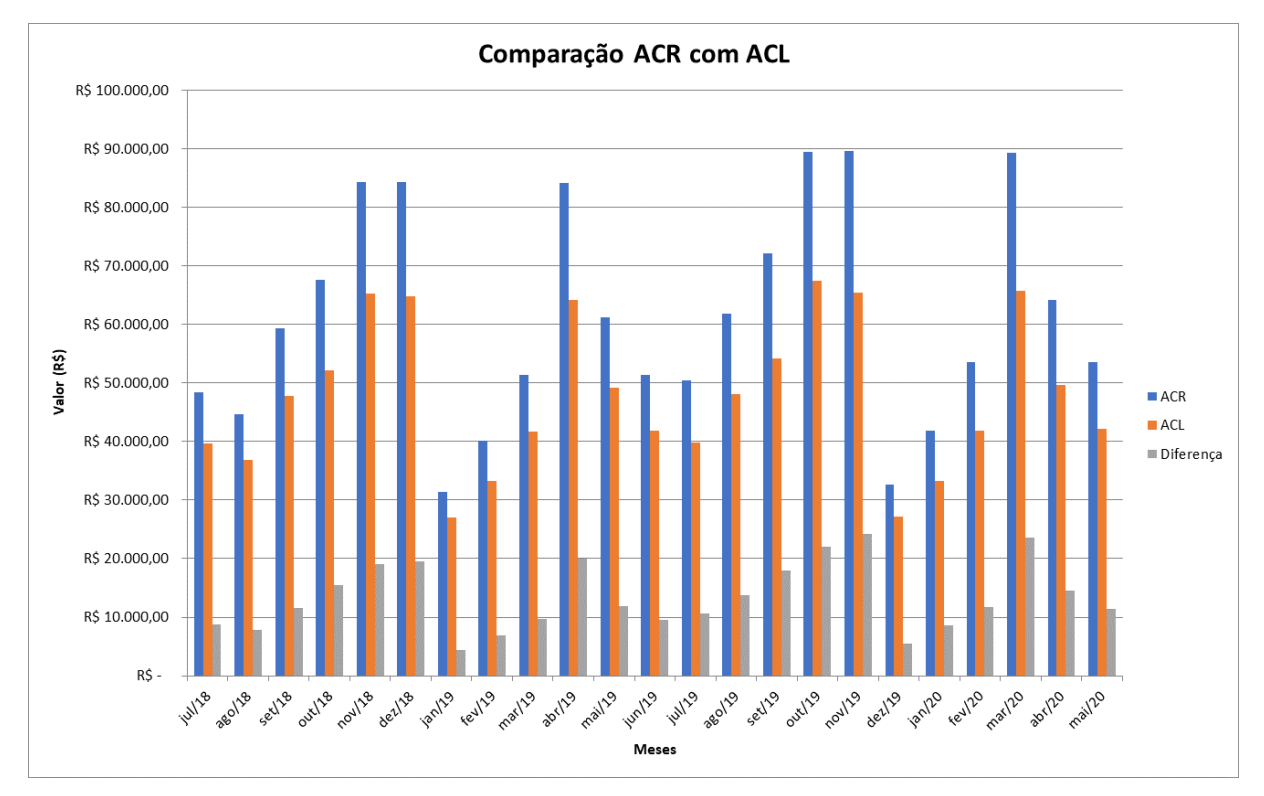

**Figura 36 – Gráfico de comparação em simulação de um ano**

**Fonte: Autor do presente trabalho** 

Já o cenário 2, simula um contrato de cinco anos de duração, com os preços decrescentes, conforme visto abaixo na Tabela 17.

| <b>Ano</b> |     | Preço (R\$/MWh)                 |
|------------|-----|---------------------------------|
| 2019       | R\$ | 200,00                          |
| 2020       | R\$ | 180,00                          |
| 2021       | R\$ | 160,00                          |
| 2022       | R\$ | 150,00                          |
| 2023       | R\$ | 140,00                          |
| 2024       | R\$ | 130,00                          |
|            |     | into: Autor do proconto trabalh |

**Tabela 17 – Preços decrescentes considerados no Cenário 2** 

**Fonte: Autor do presente trabalho**

A Figura 37 ilustra o resultado da simulação do segundo cenário:

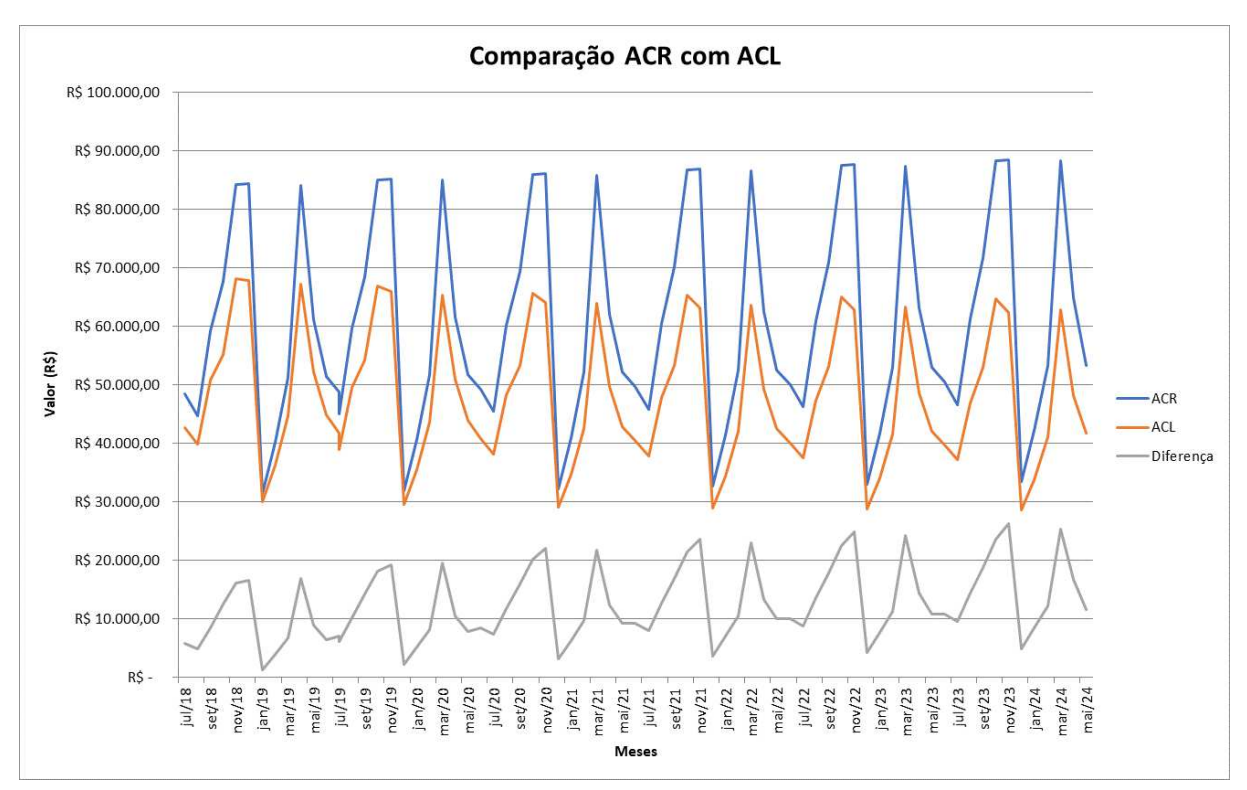

**Figura 37 – Gráfico de comparação em simulação de cinco anos**

**Fonte: Autor do presente trabalho** 

Com preços de energia diminuindo e o consumo subindo com o passar dos anos, percebe-se o aumento linear da diferença entre os dois mercados. O custo total no ACR sofre pequenos aumentos, devido a previsão de demanda automática. Enquanto isso, o custo total no ACL diminui, devido aos preços decrescentes considerados.

Para facilitar essa análise, recomenda-se que sejam comparados os mesmos meses, em anos diferentes. Por exemplo, na simulação a diferença de custo entre os dois mercados, representada pela linha cinza na Figura 37, em novembro de 2018 foi pouco menor que R\$ 20.000,00. Já em novembro de 2023, percebe-se que essa diferença superou a marca de R\$ 20.000,00.

No AClere, em simulações com períodos maiores que dois anos, o gráfico passa a ter formato de linhas, em vez de colunas. Essa mudança facilita a visualização do usuário.

Utilizando os dados de entrada do Cenário 1, presentes na Tabela 16, são demonstradas nessa subseção os resultados da simulação através de planilhas detalhadas.

Com o objetivo de mostrar ao leitor as diferentes funções do *software*, nessa subseção, em específico, são consideradas margens de erro. A Tabela 18 demonstra as porcentagens de erro utilizadas para cada grandeza.

| <b>Grandeza</b>                          | <b>Margem de Erro</b> |
|------------------------------------------|-----------------------|
| Consumo                                  | 5%                    |
| Adequação ao SMF                         | 5%                    |
| Previsão                                 | 5%                    |
| Tarifa ACR                               | 5%                    |
| <b>PIS</b>                               | 2%                    |
| <b>COFINS</b>                            | 2%                    |
| <b>Eanta: Autor do procento trabalho</b> |                       |

**Tabela 18 – Margens de erro consideradas em simulação**

**Fonte: Autor do presente trabalho**

A planilha inicial trás os valores de consumo e demanda considerados na análise. Na Figura 38 é possível observar o resultado de uma análise de um ano.

| AClere - AClere |            |          |                   |          |            |                                                                                                    |      |        |        |               | $\overline{\phantom{0}}$ |
|-----------------|------------|----------|-------------------|----------|------------|----------------------------------------------------------------------------------------------------|------|--------|--------|---------------|--------------------------|
| Dados           | <b>ACR</b> |          | <b>ACL - TUSD</b> | ACL - TE | Comparação |                                                                                                    |      |        | Voltar | Abrir Gráfico | Salvar Relatório         |
|                 |            |          |                   |          |            |                                                                                                    |      |        |        |               |                          |
|                 |            |          |                   |          |            |                                                                                                    |      |        |        |               |                          |
|                 |            |          |                   |          |            | Data Cons, Ponta Cons, Fora Pta, Dem, Ponta Dem, Fora Pta, Dem, Cont, Pta Dem, Cont, Fpta, Dem, Tol, Ponta Dem, Tol, Fpta, |      |        |        |               |                          |
| ul/18           | 7604,00    | 52473,00 | 192,00            | 200,00   | 0,00       | 450,00                                                                                                    | 0,00 | 472,00 |        |               |                          |
| ago/18          | 6479,00    | 49226,00 | 179,00            | 196,00   | 0,00       | 450,00                                                                                                    | 0,00 | 472,00 |        |               |                          |
| set/18          | 9440,00    | 65176,00 | 266,00            | 377,00   | 0,00       | 450,00                                                                                                    | 0,00 | 472,00 |        |               |                          |
| out/18          | 10216.00   | 69466.00 | 257.00            | 514,00   | 0.00       | 450,00                                                                                                    | 0,00 | 472.00 |        |               |                          |
| nov/18          | 12672.00   | 85885.00 | 410.00            | 572.00   | 0,00       | 450.00                                                                                                    | 0,00 | 472.00 |        |               |                          |
| dez/18          | 13802,00   | 94654.00 | 362.00            | 479,00   | 0,00       | 450.00                                                                                                    | 0,00 | 472.00 |        |               |                          |
| jan/19          | 2655,00    | 36311.00 | 86,00             | 257,00   | 0,00       | 450,00                                                                                                    | 0,00 | 472,00 |        |               |                          |
| few/19          | 3465,00    | 50745,00 | 94,00             | 295,00   | 0,00       | 450,00                                                                                                    | 0,00 | 472,00 |        |               |                          |
| mar/19          | 6568,00    | 60758,00 | 240,00            | 337,00   | 0,00       | 450,00                                                                                                    | 0,00 | 472,00 |        |               |                          |
| abr/19          | 14288.00   | 90154,00 | 332,00            | 493,00   | 0,00       | 450,00                                                                                                    | 0,00 | 472,00 |        |               |                          |
| mai/19          | 9699.00    | 67128,00 | 278,00            | 442,00   | 0,00       | 450,00                                                                                                    | 0,00 | 472,00 |        |               |                          |
| jun/19          | 8079.00    | 55538,00 | 194.00            | 279.00   | 0,00       | 450.00                                                                                                    | 0,00 | 472.00 |        |               |                          |
| iul/19          | 7984.20    | 55096.65 | 201.60            | 210.00   | 0.00       | 450.00                                                                                                    | 0.00 | 472.00 |        |               |                          |
| jul/19          | 6802.95    | 51687,30 | 187.95            | 205,80   | 0,00       | 450,00                                                                                                    | 0,00 | 472,00 |        |               |                          |
| ago/19          | 9912,00    | 68434,80 | 279,30            | 395,85   | 0,00       | 450,00                                                                                                    | 0,00 | 472,00 |        |               |                          |
| set/19          | 10726,80   | 72939,30 | 269.85            | 539,70   | 0,00       | 450,00                                                                                                    | 0,00 | 472.00 |        |               |                          |
| out/19          | 13305,60   | 90179,25 | 430,50            | 600,60   | 0,00       | 450,00                                                                                                    | 0,00 | 472,00 |        |               |                          |
| nov/19          | 14492.10   | 99386.70 | 380.10            | 502,95   | 0,00       | 450,00                                                                                                    | 0,00 | 472,00 |        |               |                          |
| dez/19          | 2787,75    | 38126,55 | 90,30             | 269,85   | 0,00       | 450,00                                                                                                    | 0,00 | 472,00 |        |               |                          |
| ian/20          | 3638.25    | 53282.25 | 98.70             | 309.75   | 0.00       | 450.00                                                                                                    | 0,00 | 472.00 |        |               |                          |
| fev/20          | 6896,40    | 63795.90 | 252.00            | 353,85   | 0,00       | 450,00                                                                                                    | 0,00 | 472,00 |        |               |                          |
| mar/20          | 15002,40   | 94661,70 | 348,60            | 517,65   | 0,00       | 450,00                                                                                                    | 0,00 | 472,00 |        |               |                          |
| abr/20          | 10183,95   | 70484,40 | 291,90            | 464,10   | 0,00       | 450,00                                                                                                    | 0,00 | 472,00 |        |               |                          |
| mai/20          | 8482.95    | 58314.90 | 203.70            | 292.95   | 0.00       | 450.00                                                                                                    | 0,00 | 472.00 |        |               |                          |

**Figura 38 – Planilha de dados em uma simulação** 

**Fonte: Autor do presente trabalho** 

A navegação é intuitiva, basta clicar nas abas para trocar de tabela, nas setas para trocar o cenário (otimista ou pessimista) e nos botões para voltar, abrir o gráfico ou salvar um relatório.

A tabela com os custos mensais no ACR, detalhados por cada grandeza, pode ser vista da figura abaixo:

| <b>X</b> AClere - AClere |                                     |                             |                   |                                                                                                    |                      |                      |                 |            |          |             |               |            |             |               | -                | σ |  |
|--------------------------|-------------------------------------|-----------------------------|-------------------|----------------------------------------------------------------------------------------------------|----------------------|----------------------|-----------------|------------|----------|-------------|---------------|------------|-------------|---------------|------------------|---|--|
| Dados                    | <b>ACR</b>                          |                             | <b>ACL - TUSD</b> | ACL - TE                                                                                                    |                      | Comparação           |                 |            |          |             |               |            | Voltar      | Abrir Gráfico | Salvar Relatório |   |  |
|                          |                                     |                             |                   |                                                                                                    |                      |                      |                 |            |          |             |               |            |             |               |                  |   |  |
|                          |                                     |                             |                   |                                                                                                    |                      |                      |                 |            |          |             |               |            |             |               |                  |   |  |
| Data                     |                                     |                             |                   | Cons. Ponta Cons. Fora Pta. Dem. Ponta Dem. Fora Pta. Dem. s/ Pta. Dem. s/ Fpta. Dem. Ult. Pta. Dem. Ult. Fpta. |                      |                      |                 |            |          | <b>IRPJ</b> | <b>COFINS</b> | <b>PIS</b> | <b>CSLL</b> | <b>Total</b>  |                  |   |  |
| iul/18                   |                                     | R\$ 14,758.55 R\$ 25,241.28 | R\$               | R\$ 4.494,18 R\$                                                                                                | ×.                   | R\$ 3.936.64         | <b>R\$</b>      | <b>R\$</b> |          | $RS -$      | $RS -$        | $RS -$     | $RS -$      | R\$ 48,430.65 |                  |   |  |
|                          | ago/18 RS 12.575.04 RS 23.679.37 RS |                             |                   | 4.404.30 R\$<br>R\$                                                                                             | $\sim$               | R\$ 3.999,63         | <b>RS</b>       | <b>R\$</b> | $\sim$   | R\$-        | $RS -$        | $RS -$     | $RS -$      | R\$ 44,658.34 |                  |   |  |
| set/18                   | R\$ 18.322.02                       | R\$ 31.351.85               | <b>RS</b>         | 8.471.54<br><b>RS</b>                                                                                           | <b>RS</b>            | R\$ 1.149.50         | <b>R\$</b>      | <b>R\$</b> |          | R\$-        | $RS -$        | $RS -$     | $RS -$      | R\$ 59.294.91 |                  |   |  |
| out/18                   | R\$ 19.828,16                       | R\$ 33.415,49               | R\$               | R\$ 11.550,05                                                                                                   | R\$<br>a.            | R\$                  | R\$<br>×.       | R\$        | 2.876,28 | $RS -$      | $RS -$        | $RS -$     | $RS -$      | R\$ 67.669,97 |                  |   |  |
|                          | nov/18 R\$ 24.594,99 R\$ 41.313,58  |                             | R\$               | R\$ 12.853,36                                                                                                   | R\$<br>÷.            | R\$<br>$\sim$        | R\$<br>$\sim$   | R\$        | 5.482,90 | $RS -$      | $RS -$        | $RS -$     | $RS -$      | R\$ 84.244,84 |                  |   |  |
| dez/18                   | R\$ 26,788.20                       | R\$ 45,531,77               | R\$               | R\$ 10.763,57                                                                                                   | R\$                  | <b>R\$</b>           | R\$             | <b>R\$</b> | 1.303.31 | $RS -$      | $RS -$        | $RS -$     | $RS -$      | R\$ 84,386,84 |                  |   |  |
| ian/19                   | R\$ 5.153.07                        | R\$ 17,466.82               | <b>RS</b>         | R\$ 5.775,03                                                                                                    | R\$<br>×.            | R\$ 3.039,09         | <b>RS</b>       | <b>R\$</b> | ×.       | R\$         | $RS -$        | R\$-       | $RS -$      | R\$ 31.434,00 |                  |   |  |
| few/19                   | R\$ 6.725.19                        | R\$ 24,410.06               | R\$               | 6.628,92<br>R\$                                                                                                 | <b>RS</b>            | R\$ 2.440,72         | <b>RS</b>       | <b>R\$</b> | $\sim$   | R\$-        | $RS -$        | $RS -$     | $RS -$      | R\$ 40.204.89 |                  |   |  |
| mar/19                   | R\$ 12,747.78                       | R\$ 29.226.65               | <b>RS</b>         | 7.572.70<br><b>RS</b>                                                                                           | R\$                  | R\$ 1.779.36         | <b>R\$</b><br>٠ | <b>R\$</b> |          | R\$-        | $RS -$        | $RS -$     | $RS -$      | R\$ 51.326.49 |                  |   |  |
| abr/19                   | R\$ 27.731,47                       | R\$ 43.367,11               | R\$               | R\$ 11.078,16                                                                                                   | R\$<br>a.            | R\$                  | R\$             | R\$        | 1.932,50 | $RS -$      | $RS -$        | $RS -$     | $RS -$      | R\$ 84.109.25 |                  |   |  |
|                          | mai/19 R\$ 18.824,71 R\$ 32.290,83  |                             | R\$               | 9.932,15<br><b>R\$</b>                                                                                          | R\$<br>÷.            | 125,97<br>R\$        | R\$<br>٠        | <b>R\$</b> |          | $RS -$      | $RS -$        | $RS -$     | $RS -$      | R\$ 61.173,66 |                  |   |  |
| $i$ un/19                | R\$ 15,680.47                       | R\$ 26,715,65               | <b>R\$</b>        | 6.269.39<br>R\$                                                                                                 | R\$                  | R\$ 2.692.66         | <b>R\$</b>      | <b>R\$</b> | $\sim$   | $RS -$      | $RS -$        | $RS -$     | $RS -$      | R\$ 51,358.17 |                  |   |  |
| jul/19                   | R\$ 15,496.47                       | R\$ 26,503,35               | <b>RS</b>         | 4.718.89<br><b>RS</b>                                                                                           | <b>R\$</b><br>$\sim$ | R\$ 3.779,18         | <b>RS</b>       | <b>R\$</b> | $\sim$   | R\$         | $RS -$        | $RS -$     | $RS -$      | R\$ 50.497,89 |                  |   |  |
| iul/19                   | R\$ 13,203.79                       | R\$ 24,863,33               | R\$               | 4.624.51<br><b>RS</b>                                                                                           | <b>R\$</b>           | R\$ 3.845,31         | <b>RS</b>       | <b>R\$</b> | $\sim$   | R\$-        | $RS -$        | $RS -$     | $RS -$      | R\$ 46.536.95 |                  |   |  |
| ago/19                   | R\$ 19.238.13                       | R\$ 32.919,45               | <b>RS</b>         | 8.895.11<br>RŚ                                                                                                  | <b>RS</b><br>÷.      | <b>R\$</b><br>852.68 | <b>R\$</b><br>٠ | <b>R\$</b> |          | $RS -$      | $RS -$        | $RS -$     | $RS -$      | R\$ 61.905.36 |                  |   |  |
| set/19                   | R\$ 20.819,56                       | R\$ 35.086,26               | R\$               | R\$ 12.127,55                                                                                                   | R\$<br>÷.            | R\$                  | R\$             | R\$        | 4.031,28 | $RS -$      | $RS -$        | $RS -$     | $RS -$      | R\$ 72.064,66 |                  |   |  |
| out/19                   | R\$ 25.824,74 R\$ 43.379,26         |                             | R\$               | R\$ 13.496,03                                                                                                   | R\$<br>$\sim$        | R\$<br>$\sim$        | R\$<br>٠        | R\$        | 6.768,24 | $RS -$      | $RS -$        | $RS -$     | $RS -$      | R\$ 89.468,27 |                  |   |  |
| nov/19                   | R\$ 28,127.61                       | R\$ 47,808.35               | <b>R\$</b>        | R\$ 11,301.75                                                                                                   | <b>R\$</b>           | <b>R\$</b>           | R\$             | <b>R\$</b> | 2.379.67 | $RS -$      | $RS -$        | $RS -$     | $RS -$      | R\$ 89,617.38 |                  |   |  |
| dez/19                   | R\$ 5.410.72                        | R\$ 18,340.16               | <b>RS</b>         | 6.063.78<br><b>RS</b>                                                                                           | <b>R\$</b><br>×.     | R\$ 2.836.74         | <b>RS</b>       | <b>R\$</b> | ×.       | R\$-        | $RS -$        | $RS -$     | $RS -$      | R\$ 32.651,40 |                  |   |  |
| ian/20                   | R\$ 7.061.45                        | R\$ 25,630,56               | <b>RS</b>         | 6.960.37<br><b>RS</b>                                                                                           | <b>R\$</b>           | R\$ 2.208,46         | <b>RS</b>       | <b>RS</b>  | $\sim$   | R\$-        | $RS -$        | $RS -$     | $RS -$      | R\$ 41,860.83 |                  |   |  |
| fev/20                   | R\$ 13.385.17                       | R\$ 30.687,98               | <b>RS</b>         | 7.951.33<br>RŚ                                                                                                  | <b>RS</b><br>÷.      | R\$ 1.514,03         | <b>R\$</b><br>٠ | <b>RŚ</b>  |          | R\$-        | $RS -$        | $RS -$     | $RS -$      | R\$ 53.538,52 |                  |   |  |
| mar/20                   | R\$ 29.118,04                       | R\$ 45.535,47               | R\$               | R\$ 11.632,07                                                                                                   | R\$<br>a.            | R\$                  | R\$             | R\$        | 3.040,32 | $RS -$      | $RS -$        | $RS -$     | $RS -$      | R\$ 89.325,90 |                  |   |  |
| abr/20                   | R\$ 19.765,95 R\$ 33.905,37         |                             | <b>R\$</b>        | R\$ 10.428,75                                                                                                   | R\$<br>$\sim$        | R\$                  | R\$<br>٠        | <b>R\$</b> |          | $RS -$      | $RS -$        | $RS -$     | $RS -$      | R\$ 64.100,08 |                  |   |  |
|                          | mai/20 RS 16,464.49                 | R\$ 28,051.43               | <b>R\$</b>        | <b>RS</b><br>6.582,86                                                                                           | <b>R\$</b>           | R\$ 2,473.00         | <b>R\$</b>      | <b>R\$</b> |          | R\$         | $RS -$        | $RS -$     | $RS -$      | R\$ 53.571,78 |                  |   |  |

**Figura 39 – Planilha de custos no ACR em uma simulação de um ano**

**Fonte: Autor do presente trabalho** 

Em relação a tabela de custos no ACR, a tabela ACL – TUSD conta com apenas duas mudanças: a ausência da tarifa de energia no cálculo do custo do consumo e a mudança de demanda contratada para 500 kW, requisito mínimo para migração ao ACL. Essa tabela, a qual refere-se aos custos com a distribuidora, pode ser vista em cenário pessimista na Figura 40:

| <b>X</b> AClere - AClere |                      |            |              |                   |        |            |                  |            |            |                                                                                                    |            |                          |            |          |             |               |            |             |               | -                |  |
|--------------------------|----------------------|------------|--------------|-------------------|--------|------------|------------------|------------|------------|----------------------------------------------------------------------------------------------------|------------|--------------------------|------------|----------|-------------|---------------|------------|-------------|---------------|------------------|--|
| Dados                    | <b>ACR</b>           |            |              | <b>ACL - TUSD</b> |        |            | ACL - TE         |            | Comparação |                                                                                                    |            |                          |            |          |             |               |            | Voltar      | Abrir Gráfico | Salvar Relatório |  |
|                          |                      |            |              |                   |        |            |                  |            |            |                                                                                                    |            |                          |            |          |             |               |            |             |               |                  |  |
| Data                     |                      |            |              |                   |        |            |                  |            |            | Cons. Ponta Cons. Fora Pta. Dem. Ponta Dem. Fora Pta. Dem. s/ Pta. Dem. s/ Fpta. Dem. Ult. Pta. Dem. Ult. Fpta. |            |                          |            |          | <b>IRPJ</b> | <b>COFINS</b> | <b>PIS</b> | <b>CSLL</b> | <b>Total</b>  |                  |  |
| $i$ ul/18                | R\$ 9.305,46         |            | R\$ 5.435,89 | R\$               | $\sim$ |            | R\$ 4.059,70 R\$ |            | $\sim$     | R\$ 4.640,32 R\$                                                                                                |            |                          | R\$        |          | $RS -$      | $RS -$        | $RS -$     | $RS -$      | R\$ 23.441,37 |                  |  |
| ago/18                   | R\$ 7,928,73         | <b>R\$</b> | 5.099.52     | R\$               |        |            | R\$ 3.978,50     | R\$        |            | R\$ 4.697.21                                                                                                    | R\$        |                          | <b>R\$</b> | $\sim$   | $RS -$      | $RS -$        | $RS -$     | $RS -$      | R\$ 21,703.96 |                  |  |
| set/18                   | R\$ 11,552.28        | <b>RS</b>  | 6.751.85     | R\$               |        |            | R\$ 7.652.53     | <b>R\$</b> | $\sim$     | R\$ 2.123,32                                                                                                    | <b>R\$</b> | ٠                        | <b>R\$</b> | $\sim$   | $RS -$      | $RS -$        | $RS -$     | $RS -$      | R\$ 28.079.97 |                  |  |
|                          | out/18 R\$ 12.501.92 | <b>RS</b>  | 7.196.26     | R\$               |        |            | R\$ 10.433,42    | <b>RS</b>  | $\sim$     | <b>R\$</b><br>175.13                                                                                            | <b>RS</b>  |                          | <b>R\$</b> | ÷.       | $RS -$      | $RS -$        | $RS -$     | $RS -$      | R\$ 30.306.73 |                  |  |
|                          | nov/18 R\$ 15.507,47 | <b>R\$</b> | 8.897.18     | R\$               |        |            | R\$ 11.610,73    | R\$        | ÷.         | <b>R\$</b>                                                                                                    | R\$        |                          | R\$        | 1.854.64 | $RS -$      | $RS -$        | $RS -$     | $RS -$      | R\$ 37.870.01 |                  |  |
|                          | dez/18 R\$ 16.890,31 | R\$        | 9.805,59     | R\$               |        |            | R\$ 9.722,97     | R\$        | $\sim$     | 672,85<br>R\$                                                                                                   | <b>R\$</b> |                          | R\$        |          | $RS -$      | $RS -$        | $RS -$     | $RS -$      | R\$ 37.091,72 |                  |  |
| ian/19                   | R\$ 3.249,08         | <b>R\$</b> | 3.761,60     | R\$               |        |            | R\$ 5.216,71     | R\$        | $\sim$     | R\$ 3.829,76                                                                                                    | <b>R\$</b> | $\overline{a}$           | R\$        | $\sim$   | $RS -$      | $RS -$        | $RS -$     | $RS -$      | R\$ 16.057,15 |                  |  |
|                          | fey/19 R\$ 4.240.32  | <b>RS</b>  | 5.256.88     | R\$               |        | <b>RS</b>  | 5.988.05         | R\$        | $\sim$     | R\$ 3,289.39                                                                                                    | <b>RS</b>  |                          | <b>RS</b>  | $\sim$   | $RS -$      | $RS -$        | $RS -$     | $RS -$      | R\$ 18,774.64 |                  |  |
|                          | mar/19 R\$ 8.037.65  | <b>R\$</b> | 6.294.17     | <b>RŚ</b>         |        | <b>RS</b>  | 6.840,59         | <b>R\$</b> |            | R\$ 2.692.14                                                                                                    | <b>R\$</b> |                          | <b>R\$</b> | $\sim$   | $RS -$      | $RS -$        | $RS -$     | $RS -$      | R\$ 23.864.54 |                  |  |
| abr/19                   | R\$ 17,485.06        | <b>RS</b>  | 9.339.42     | R\$               |        |            | R\$ 10.007.15    | R\$        |            | 473.76<br><b>R\$</b>                                                                                            | <b>R\$</b> |                          | <b>R\$</b> | $\sim$   | $RS -$      | $RS -$        | $RS -$     | $RS -$      | R\$ 37.305.39 |                  |  |
|                          | mai/19 R\$ 11.869.23 | <b>R\$</b> | 6.954.06     | R\$               |        | <b>RS</b>  | 8.971.93         | R\$        | $\sim$     | R\$ 1.199.00                                                                                                    | <b>R\$</b> | $\overline{\phantom{a}}$ | <b>R\$</b> | $\sim$   | $RS -$      | $RS -$        | $RS -$     | $RS -$      | R\$ 28.994.22 |                  |  |
| un/19                    | R\$ 9.886,74         | R\$        | 5.753,41     | R\$               |        | <b>R\$</b> | 5.663,27         | R\$        | $\sim$     | R\$ 3.516,92                                                                                                    | R\$        |                          | R\$        | $\sim$   | $RS -$      | $RS -$        | $RS -$     | $RS -$      | R\$ 24.820,34 |                  |  |
| $i$ ul/19                | R\$ 9,282.20         | R\$        | 5.422,30     | R\$               |        | <b>R\$</b> | 4.049,55         | R\$        | $\sim$     | R\$ 4.647,43                                                                                                    | R\$        |                          | R\$        | $\sim$   | $RS -$      | $RS -$        | $RS -$     | $RS -$      | R\$ 23.401,48 |                  |  |
| iul/19                   | R\$ 7,908.91         | R\$        | 5.086.77     | R\$               |        | <b>RS</b>  | 3.968,55         | <b>R\$</b> |            | R\$ 4.704,17                                                                                                    | <b>R\$</b> |                          | <b>R\$</b> | $\sim$   | $RS -$      | $RS -$        | $RS -$     | $RS -$      | R\$ 21,668.41 |                  |  |
|                          | ago/19 RS 11.523.40  | <b>RS</b>  | 6.734.97     | <b>RŚ</b>         |        |            | R\$ 7.633,39     | <b>R\$</b> | $\sim$     | R\$ 2.136.72                                                                                                    | <b>RS</b>  | ٠                        | <b>R\$</b> | $\sim$   | R\$-        | $RS -$        | $RS -$     | $RS -$      | R\$ 28,028,48 |                  |  |
| set/19                   | R\$ 12,470.66        | <b>R\$</b> | 7.178,27     | R\$               |        |            | R\$ 10.407,33    | R\$        |            | <b>R\$</b><br>193,41                                                                                            | <b>R\$</b> |                          | <b>R\$</b> |          | $RS -$      | $RS -$        | $RS -$     | $RS -$      | R\$ 30.249,68 |                  |  |
|                          | out/19 R\$ 15.468.70 | <b>R\$</b> | 8.874.93     | R\$               |        |            | R\$ 11.581.70    | R\$        | $\sim$     | <b>R\$</b>                                                                                                    | <b>R\$</b> |                          | R\$        | 1.796.59 | $RS -$      | $RS -$        | $RS -$     | $RS -$      | R\$ 37.721.92 |                  |  |
| nov/19                   | R\$ 16.848,09        | R\$        | 9.781,08     | R\$               |        |            | R\$ 9.698,66     | R\$        |            | 689,88<br>R\$                                                                                                   | R\$        |                          | R\$        |          | $RS -$      | $RS -$        | $RS -$     | $RS -$      | R\$ 37.017,70 |                  |  |
| dez/19                   | R\$ 3.240,96         | R\$        | 3.752,20     | R\$               |        |            | R\$ 5.203,67     | R\$        | $\sim$     | R\$ 3.838,90                                                                                                    | <b>R\$</b> | $\overline{a}$           | R\$        | $\sim$   | $RS -$      | $RS -$        | $RS -$     | $RS -$      | R\$ 16.035,72 |                  |  |
| ian/20                   | R\$ 4.229,72         | <b>R\$</b> | 5.243,74     | R\$               |        | <b>RS</b>  | 5.973,08         | R\$        | $\sim$     | R\$ 3.299,88                                                                                                    | <b>R\$</b> |                          | <b>R\$</b> | $\sim$   | $RS -$      | $RS -$        | $RS -$     | $RS -$      | R\$ 18.746,42 |                  |  |
|                          | fey/20 R\$ 8.017.55  | <b>RS</b>  | 6.278.43     | <b>RS</b>         |        | <b>RS</b>  | 6.823,48         | R\$        | $\sim$     | R\$ 2.704,12                                                                                                    | <b>RS</b>  |                          | <b>R\$</b> | $\sim$   | $RS -$      | $RS -$        | $RS -$     | $RS -$      | R\$ 23.823,59 |                  |  |
|                          | mar/20 RS 17.441.35  | R\$        | 9.316.07     | <b>RŚ</b>         |        | <b>RS</b>  | 9.982.13         | <b>RS</b>  | $\sim$     | 491.29<br><b>RS</b>                                                                                             | <b>R\$</b> |                          | <b>RS</b>  |          | $RS -$      | $RS -$        | $RS -$     | $RS -$      | R\$ 37.230.84 |                  |  |
|                          | abr/20 R\$ 11.839,56 | <b>R\$</b> | 6.936,68     | R\$               |        | <b>RS</b>  | 8.949,50         | R\$        | $\sim$     | R\$ 1.214.71                                                                                                    | <b>R\$</b> | ٠                        | <b>R\$</b> | $\sim$   | $RS -$      | $RS -$        | $RS -$     | $RS -$      | R\$ 28.940,45 |                  |  |
|                          | mai/20 R\$ 9.862,03  |            | R\$ 5.739,02 | R\$               |        | <b>R\$</b> | 5.649,12         | R\$        |            | R\$ 3.526,84                                                                                                    | R\$        |                          | R\$        | ÷.       | $RS -$      | $RS -$        | $RS -$     | $RS -$      | R\$ 24.777,00 |                  |  |
|                          |                      |            |              |                   |        |            |                  |            |            |                                                                                                    |            |                          |            |          |             |               |            |             |               |                  |  |

**Figura 40 – Planilha de custos pessimistas com distribuidora no ACL em simulação** 

**Fonte: Autor do presente trabalho** 

Os custos referentes ao contrato de energia, no Ambiente de Contratação Livre, são descritos mensalmente na aba ACL – TE. Um exemplo, em cenário otimista, dessa tabela pode ser visto na figura a seguir:

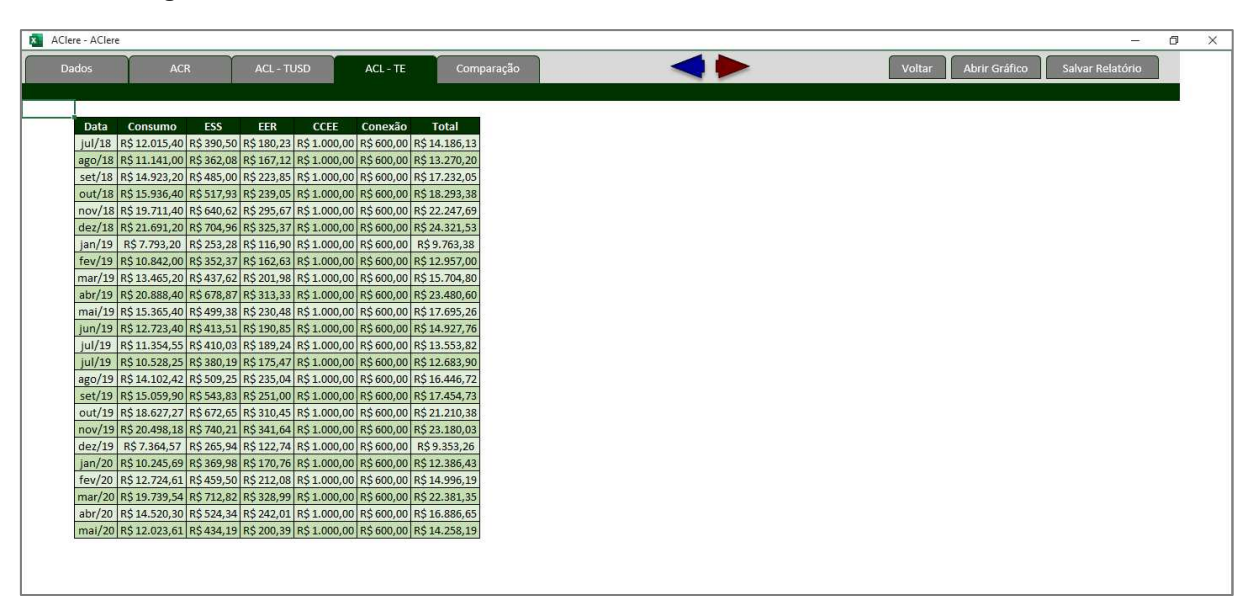

**Figura 41 – Planilha de custos otimistas com contrato no ACL em simulação**

**Fonte: Autor do presente trabalho** 

Finalmente, na aba de comparação é explicitada a diferença de custo em cada um dos mercados mês a mês. Essa diferença é obtida subtraindo a soma dos valores totais nas tabelas ACL – TE e ACL – TUSD do custo total no ACR.

Indicadores como VPL, *payback*, economia total, percentual e média, são também informados nessa aba. Em caso da utilização de margens de erro, são também demonstrados indicadores nos três cenários.

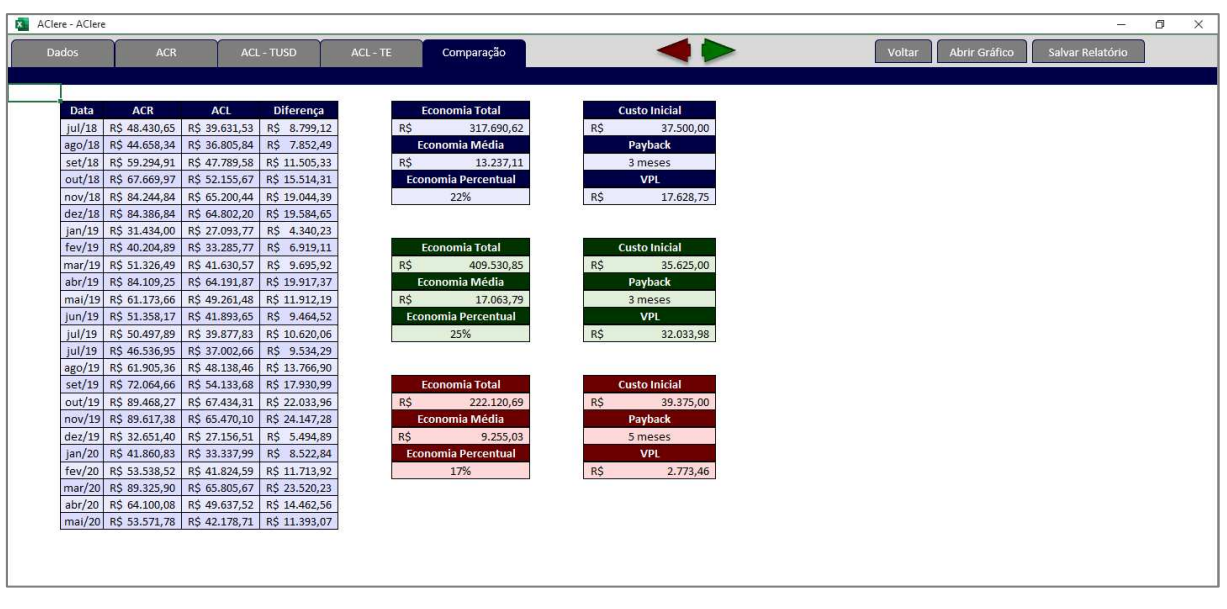

**Figura 42 – Planilha de comparação entre ambientes de contratação** 

**Fonte: Autor do presente trabalho** 

Apesar da praticidade dos indicadores, a economia real em cada mês também pode ser vista na comparação mensal.

# 4.6.3 Relatório

Como o AClere não salva os dados quando é fechado, há a possibilidade de extrair um relatório em arquivo de texto, clicando no botão "Salvar Relatório", no canto superior direito da planilha. Esse relatório é salvo na área de trabalho, com o nome "Relatório AClere – dd.mm.aaa-hh.mm.ss".

No relatório é salva a tabela de comparação mensal de preços, com os valores totais no ACR, no ACL, a diferença mensal e a economia percentual mensal. As colunas de economia percentual otimista e pessimista são geradas se o usuário selecionar as margens de erro. Um exemplo dessa tabela é ilustrado na Figura 43:

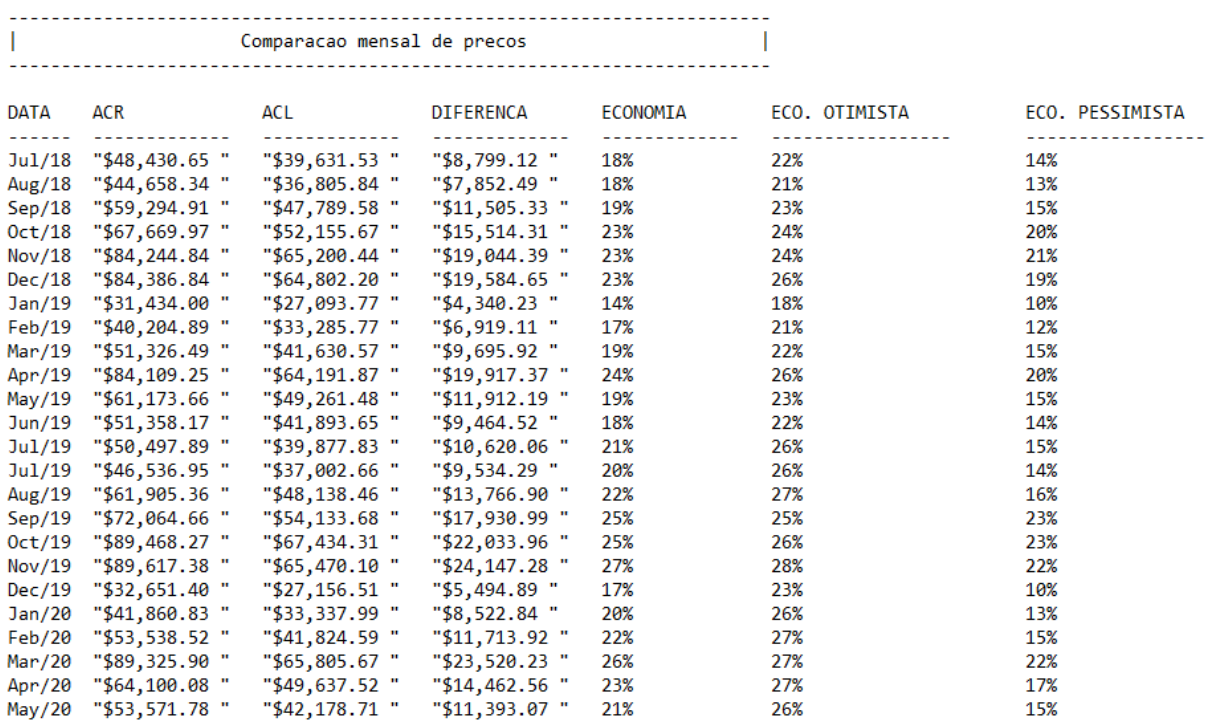

### **Figura 43 – Exemplo de tabela de comparação de preços no relatório**

#### **Fonte: Autor do presente trabalho**

Uma seção no relatório é dedicada aos dados de entrada utilizados e, caso seja selecionada a margem de erro, o valor dessas margens também será salvo. Pode-se observar um exemplo de dados de entrada no relatório ilustrado pela Figura 44.

#### **Figura 44 – Dados de entrada no relatório**

 $\mathbf{L}$ Dados de Entrada  $\blacksquare$  $\sim$   $\sim$   $\sim$ "Preco de Energia no Mercado Livre: R\$200,00/kWh" Desconto na TUSD: 0% Tempo de Simulacao: 1 anos Previsao de Demanda Automatica: Falso Adequacao ao SMF: Verdadeiro Subgrupo de Tensao: A4 "Aliquota de PIS: 0,55%" "Aliquota de COFINS: 2,54%" Desconto de Impostos Federais: Falso  $\mathbf{L}$ Margens de Erro - 1 Erro de consumo: 5% Erro de custo incial: 5% Erro de previsao: 5% Erro de tarifa ACR: 5% Erro de PIS: 2%

**Fonte: Autor do presente trabalho** 

Erro de COFINS: 2%

No AClere, as conclusões da tabela de diferença de preços são escritas no relatório. Salvas em formato de frases, as conclusões esclarecem a viabilidade ou não da migração de um consumidor cativo ao ambiente de contratação livre de energia. Um exemplo dessa seção pode ser visto na Figura 45 abaixo.

**Figura 45 – Exemplo de conclusões no relatório** 

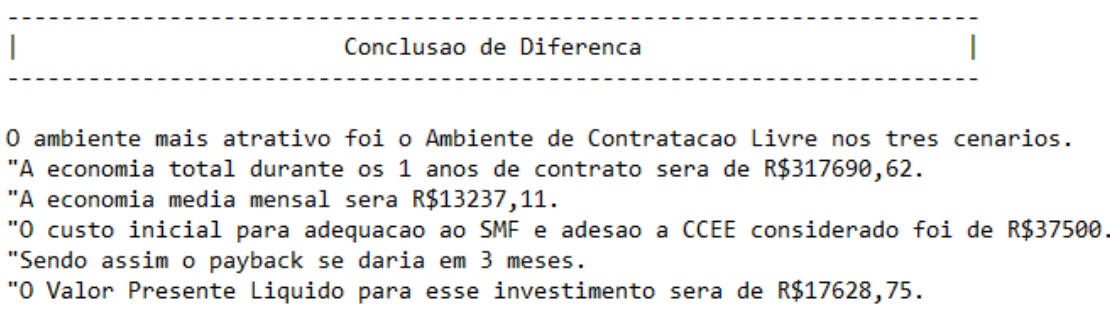

### **Fonte: Autor do presente trabalho**

A seção de informações extras encerra o relatório. Essa seção conta também com algumas premissas da simulação no AClere, como o fato do custo com a gestão de energia não estar incluso e os Encargos de Serviço do Sistema, Encargos de Energia da Reserva, Encargo de Conexão e Contribuição Associativa inclusos. A Figura 46 ilustra esse trecho do relatório.

#### **Figura 46 – Informações extras no relatório**

L Informacoes Extras  $\blacksquare$ 

Considerando tarifas do subgrupo A4 de consumidores ligados a Copel. Na TE esta incluso o ESS, EER, encargo de conexao (R\$600) e contribuicao mensal a CCEE (R\$1000). O custo de gestao nao esta incluso. A demanda contratada no ambiente livre deve ser maior ou igual a 500kW. O consumidor pode retornar ao ambiente cativo passados 5 anos desde a migracao.

### **Fonte: Autor do presente trabalho**

Assim o relatório torna-se um recurso útil, capaz de armazenar os dados de entrada, resultados, conclusões e premissas de uma determinada simulação.

A fim de validar a metodologia utilizada pelo AClere, foram realizadas cinco simulações em cada um dos três simuladores: o da Copel, o da ABRACEEL e no próprio AClere.

Os parâmetros considerados para cada uma destas simulações serão explicitados nessa seção, assim como uma breve explanação dos simuladores utilizados como comparação.

4.7.1 Simulador Copel

O simulador disponibilizado pela Copel (2021), tem como entradas a distribuidora, tensão, modalidade tarifária, consumo e demanda médios ponta e fora de ponta.

Na Figura 47 pode-se observar o menu desse simulador, e como os dados são inseridos nele.

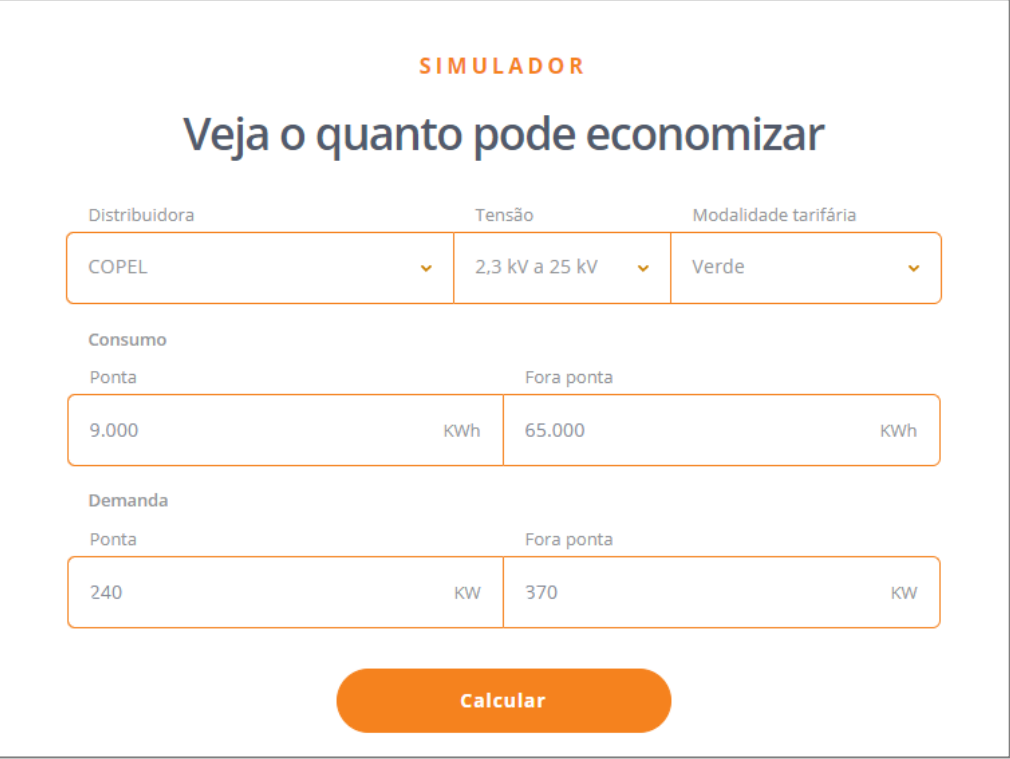

**Figura 47 – Dados de entrada no Simulador Copel** 

**Fonte: Copel (2021)** 

Utilizando os dados genéricos presentes na Figura 47, com o objetivo apenas de ilustrar como os resultados são apresentados nesse simulador, é calculada a economia no Simulador da Copel, gerando os resultados presentes na Figura 48.

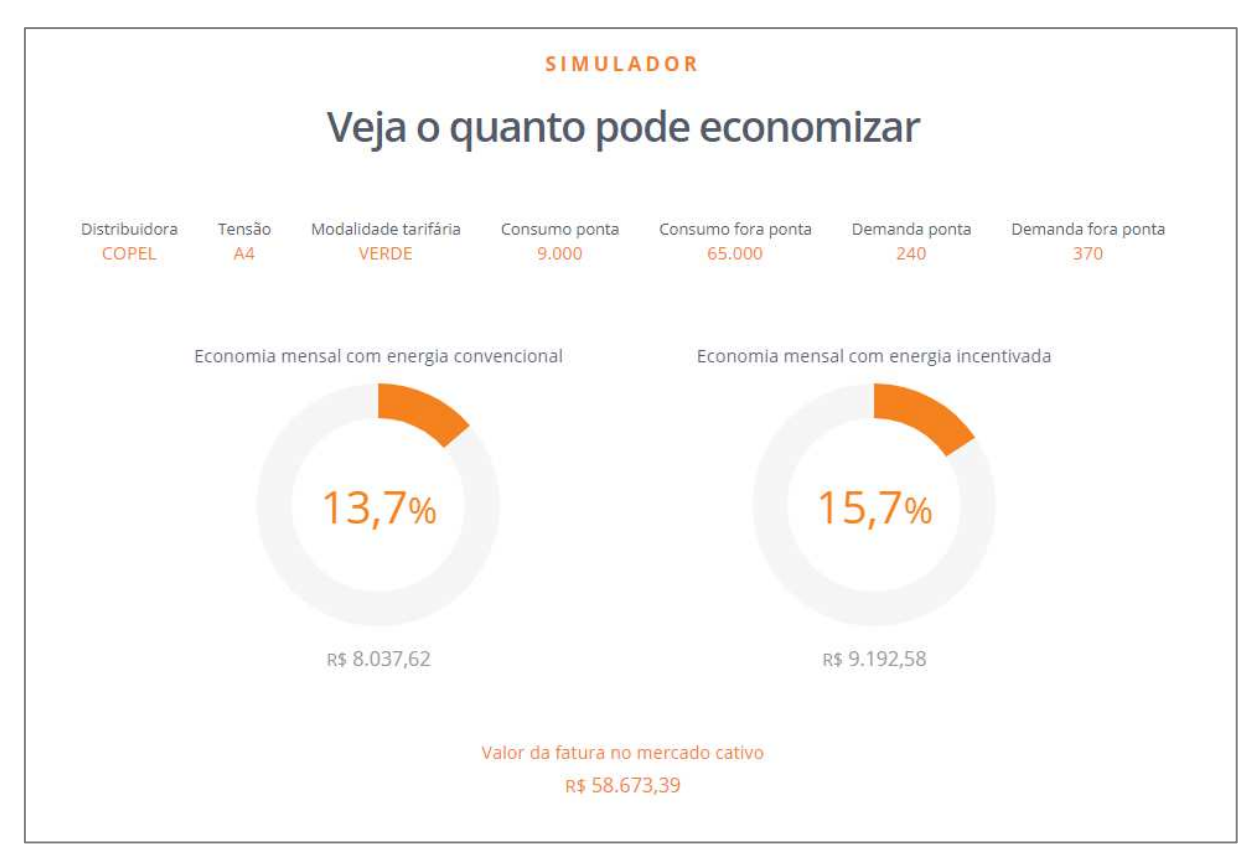

**Figura 48 – Resultados do Simulador Copel em simulação genérica** 

**Fonte: Copel (2021)** 

Observa-se que na parte superior da Figura 48 são apresentados os dados de entrada, enquanto no centro são evidenciadas as economias mensais percentuais estimadas, utilizando energia convencional ou incentivada.

O valor absoluto dessa economia mensal é destacado em cinza, e fica abaixo do gráfico de economia percentual. Já o valor total da fatura no mercado cativo é apresentado em laranja, na parte inferior da Figura 48.

Com esses dados é possível obter o valor da fatura no mercado livre calculado pelo Simulador da Copel, subtraindo a economia mensal do valor da fatura no mercado cativo.

# 4.7.2 Simulador ABRACEEL

O simulador da ABRACEEL encontra-se disponível no endereço eletrônico da Associação Brasileira dos Comercializadores de Energia Elétrica (ABRACEEL, 2021).

Este simulador conta com menos variáveis de entrada, em relação ao Simulador Copel e o AClere, com apenas três parâmetros a serem preenchidos: a região, a distribuidora e o valor atual da fatura no mercado cativo. O parâmetro região tem como finalidade filtrar as alternativas no campo de seleção da distribuidora.

O menu de inserção de dados do simulador da ABRACEEL pode ser visto na Figura 49 abaixo, onde foi selecionada a distribuidora Copel e considerado um valor genérico de cinquenta e oito mil reais na conta de energia:

**Figura 49 – Entradas no Simulador ABRACEEL** 

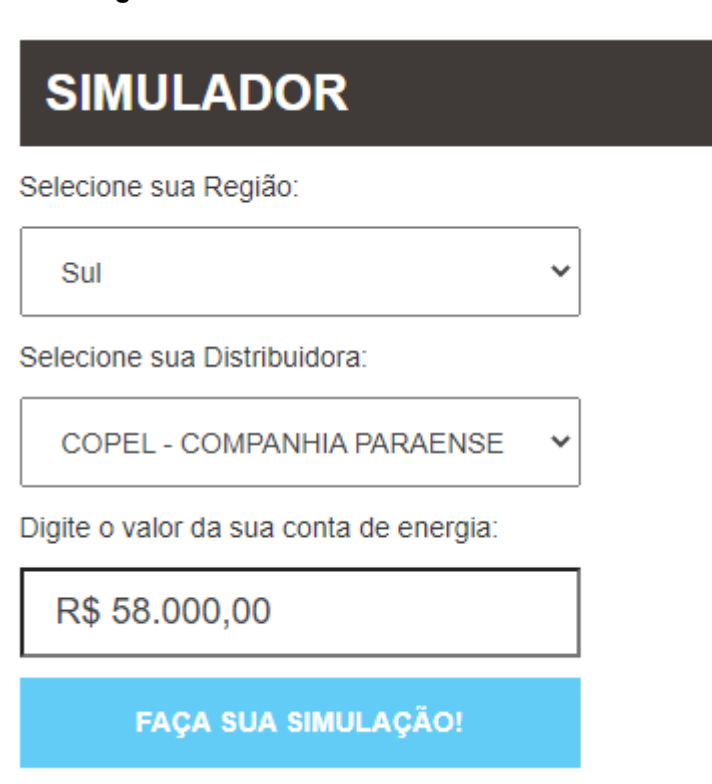

**Fonte: [ABRAC](http://srv-ea.eastus.cloudapp.azure.com/Simulador/)EEL (2021)** 

A fim de ilustrar como os resultados desse simulador são dispostos, foi realizada a simulação com os dados presentes na Figura 49. Os resultados desse cálculo são descritos na Figura 50 abaixo:

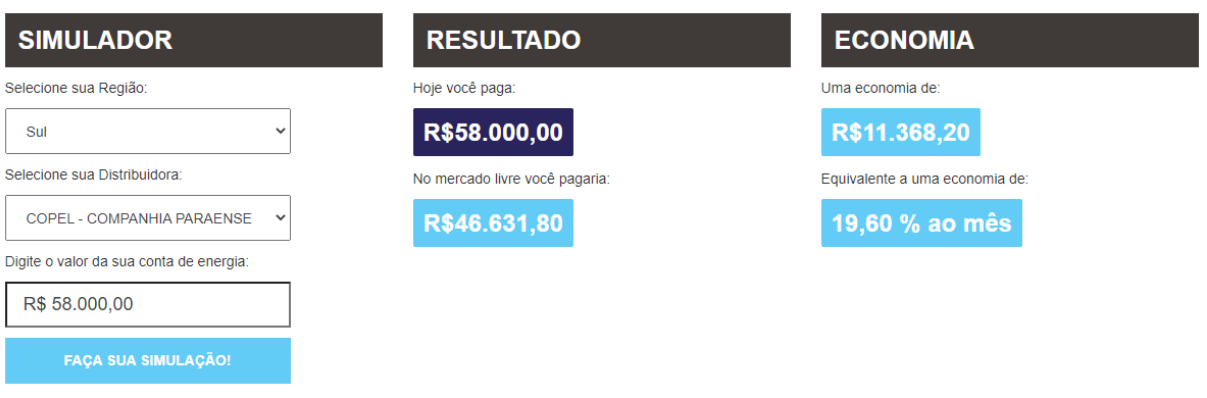

## **Figura 50 – Resultado de simulação genérica no Simulador da ABRACEEL**

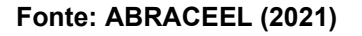

Os resultados obtidos são o custo total no mercado livre, a economia mensal absoluta e média. Tais grandezas também são obtidas como resultado das simulações no AClere e no Simulador Copel.

# 4.7.3 Variáveis de entrada e saída

O AClere é classificado como um *software* mais detalhista que os simuladores da Copel e ABRACEEL. Essa característica pode ser observada através da análise de quantas variáveis de entrada são solicitadas em cada um dos simuladores, abaixo na Tabela 19.

| <b>Entradas</b>       | <b>AClere</b> | <b>Copel</b> | <b>ABRACEEL</b> |
|-----------------------|---------------|--------------|-----------------|
| Valor da Fatura atual |               |              | X               |
| Distribuidora         |               | X            | X               |
| Consumo Médio         | X             | X            |                 |
| Subgrupo de Tensão    | X             | X            |                 |
| Modalidade Tarifária  | X             | X            |                 |
| Histórico de Consumo  | X             |              |                 |
| Previsão de Demanda   | X             |              |                 |
| PIS e COFINS          | X             |              |                 |
| Desconto de Impostos  | X             |              |                 |
| Duração do Contrato   | X             |              |                 |
| Preço da Energia      | X             |              |                 |
| Desconto na TUSD      | X             |              |                 |
| Adequação ao SMF      | X             |              |                 |

**Tabela 19 – Comparação de variáveis de entrada de cada simulador**

**Fonte: Autor do presente trabalho**

A limitação do AClere com consumidores dentro da área de concessão da Copel faz que a distribuidora não seja um dado de entrada. Já nos outros simuladores, cuja limitação não é presente, torna-se necessário identificar por qual distribuidora o consumidor a ser analisado é atendido.

O dado do valor da fatura atual pode ser calculado através do consumo e tarifas de um consumidor genérico. As tarifas dependem da distribuidora, subgrupo de tensão e modalidade tarifária de um consumidor, os quais são os dados de entrada do Simulador Copel.

Como saídas, os simuladores da Copel e ABRACEEL focam na economia média e percentual, enquanto o AClere dispõe de indicadores, margens de erro, entre outras funções apresentadas nas seções anteriores. Na Tabela 20 pode-se observar a relação entre as saídas dos simuladores comparados.

| <b>Saídas</b>       | <b>AClere</b> | <b>Copel</b> | <b>ABRACEEL</b> |
|---------------------|---------------|--------------|-----------------|
| Economia Média      | X             | X            | X               |
| Economia Percentual | X             | X            | X               |
| Custo Cativo        | X             | X            | X               |
| Custo Livre         | X             | X            | X               |
| Economia Mês a Mês  | X             |              |                 |
| Descrição de Custos | X             |              |                 |
| Gráfico ACR x ACL   | X             |              |                 |
| Relatório           | x             |              |                 |
| Indicadores         | X             |              |                 |
| Cenários            | x             |              |                 |

**Tabela 20 – Comparação de variáveis de saída de cada simulador**

**Fonte: Autor do presente trabalho**

Apesar de o Simulador Copel não apresentar o custo livre, este pode ser facilmente obtido através da subtração da economia média no custo cativo. As quatro variáveis comuns em todos os simuladores serão comparadas, em cinco cenários diferentes, relacionando os resultados entre os simuladores.

## 4.7.4 Cenários de comparação entre os simuladores

Os cinco cenários terão alguns dados de entrada constantes, representados na Tabela 21 pelos respectivos números. Já os dados variáveis, de cenário para cenário, estão marcados com a letra "X".

| <b>Entradas</b>       | <b>AClere</b>       | <b>Copel</b> | <b>ABRACEEL</b> |
|-----------------------|---------------------|--------------|-----------------|
| Valor da Fatura atual |                     |              | X               |
| Distribuidora         |                     | <b>COPEL</b> | <b>COPEL</b>    |
| Consumo Médio         | X                   | X            |                 |
| Subgrupo de Tensão    | X                   | X            |                 |
| Modalidade Tarifária  | X                   | X            |                 |
| Histórico de Consumo  |                     |              |                 |
| Previsão de Demanda   | 0%                  |              |                 |
| PIS e COFINS          | $0,68\% + 3,12\%$   |              |                 |
| Desconto de Impostos  | <b>Não</b>          |              |                 |
| Duração do Contrato   | 1 ano               |              |                 |
| Preço da Energia      | <b>R\$ 350 /MWh</b> |              |                 |
| Desconto na TUSD      | 50%                 |              |                 |
| Adequação ao SMF      | Sim                 |              |                 |

**Tabela 21 – Dados comuns nos cenários de comparação**

**Fonte: Autor do presente trabalho** 

Esses dados variáveis, consumo médio, subgrupo de tensão, modalidade tarifária e valor da fatura atual, são demonstrados na Tabela 22 abaixo. As colunas, numeradas de um a cinco, representam cada cenário. Os consumos são dispostos em kilowatt-hora, enquanto as demandas estão em kilowatt.

| <b>Entradas</b>       |                  | 2                 | 3                 | 4                 | 5                   |
|-----------------------|------------------|-------------------|-------------------|-------------------|---------------------|
| Consumo Ponta         | 9000             | 15000             | 40000             | 90000             | 270000              |
| Consumo Fora de Ponta | 65000            | 130000            | 300000            | 1000000           | 2600000             |
| Demanda Ponta         | 240              | 350               | 850               | 1700              | 5500                |
| Demanda Fora de Ponta | 370              | 510               | 1000              | 2300              | 6000                |
| Subgrupo de Tensão    | A <sub>4</sub>   | A3a               | A <sub>3</sub>    | A <sub>2</sub>    | A <sub>2</sub>      |
| Modalidade Tarifária  | Verde            | Azul              | Azul              | Azul              | Azul                |
| Valor da Fatura atual | 59.714,38<br>R\$ | R\$<br>103.442,41 | 197.285,71<br>R\$ | 580.796,28<br>RS. | 1.559.659,67<br>R\$ |
|                       |                  |                   |                   |                   |                     |

**Tabela 22 – Dados de entrada em cada um dos cenários** 

**Fonte: Autor do presente trabalho**

Como estes dados são genéricos, o valor da fatura atual utilizado como dado de entrada no Simulador ABRACEEL foi o valor de fatura no ACR obtido pela simulação do AClere. Em todos os cenários as demandas contratadas foram consideradas iguais as demandas lidas.

# 4.7.5 Resultados de Comparação

Os resultados das 15 simulações (5 cenários em cada simulador) foram registrados e dispostos na Tabela 23. A tabela contém a economia média absoluta e percentual em cada um dos simuladores para cada um dos 5 cenários.

**Tabela 23 – Respostas de economia dos simuladores nos 5 cenários**

|                 |     |               |              | Economia Absoluta | Economia Percentual |                 |               |              |                 |
|-----------------|-----|---------------|--------------|-------------------|---------------------|-----------------|---------------|--------------|-----------------|
| <b>Cenários</b> |     | <b>AClere</b> | <b>Copel</b> |                   |                     | <b>ABRACEEL</b> | <b>AClere</b> | <b>Copel</b> | <b>ABRACEEL</b> |
| 1               | R\$ | 9.118,90      | R\$          | 9.192,58          | R\$                 | 11.704,02       | 15,27%        | 15,70%       | 19,60%          |
| 2               | R\$ | 15.190,13     | R\$          | 15.160,43         | R\$                 | 20.274,71       | 14,68%        | 14,30%       | 19,60%          |
| 3               | R\$ | 24.248,72     | R\$          | 23.981,30         | R\$                 | 38.668,00       | 12,29%        | 11,70%       | 19,60%          |
| 4               | R\$ | 58.142,32     | R\$          | 55.805,77         | R\$                 | 113.836,07      | 10,01%        | 9,20%        | 19,60%          |
| 5               | R\$ | 179.675,48    | R\$          | 164.861,00        | R\$                 | 305.693,30      | 11,52%        | 10,10%       | 19,60%          |

**Fonte: Autor do presente trabalho**

Para melhor visualização desses dados, um gráfico foi elaborado, onde as linhas tracejadas representam as economias percentuais e as colunas representam as economias absolutas. Esse gráfico pode ser visto na Figura 51 abaixo.

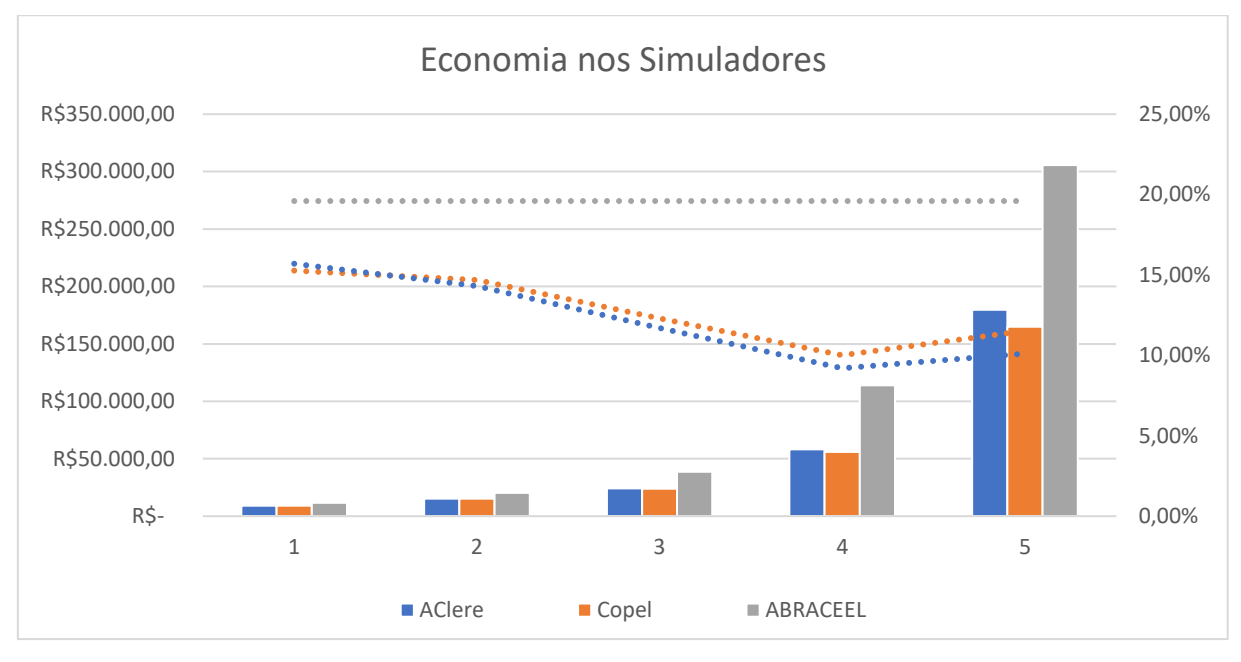

**Figura 51 – Gráfico com economia absoluta e percentual das simulações**

**Fonte: Autor do presente trabalho**

Comparando as colunas e as linhas tracejadas, percebe-se a correlação entre os resultados do AClere e do Simulador Copel e a diferença desses perante os resultados do Simulador ABRACEEL.

Como a linha tracejada cinza, representando as economias percentuais das simulações no Simulador ABRACEEL, é uma reta horizontal, deduz-se que a metodologia de cálculo desse simulador consiste em fixar uma economia percentual para cada distribuidora. No caso da distribuidora Copel, essa economia é fixada em 19,6%, como visto na Tabela 23.

É possível obter os custos totais no ACR e no ACL, para cada uma das simulações, em cada um dos cenários com os dados da Tabela 23. O custo total no ACR é a razão entre a economia absoluta e a economia percentual, enquanto o custo total no ACL é o custo total no ACR subtraído da economia absoluta. A Tabela 24 contém estes dados.

|                 | Custo Cativo  |              |              |              |                 |              | Custo Livre |              |        |              |                  |                  |
|-----------------|---------------|--------------|--------------|--------------|-----------------|--------------|-------------|--------------|--------|--------------|------------------|------------------|
| <b>Cenários</b> | <b>AClere</b> |              | <b>Copel</b> |              | <b>ABRACEEL</b> |              | AClere.     |              | Copel. |              | <b>ABRACEEL.</b> |                  |
|                 | R\$           | 59.714,38    | R\$          | 58.551,46    | R\$             | 59.714,38    | R\$         | 50.595,48    | R\$    | 49.358,88    | R\$              | 48.010,36        |
| 2               | R\$           | 103.442.41   | R\$          | 106.016.99   | R\$             | 103.442,41   | R\$         | 88.252.28    | R\$    | 90.856,56    | R\$              | 83.167,70        |
| 3               | R\$           | 197.285.71   | R\$          | 204.968,38   | R\$             | 197.285,71   | R\$         | 173.036.99   | R\$    | 180.987,08   | R\$              | 158.617,71       |
| 4               | R\$           | 580.796.28   | R\$          | 606.584.46   | R\$             | 580.796.28   | R\$         | 522.653.96   | R\$    | 550.778,69   | R\$              | 466.960.21       |
| 5               | R\$           | 1.559.659.67 | R\$          | 1.632.287,13 | R\$             | 1.559.659,67 | R\$         | 1.379.984.20 | R\$    | 1.467.426.13 |                  | R\$ 1.253.966,38 |

**Tabela 24 – Custos totais simulados no ACR e ACL em 5 cenários**

**Fonte: Autor do presente trabalho** 

Percebe-se que o custo cativo é idêntico no AClere e no Simulador ABRACEEL, esse resultado é obtido pois o custo cativo é uma entrada no Simulador ABRACEEL. Sendo assim, o custo cativo inserido como entrada nesse simulador, foi exatamente o custo obtido no AClere.

A diferença nos resultados do AClere e do Simulador ABRACEEL são causadas pela diferença da metodologia de cálculo desses dois simuladores, já que o primeiro calcula mensalmente os custos em cada um dos mercados, enquanto o segundo estima uma porcentagem de economia fixa para cada distribuidora.

Já a diferença nos resultados do AClere e do Simulador Copel são causadas pelas divergências de fatores considerados não conhecidos no Simulador Copel. Esses parâmetros internos do Simulador Copel não conhecidos são: preço de energia, porcentagem de desconto, encargos, PIS, COFINS, consideração de gestão, contribuição associativa CCEE, entre outros.

 Sendo assim, com tantas variáveis desconhecidas, o método de cálculo do AClere pode ser validado, já que as diferenças percentuais entre todos os resultados do AClere e do Simulador Copel não passam de 9%.

Observando a Figura 51 é possível perceber a correlação entre as linhas azul e laranja, assim como a correlação entre as colunas azuis e laranja. A característica desses dados é similar, porém diverge com o aumento dos valores de consumo, provavelmente por alguma diferença no preço de energia ou alíquota de impostos, dados os quais são multiplicados pelo consumo.

## 4.7.6 Previsão de Demanda

A previsão de demanda automática foi comparada com o consumo real no período de ponta da UTFPR, campus Medianeira, de quatro formas diferentes: prevendo quatro, três, dois e um ano. Todas as previsões foram feitas considerando apenas um ano de dados.

A Figura 52 ilustra quatro gráficos comparando a previsão realizada com os dados obtidos. As linhas laranja tratam-se do consumo real, enquanto as linhas azuis representam a previsão calculada.

No quadro superior esquerdo da Figura 52, o consumo de junho de 2014 até junho de 2015 é utilizado como entrada para prever o consumo de 4 anos, até junho de 2019. No quadro superior direito a entrada é de junho de 2015 até junho de 2016, prevendo 3 anos, até junho de 2019.

O quadro inferior esquerdo ilustra a previsão de 2 anos, com término em junho de 2019 e dados de entrada de junho de 2016 a junho de 2017. Já o quadro inferior direito conta com dados de entrada de junho de 2017 a junho de 2018, prevendo um ano de consumo entre junho de 2018 e junho de 2019.

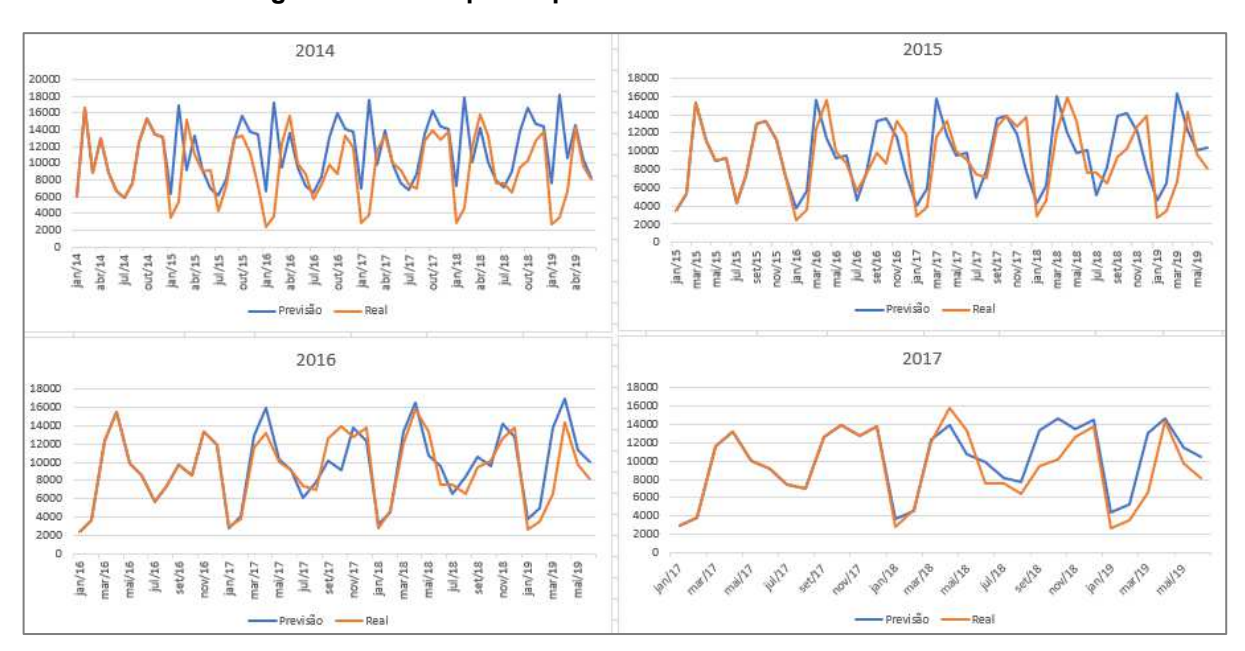

### **Figura 52 – Exemplo de previsões automáticas de demanda**

**Fonte: Autor do presente trabalho** 

Os erros obtidos variaram de 14% até 25% em um ano, valor que foi considerado satisfatório visto a simplicidade do método. Estes valores são obtidos pela média anual da diferença percentual mensal entre o valor previsto e o real e podem ser vistos na Tabela 25 abaixo:

| Média do erro percentual no ano |      |                          |      |      |      |      |              |  |  |  |
|---------------------------------|------|--------------------------|------|------|------|------|--------------|--|--|--|
|                                 |      | 2014                     | 2015 | 2016 | 2017 | 2018 | <b>Total</b> |  |  |  |
|                                 | 2014 | $\overline{\phantom{a}}$ | 25%  | 26%  | 16%  | 27%  | 23%          |  |  |  |
| ap or<br>dados                  | 2015 | $\overline{\phantom{0}}$ |      | 25%  | 19%  | 32%  | 25%          |  |  |  |
| utilizados                      | 2016 |                          |      |      | 15%  | 13%  | 14%          |  |  |  |
|                                 | 2017 |                          |      |      |      | 17%  | 17%          |  |  |  |

**Tabela 25 – Erros percentuais da validação da previsão automática** 

**Fonte: Autor do presente trabalho** 

Basicamente, quanto mais parecida a curva do consumo do ano previsto com a curva do consumo do ano informado, menor será o erro. Lembrando que a curva do consumo informado é multiplicada por uma constante de crescimento médio anual em cada ano previsto.

# **5 CONCLUSÃO**

O AClere mostrou-se uma ferramenta útil para obter-se um valor mais preciso de economia no ACL, em relação aos *softwares* disponíveis na internet. Essa diferença é acentuada quando analisados pequenos consumidores, os quais apresentam menor previsão de economia nestes *softwares* usuais.

A análise no AClere pode se adequar melhor a realidade de consumidores atendidos pela Copel, por contar com mais funções do que os outros simuladores comparados neste trabalho, como: consumo sazonal, previsão de aumento de consumo, descontos de impostos federais, preço de energia anualmente variável, entre outros.

Levar em consideração a sazonalidade e ter fatores de entrada como o preço de energia e a porcentagem de desconto, possibilita o *software* a ter resultados personalizados para cada consumidor.

Apesar da grande quantidade de funções, sugerem-se os seguintes pontos para a continuidade do trabalho:

- a) Aplicar método robusto de previsão de demanda;
- b) Adicionar tarifas das principais concessionárias que atuam no Brasil;
- c) Reduzir e otimizar o código em VBA, utilizando funções prontas do Excel e definindo ações repetidas como funções;
- d) Aprofundar-se nos critérios que definem a viabilidade econômica da migração de um consumidor;
- e) Incrementar função de cálculo de balanço de energia no ACL, com sazonalidade, flexibilidade e montante a ser contratado sendo entradas;
- f) Elaborar versão *mobile* do AClere;

Por fim, em comparação com os outros simuladores de economia no ACL mostrados neste trabalho, o AClere apresentou resultados próximos, mas não exatamente iguais, já que não é possível saber quais são as premissas utilizadas nos outros simuladores. No entanto, pode-se interpretar que o *software* elaborado nesse trabalho teve seus resultados validados.

Como grandezas mais relevantes para a viabilidade de migração de um consumidor ligado a Copel, destacam-se o preço de energia e o consumo da unidade. A redução do preço da energia contribui positivamente com a economia de um consumidor no mercado livre, assim como o aumento do consumo desse consumidor.

ABRACEEL. **Cartilha - Mercado Livre de Energia Elétrica.** 2019. Disponível em: <https://abraceel.com.br/2019/05/cartilha-mercado-livre-de-energia-eletrica/>. Acesso em: 9 out. 2019.

ABRACEEL. **Simulador de Economia Mercado Livre.** 2021. Disponível em: <http://srv-ea.eastus.cloudapp.azure.com/Simulador/>. Acesso em: 5 set. 2021.

ANEEL. **Nota Técnica nº 115/2005–SFF/SRE/ANEEL, de 18 de abril de 2005.** 2005. Promoção de Audiência Pública para obtenção de subsídios e de informações adicionais para definição da metodologia para as concessionárias, permissionárias e autorizadas de distribuição adicionarem à tarifa de energia elétrica homologada pela ANEEL os percentuais relativos ao PIS/PASEP e a COFINS. Disponível em: <https://docplayer.com.br/27303916-Nota-tecnica-no-115-2005-sff-sre-aneel-em-18 de-abril-de-

2005.html#:~:text=1%20Nota%20T%C3%A9cnica%20n%C2%BA%20115,de%20en ergia%20el%C3%A9trica%20homologada%20pela>. Acesso em: 5 set. 2021.

ANEEL. **Resolução Normativa Nº 414, de 9 de setembro de 2010.** 2010. Estabelece as Condições Gerais de Fornecimento de Energia Elétrica de forma atualizada e consolidada. Disponível em: <https://www.aneel.gov.br/documents/656877/14486448/bren2010414.pdf/3bd33297 -26f9-4ddf-94c3-f01d76d6f14a?version=1.0>. Acesso em: 2 out. 2021.

ANEEL. **Resolução Normativa Nº 547, de 16 de abril de 2013.** 2013. Estabelecer os procedimentos comerciais para aplicação do sistema de bandeiras tarifárias. Disponível em:

<https://www.aneel.gov.br/documents/656877/14486448/ren2013547.pdf/c891e96e-9d30-43a0-870c-c1c4b725dbbd?version=1.0#:~:text=Page%201-

,AG%C3%8ANCIA%20NACIONAL%20DE%20ENERGIA%20EL%C3%89TRICA%20 %E2%80%93%20ANEEL%20RESOLU%C3%87%C3%83O%20NORMATIVA%20N %C2%BA%20547,do%20sistema%20de%20bandeiras%20tarif%C3%A1rias.>. Acesso em: 10 set. 2021.

ANEEL. **Resolução Homologatória Nº 2.402 de 19 de junho de 2018.** 2018. Homologa o resultado do Reajuste Tarifário Anual de 2018, as Tarifas de Energia – TE e as Tarifas de Uso do Sistema de Distribuição – TUSD referentes à Copel Distribuição S/A - Copel-DIS, e dá outras providências. Disponível em: <http://www2.aneel.gov.br/cedoc/reh20182402ti.pdf>. Acesso em: 13 jun. 2020.

ANEEL. **Resolução Homologatória Nº 2.559, de 18 de junho de 2019.** 2019. Homologa o resultado do Reajuste Tarifário Anual de 2019, as Tarifas de Energia – TE e as Tarifas de Uso do Sistema de Distribuição – TUSD referentes à Copel Distribuição S/A - Copel-DIS, e dá outras providências. Disponível em: <https://www2.aneel.gov.br/cedoc/reh20192559ti.pdf>. Acesso em: 15 jun. 2020.

ANEEL. **Resolução Normativa Nº 858, de 1 de outubro de 2019.** 2019. Estabelece os critérios e procedimentos para o cálculo dos limites máximo e mínimo do Preço de Liquidação de Diferenças (PLD) e do valor da tarifa de energia de otimização referente à cessão de energia efetuada pelo comercializador de energia da Usina Hidroelétrica Itaipu (TEOItaipu). Disponível em: <https://www.aneel.gov.br/audiencias-publicasantigas?p\_p\_id=participacaopublica\_WAR\_participacaopublicaportlet&p\_p\_lifecycle= 2&p p\_state=normal&p\_p\_mode=view&p\_p\_cacheability=cacheLevelPage&p\_p\_col \_id=column-

2&p\_p\_col\_pos=1&p\_p\_col\_count=2&\_participacaopublica\_WAR\_participacaopublic aportlet ideDocumento=39022& participacaopublica WAR participacaopublicaportl et tipoFaseReuniao=fase& participacaopublica WAR participacaopublicaportlet js pPage=%2Fhtml%2Fpp%2Fvisualizar.jsp>. Acesso em: 1 out. 2021.

ANEEL. **A Aneel:** Conheça a Agência Nacional de Energia Elétrica - ANEEL. 2019. Disponível em: <https://www.aneel.gov.br/a-aneel>. Acesso em: 17 out. 2019.

ANEEL. **Resolução Homologatória Nº 2.704, de 23 de junho de 2020.** 2020. Homologa o resultado do Reajuste Tarifário Anual de 2020, as Tarifas de Energia – TE e as Tarifas de Uso do Sistema de Distribuição – TUSD referentes à Copel Distribuição S/A - Copel-DIS, e dá outras providências. Disponível em: <https://www2.aneel.gov.br/cedoc/reh20202704ti.pdf>. Acesso em: 15 nov. 2020.

ANEEL. **Resolução Normativa Aneel Nº 912, de 2 de fevereiro de 2021.** 2021. Altera os Submódulos 7.1 e 7.2 dos Procedimentos de Regulação Tarifária – PRORET, e dá outras providências. Disponível em: <http://www2.aneel.gov.br/cedoc/ren2021912.pdf>. Acesso em: 5 set. 2021.

ANEEL. **Entendendo a Tarifa.** 2021. Disponível em: <https://www.aneel.gov.br/entendendo-a-tarifa>. Acesso em: 2 out. 2021.

ANEEL. **Relatório de Bandeiras Tarifárias**. 2021. Disponível em: <https://www.aneel.gov.br/relatorio-bandeiras-tarifarias>. Acesso em: 2 out. 2021.

ANEEL. **Tarifas Consumidores**. 2021. Disponível em: <https://www.aneel.gov.br/tarifas-consumidores/- /asset\_publisher/zNaRBiCLDgbE/content/descontos/654800?inheritRedirect=false>. Acesso em: 2 out. 2021.

APPOLINÁRIO, Fábio. **Metodologia Científica.** São Paulo: Cengage Learning, 2016.

BRASIL. **Presidência da República.** Lei Nº 10.833, de 29 de dezembro de 2003**.**  Altera a Legislação Tributária Federal e dá outras providências. Disponível em: <http://www.planalto.gov.br/ccivil\_03/leis/2003/l10.833.htm>. Acesso em: 28 out. 2019.

CCEE (São Paulo). **Setor elétrico:** Conheça o ambiente em que a CCEE está inserida. 2019. Disponível em: <https://www.ccee.org.br/portal/faces/pages\_publico/ondeatuamos/setor\_eletrico?\_adf.ctrlstate=csn0pgtmr\_1&\_afrLoop=1048986173456765#!%40%40%3F\_afrLoop%3D104 8986173456765%26\_adf.ctrl-state%3Dcsn0pgtmr\_5>. Acesso em: 22 out. 2019.

CCEE. **Razão de ser: As atribuições da CCEE para o setor elétrico**. 2019. Disponível em: <https://www.ccee.org.br/portal/faces/pages\_publico/quemsomos/razao-de-ser?\_adf.ctrl-

state=csn0pgtmr\_44&\_afrLoop=1049803376423483#!%40%40%3F\_afrLoop%3D10 49803376423483%26\_adf.ctrl-state%3Dcsn0pgtmr\_48>. Acesso em: 22 out. 2019.

CCEE. **Taxas e Tarifas.** 2021. Disponível em: <https://www.copel.com/hpcweb/copeldistribuicao/taxas-tarifas/>. Acesso em: 2 out. 2021.

CCEE. **Média Mensal.** 2021. Disponível em: <https://www.ccee.org.br/portal/faces/pages\_publico/o-quefazemos/como\_ccee\_atua/precos/preco\_media\_mensal?\_adf.ctrlstate=1ahvj9pzp7\_1&\_afrLoop=195281874417000#!%40%40%3F\_afrLoop%3D1952 81874417000%26\_adf.ctrl-state%3D1ahvj9pzp7\_5>. Acesso em: 2 out. 2021.

CCEE. **Metodologia de Preços.** 2021. Disponível em: <https://www.ccee.org.br/portal/faces/pages\_publico/o-quefazemos/como\_ccee\_atua/precos/metodologia\_de\_precos?\_adf.ctrlstate=1ahvj9pzp7\_26&\_afrLoop=195363844239509#!%40%40%3F\_afrLoop%3D195 363844239509%26\_adf.ctrl-state%3D1ahvj9pzp7\_30>. Acesso em: 1 out. 2021.

CCEE. **Simulador.** 2021. Disponível em: <https://copelmercadolivre.com/compreenergia/#simulador>. Acesso em: 5 set. 2021.

DCIDE. **Dashboard de Preços.** 2020. Disponível em: <https://www.denergia.com.br/dashboard>. Acesso em: 17 fev. 2021.

Empresa de Pesquisa Energética. **Quem somos.** 2019. Disponível em: <http://epe.gov.br/pt/a-epe/quem-somos>. Acesso em: 17 out. 2019.

GIL, Antonio Carlos. **Como elaborar projetos de pesquisa.** 6. ed. São Paulo: Atlas, 2018.

MICHEL, Maria Helena. **Metodologia e pesquisa científica em ciências sociais:** Um guia prático para acompanhamento da disciplina e elaboração de trabalhos monográficos. 3. ed. São Paulo: Atlas, 2015.

MICROSOFT. **Microsoft Excel.** 2021. Disponível em: <https://www.microsoft.com/ptbr/microsoft-365/excel>. Acesso em: 20 fev. 2021.

Ministério de Minas e Energia. **CNPE.** 2019. Disponível em: <http://www.mme.gov.br/web/guest/conselhos-e-comites/cnpe>. Acesso em: 16 out. 2019.

Ministério de Minas e Energia. **Histórico do Ministério de Minas e Energia.** 2019. Disponível em: <http://www.mme.gov.br/web/guest/acesso-ainformacao/institucional/o-ministerio>. Acesso em: 16 out. 2019.

ONS. **Reservatórios.** 2021. Disponível em: <http://www.ons.org.br/paginas/energiaagora/reservatorios>. Acesso em: 3 set. 2021.

ONS. **Histórico da Operação.** 2021. Disponível em: <http://www.ons.org.br/Paginas/resultados-da-operacao/historico-daoperacao/carga\_energia.aspx>. Acesso em: 3 set. 2021.

TOGAWA ENERGIA. **Mercado Livre de Energia.** 2021. Disponível em: <https://togawaengenharia.com.br/blog/mercado-livre-energia/>. Acesso em: 2 out. 2021.